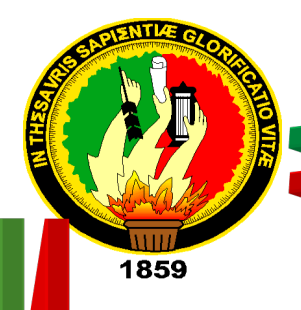

# **UNIVERSIDAD NACIONAL DE LOJA**

**ÁREA DE LA ENERGÍA, LAS INDUSTRIAS Y LOS RECURSOS NATURALES NO RENOVABLES**

## **CARRERA DE INGENIERÍA EN ELECTROMECÁNICA**

## **DESARROLLO DE UNA APLICACIÓN DE SOFTWARE QUE PERMITA CALCULAR LOS PARÁMETROS DE FUNCIONAMIENTO DE UN SISTEMA DE**

**BOMBEO**

**PROYECTO DE TESIS PREVIA A LA OBTENCIÓN DEL TÍTULO DE INGENIERO ELECTROMECÁNICO**

**AUTOR: ERIK DANILO MUÑOZ GUALÁN DIRECTOR: ING. DARWIN GIOVANNY TAPIA PERALTA, Mg. Sc**

**LOJA-ECUADOR**

**2015**

## **CERTIFICACIÓN CERTIFICACIÓN**

Ing. Darwin Giovanny Tapia Peralta, Mg. Sc. Ing. Darwin Giovanny Tapia Peralta, Mg. Se.

**DIRECTOR DE TESIS DIRECTOR DE TESIS**

**CERTIFICA: CERTIFICA:**

Haber dirigido, asesorado, revisado y corregido el presente trabajo de tesis de grado, en Haber dirigido, asesorado, revisado y corregido el presente trabajo de tesis de grado, en su proceso de investigación cuyo tema versa en **"DESARROLLO DE UNA APLICACIÓN**  su proceso de investigación cuyo tema versa en **"DESARROLLO DE UNA APLICACIÓN DE SOFTWARE QUE PERMITA CALCULAR LOS PARÁMETROS DE DE SOFTWARE QUE PERMITA CALCULAR LOS PARÁMETROS DE FUNCIONAMIENTO DE UN SISTEMA DE BOMBEO",** previa a la obtención del título de **FUNCIONAMIENTO DE UN SISTEMA DE BOMBEO",** previa a la obtención del título de Ingeniero Electromecánico, realizado por el señor egresado: **Erik Danilo Muñoz Gualán**, Ingeniero Electromecánico, realizado por el señor egresado: **Erik Danilo Muñoz Gualán,** la misma que cumple con la reglamentación y políticas de investigación, por lo que la misma que cumple con la reglamentación y políticas de investigación, por lo que autorizo su presentación y posterior sustentación y defensa. autorizo su presentación y posterior sustentación y defensa.

Loja, 7 de Octubre del 2015 Loja, 7 de Octubre del 2015

 $5.5$ Ing. Darwin Giovanny Tapia Peralta, Mg. Sc.

**DIRECTOR DE TESIS** Ing. Darwin Giovanny Tapia Peralta, Mg. Se. **DIRECTOR DE TESIS**

#### **AUTORÍA**

eximo expresamente a la Universidad Nacional de Loja y a sus representantes jurídicos de posibles reclamos o acciones legales por el contenido de la misma. **Yo ERIK DANILO MUÑOZ GUALÁN** declaro ser autor del presente trabajo de tesis y

tesis en el Repositorio Institucional - Biblioteca Virtual. Adicionalmente acepto y autorizo a la Universidad Nacional de Loja, la publicación de mi

Firma,

Cédula: 1103681340

**Fecha: 09- 12-2015.**

**CONSULTA, REPRODUCCIÓN PARCIAL O TOTAL Y PUBLICACIÓN ELECTRÓNICA DEL TEXTO COMPLETO. DEL TEXTO COMPLETO. CARTA DE AUTORIZACIÓN DE TESIS POR PARTE DEL AUTOR, PARA LA**

**Yo ERIK DANILO MUÑOZ GUALÁN,** declaro ser autor de la tesis titulada: **DESARROLLO DE UNA APLICACIÓN DE SOFTWARE QUE PERMITA CALCULAR DESARROLLO DE UNA APLICACIÓN DE SOFTWARE QUE PERMITA CALCULAR LOS PARÁMETROS DE FUNCIONAMIENTO DE UN SISTEMA DE BOMBEO,** como **LOS PARÁMETROS DE FUNCIONAMIENTO DE UN SISTEMA DE BOMBEO,** como requisito para optar al grado de: **INGENIERO ELECTROMECÁNICO;** autorizo al Sistema requisito para optar al grado de: **INGENIERO ELECTROMECÁNICO;** autorizo al Sistema Bibliotecario de la Universidad Nacional de Loja para que con fines académicos, muestre Bibliotecario de la Universidad Nacional de Loja para que con fines académicos, muestre al mundo la producción intelectual de la Universidad, a través de la visibilidad de su al mundo la producción intelectual de la Universidad, a través de la visibilidad de su contenido de la siguiente manera en el Repositorio Digital Institucional: contenido de la siguiente manera en el Repositorio Digital Institucional: **Yo ERIK DANILO MUÑOZ GUALÁN,** declaro ser autor de la tesis titulada:

Los usuarios pueden consultar el contenido de este trabajo en el RDI, en las redes de Los usuarios pueden consultar el contenido de este trabajo en el RDI, en las redes de información del país y del exterior, con las cuales tenga convenio la Universidad. información del país y del exterior, con las cuales tenga convenio la Universidad.

La Universidad Nacional de Loja, no se responsabiliza por el plagio o copia de la tesis que La Universidad Nacional de Loja, no se responsabiliza por el plagio o copia de la tesis que realice un tercero. realice un tercero.

Para constancia de esta autorización, en la ciudad de Loja, a los nueve días del mes de Para constancia de esta autorización, en la ciudad de Loja, a los nueve días del mes de diciembre del dos mil quince. diciembre del dos mil quince.

**Firma: ………………………………. Firma**

**Autor:** Erik Danilo Muñoz Gualán **Autor:** Erik Danilo Muñoz

**Cédula:** 1103681340 **Cédula:** 1103681340

**Dirección:** Loja (Imbabura y Bernardo Valdivieso esq.) **Dirección:** Loja (Imbabura y Bernardo Valdivieso esq.)

**Correo Electrónico:** erikda2008@gmail.com **Correo Electrónico:** erikda2008@gmail.com

**Teléfono:** 2562112 **Celular:** 0990240320 **Teléfono:** 2562112 **Celular:** 0990240320

#### **DATOS COMPLEMENTARIOS DATOS COMPLEMENTARIOS**

**Director de Tesis:** Ing. Darwin Giovanny Tapia Peralta, Mg. Se.

**Tribunal de grado:** Ing. Milton Amable León Tapia, Mg. Se.

Ing. José Fabricio Cuenca Granda, Mg. Se.

Dr. Miguel Ángel Caraballo Nuñez

#### **DEDICATORIA**

A mis padres que me han sabido formar con buenos sentimientos, hábitos y valores, lo cual me ha ayudado a salir adelante en los momentos difíciles.

A mis hermanos que siempre han estado junto a mí y brindándome su apoyo.

A mi familia en general, porque me han brindado su apoyo incondicional y por compartir conmigo buenos y malos momentos.

#### **Erik Danilo Muñoz Gualán**

#### **AGRADECIMIENTO**

Al finalizar el presente proyecto de tesis, expreso mi sincero reconocimiento y gratitud a toda mi familia quienes me han apoyado en esta etapa de crecimiento profesional y personal

A todas las autoridades y docentes de la carrera de Ingeniería Electromecánica del A.E.I.R.N.N.R de la Universidad Nacional de Loja por impartirnos una educación de calidad y generar el compromiso de trabajar por la región Sur del Ecuador.

Al Ing. Mg. Sc Darwin Tapia, director de mi tesis, por su trabajo y esfuerzo para avanzar con el presente proyecto de tesis.

#### **Erik Danilo Muñoz Gualán**

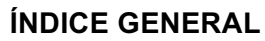

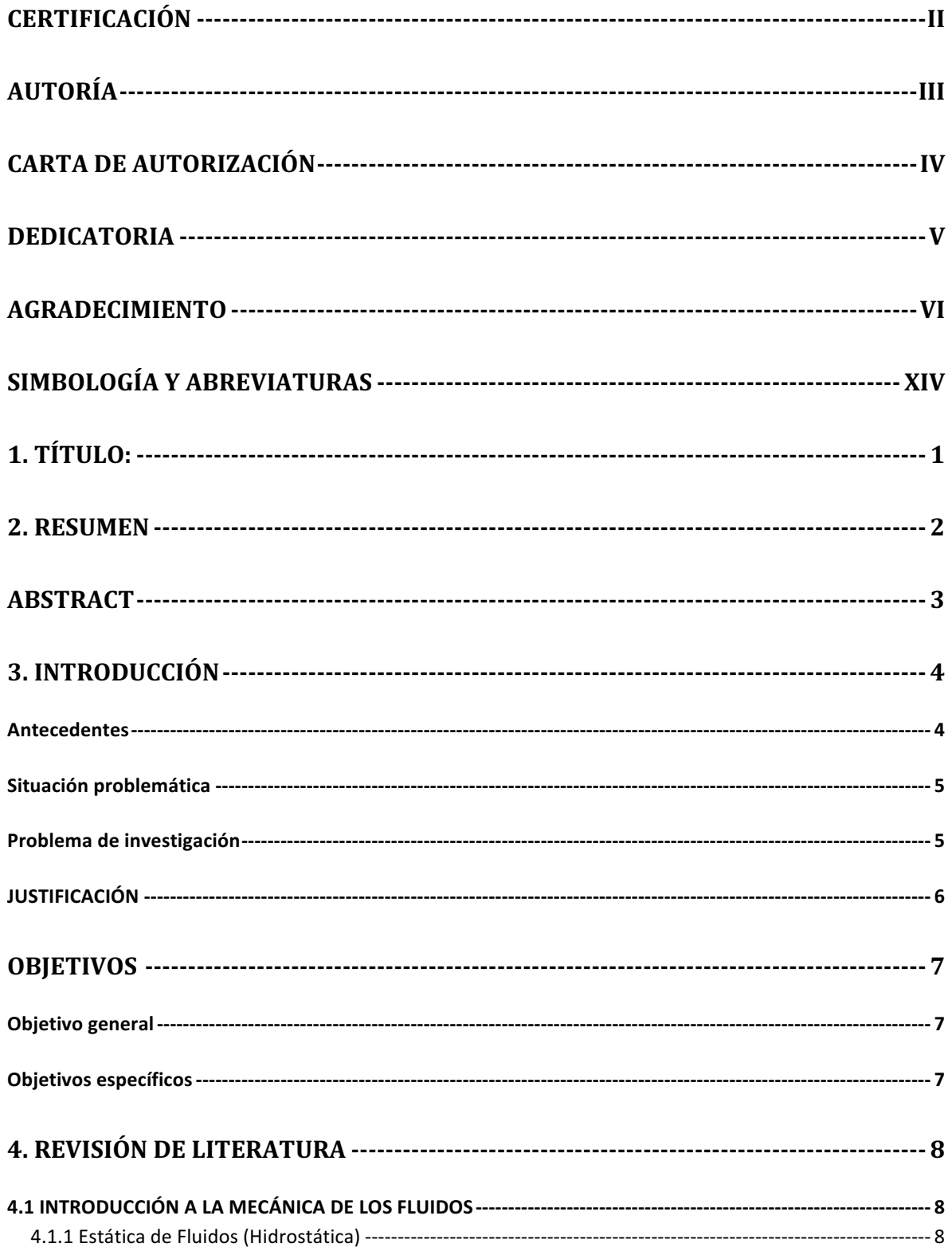

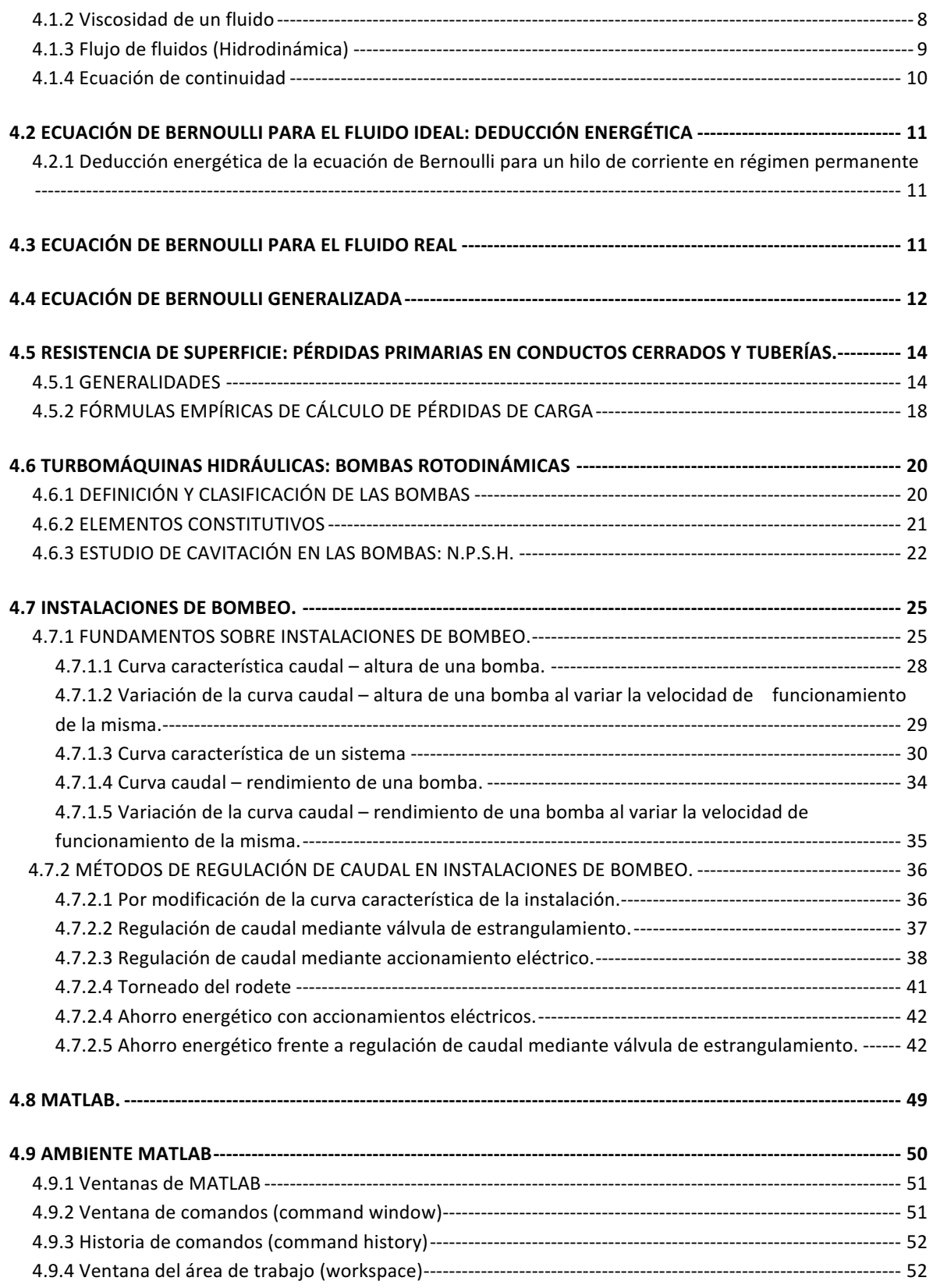

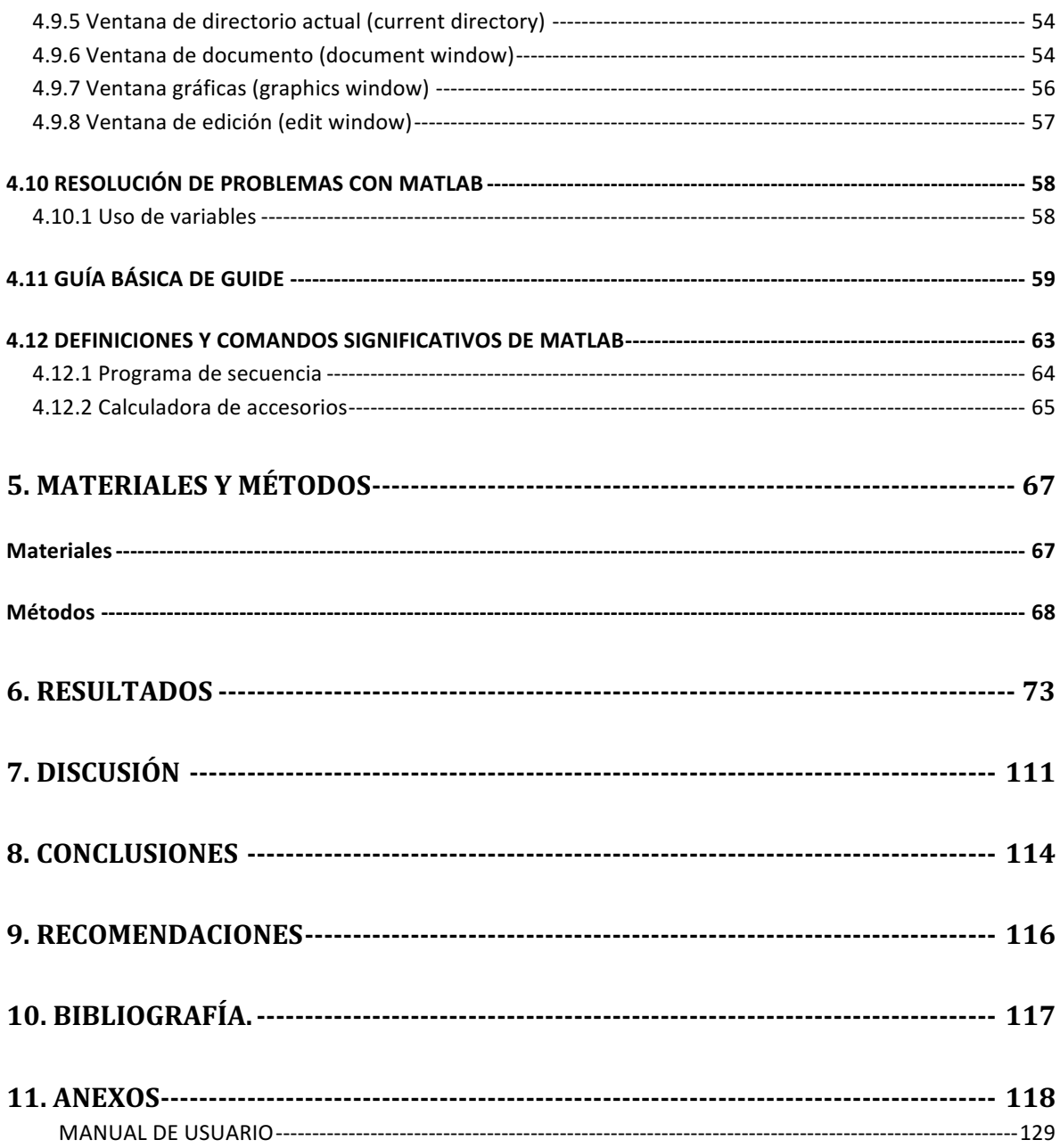

## **ÍNDICE DE FIGURAS**

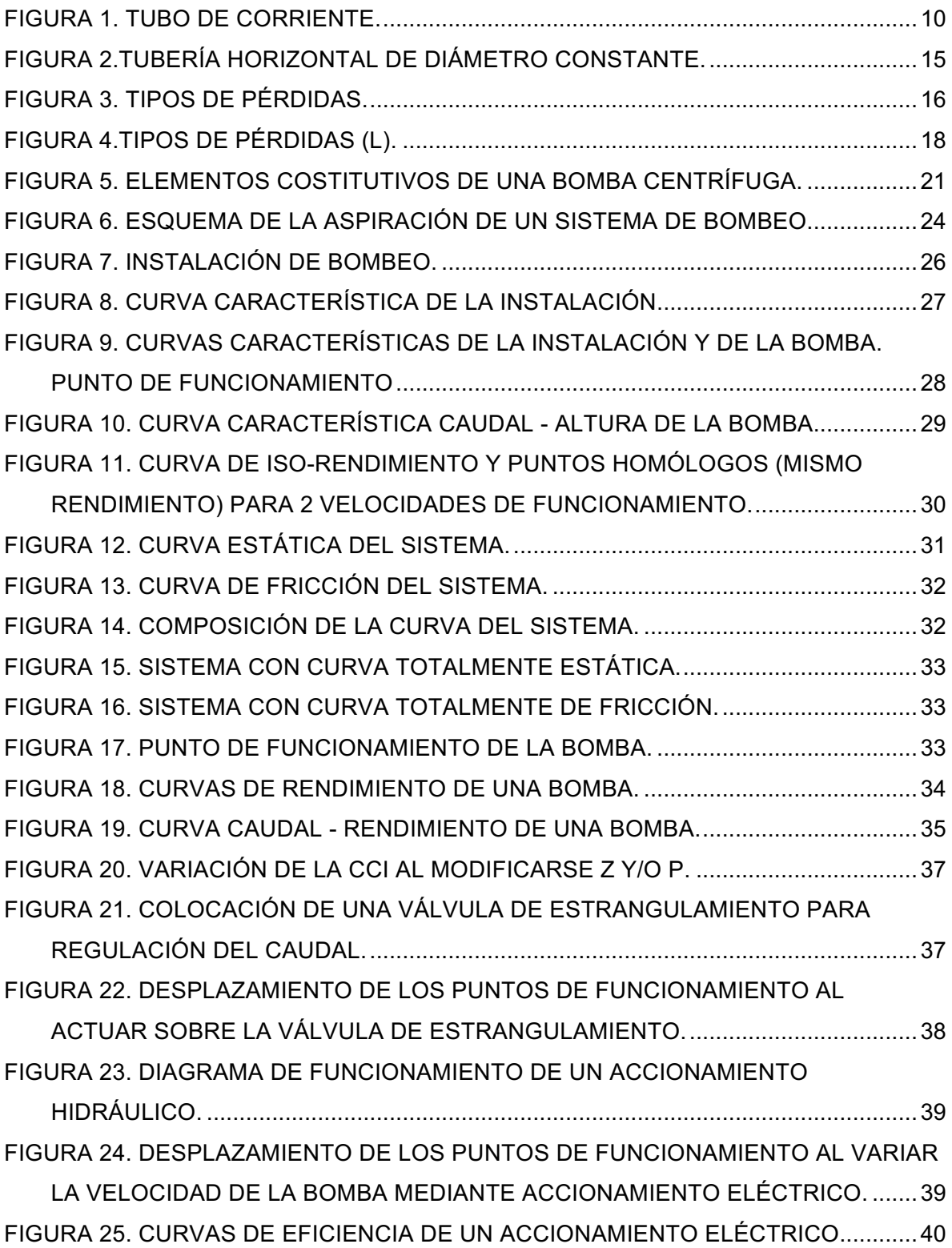

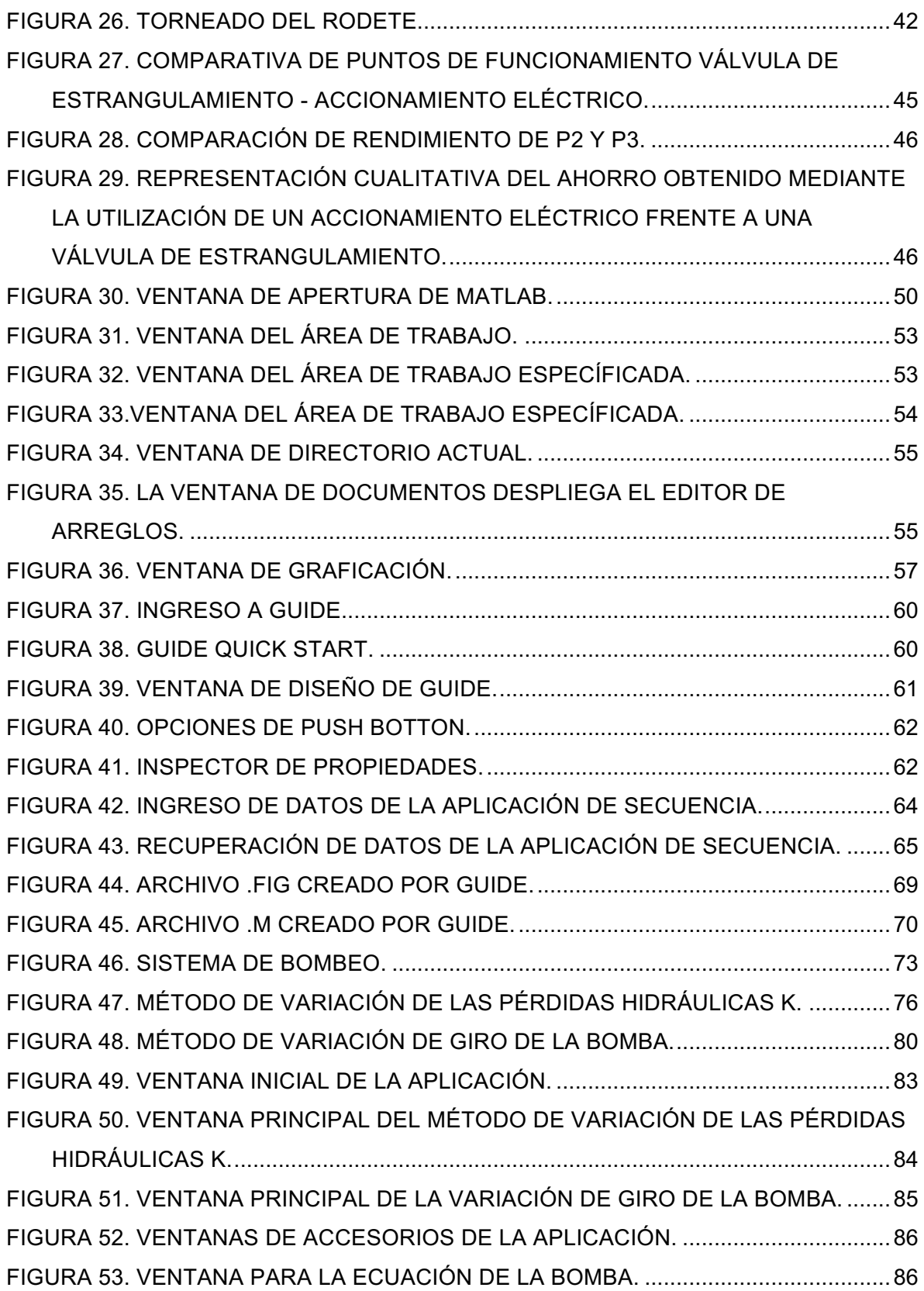

FIGURA 54. VENTANA PARA LA ECUACIÓN DEL RENDIMIENTO DE LA BOMBA. .....87 FIGURA 55. VENTANA PARA EL VALOR EXACTO DEL RENDIMIENTO DE LA BOMBA.

....................................................................................................................................87 FIGURA 56. VENTANA DE MODELOS DE BOMBAS DE LA APLICACIÓN. ...................88 FIGURA 57. VENTANA DEL VALOR EXACTO DEL NPSHR DE LA APLICACIÓN. ........88 FIGURA 58. VENTANA PARA EL VALOR EXACTO DEL NPSHR DE LA BOMBA..........89 FIGURA 59. PUNTO DE FUNCIONAMIENTO DEL SISTEMA DE BOMBEO...................93 FIGURA 60. MÉTODO DE VARIACIÓN DE PÉRDIDAS HIDRÁULICAS K. .....................94 FIGURA 61. MÉTODO DE VARIACIÓN DE LA VELOCIDAD DE LA BOMBA..................99 FIGURA 62. VENTANA INICIAL DE LA APLICACIÓN. ...................................................130 FIGURA 63. VENTANA PRINCIPAL DEL MÉTODO DE LAS PÉRDIDAS HIDRÁULICAS K................................................................................................................................131 FIGURA 64. INGRESO DE DATOS DEL PRIMER MÉTODO. ........................................132 FIGURA 65. POP UP MENU DE ACCESORIOS (1ER MÉTODO). ..................................132 FIGURA 66. CALCULADORA DE ACCESORIOS (1ER MÉTODO)..................................133 FIGURA 67. POP UP MENU PARA INSERTAR LA ECUACIÓN DE LA BOMBA O PARA ESCOGER EL MODELO (1ER MÉTODO).................................................................133

FIGURA 68. VENTANA PARA INGRESAR LA ECUACIÓN DE LA BOMBA (1ER MÉTODO) . .................................................................................................................................134

FIGURA 69. VENTANA PARA INGRESAR LA ECUACIÓN DEL NPSHR O EL VALOR EXACTO DE LA MISMA (1ER MÉTODO)..................................................................134 FIGURA 70. VENTANA PARA INGRESAR LA ECUACIÓN DEL NPSHR DE LA BOMBA (1ER MÉTODO)..........................................................................................................134

FIGURA 71. VENTANA PARA INGRESAR EL VALOR EXACTO DEL NPSHR (1<sup>ER</sup> MÉTODO). ................................................................................................................135

FIGURA 72. POP UP MENU PARA INGRESAR LA ECUACIÓN DEL RENDIMIENTO O EL VALOR EXACTO DE LA BOMBA (1ER MÉTODO). .............................................135 FIGURA 73. VENTANA PARA INGRESAR LA ECUACIÓN DEL RENDIMIENTO DE LA BOMBA (1ER MÉTODO)............................................................................................136 FIGURA 74. VENTANA PARA INGRESAR EL VALOR EXACTO DEL RENDIMIENTO DE LA BOMBA (1ER MÉTODO).......................................................................................136

FIGURA 75. MODELOS DE BOMBAS EN LA APLICACIÓN (1ER MÉTODO).................137

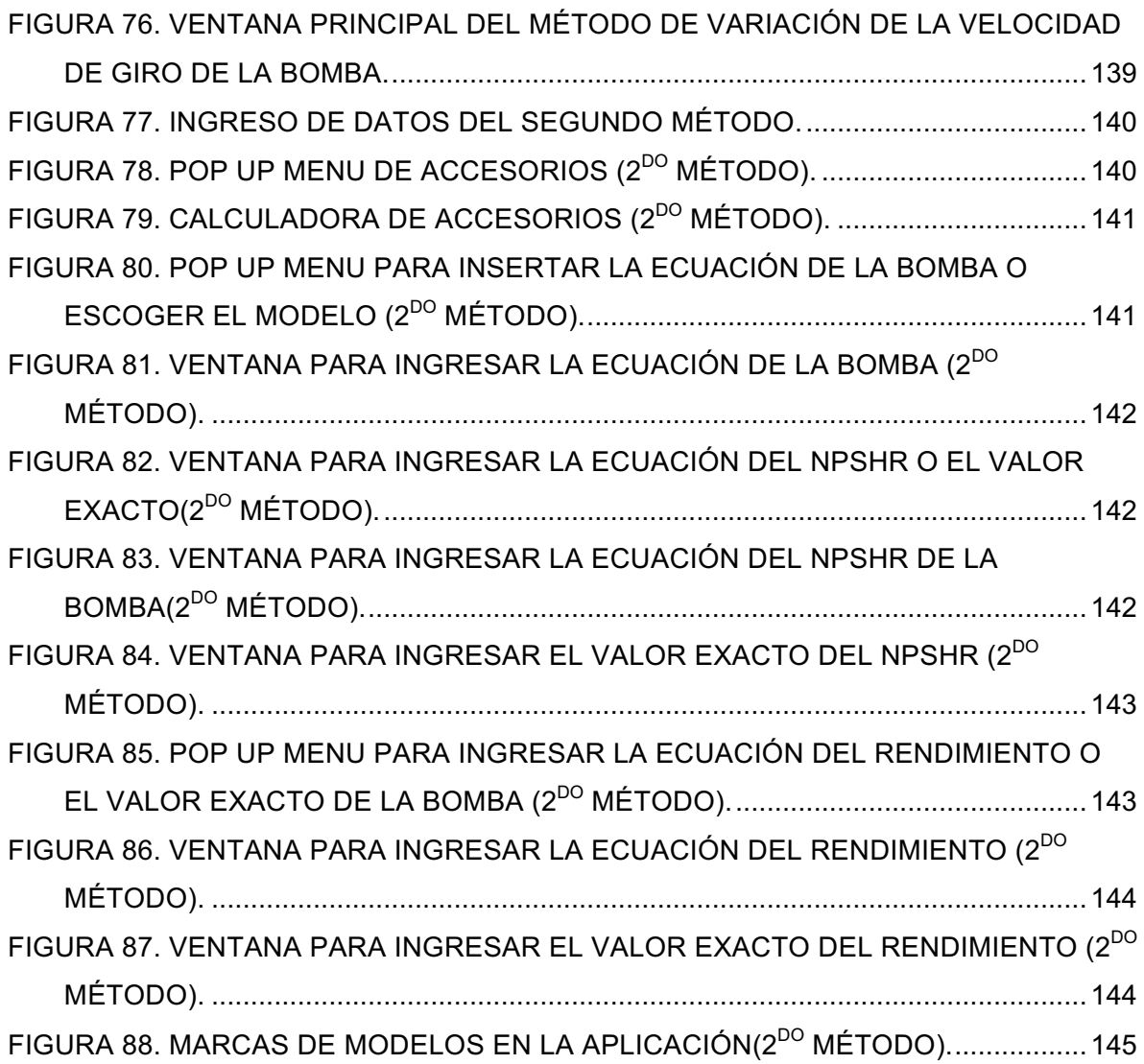

## **ÍNDICE DE TABLAS**

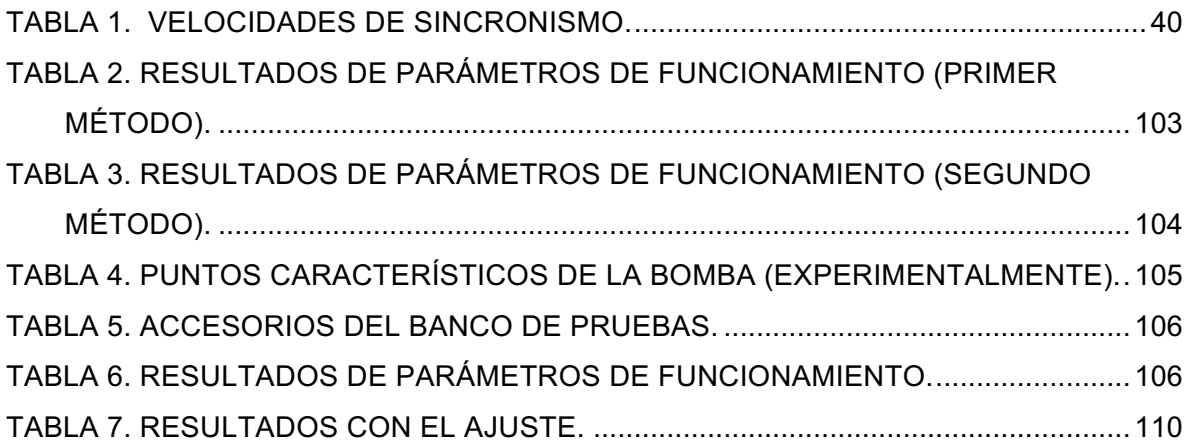

## **SIMBOLOGÍA Y ABREVIATURAS**

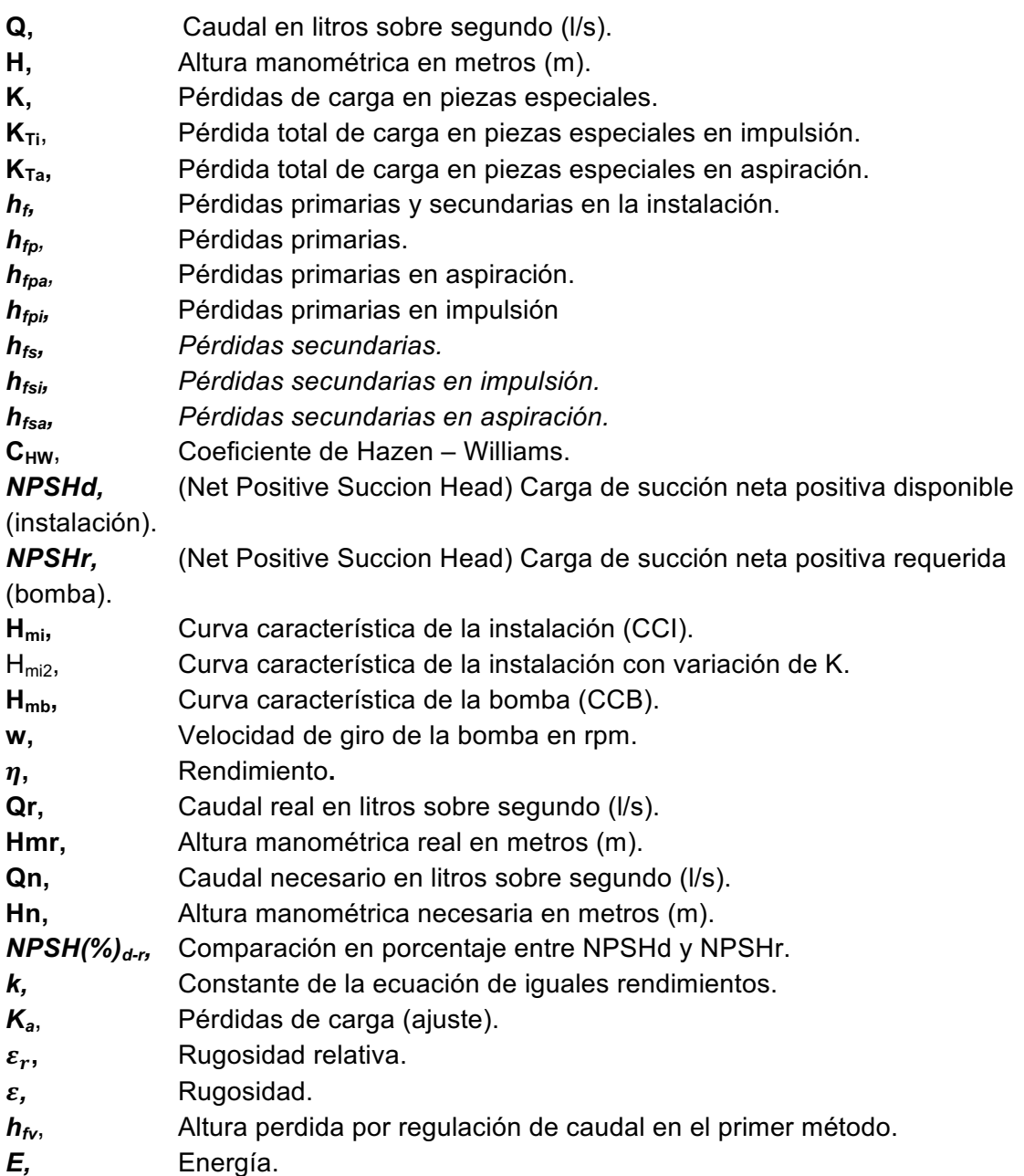

**1. TÍTULO:**

"**DESARROLLO DE UNA APLICACIÓN DE SOFTWARE QUE PERMITA CALCULAR LOS PARÁMETROS DE FUNCIONAMIENTO DE UN SISTEMA DE BOMBEO**"

#### **2. RESUMEN**

El presente proyecto de tesis tiene como finalidad desarrollar una aplicación de software que permita calcular los parámetros de funcionamiento de un sistema de bombeo para dos métodos de regulación de caudal (*método de variación de las pérdidas hidráulicas K y variación de la velocidad de giro de la bomba*), para alcanzar esto, se revisó y seleccionó la bibliografía de varios autores importantes concerniente al tema de sistemas de bombeo, para sistematizar una metodología apropiada; y concerniente a MATLAB, para desarrollar en dicha plataforma la aplicación.

Una vez realizada la aplicación, se procedió a validarla mediante métodos experimentales y manuales (analíticamente), además, para el usuario de la aplicación se elaboró un *"Manual de usuario"* que le permitirá guiarse en el acceso y correcto uso de la aplicación.

#### **ABSTRACT**

This thesis project has the finality of develop a software app, that let us calculate the functioning parameters of a pumping system for two methods of regulations of caudal (**variation method of hydraulic K lost and variation of the rotational speed of the pump**), in order to reach this, it was reviewed and selected the bibliography of various important authors concerning to the topic of pumping systems, to systematize an appropriate methodology; and concerning to MATLAB, to develop the app on that platform.

once the app was realized, it was proceeded to validate through experimental and manual methods (analytically), in addition, for the application user it was elaborated an **"User's manual"**, that will allow to guide the access and correct use of the application.

#### **3. INTRODUCCIÓN**

#### **Antecedentes**

En los inicios de la informática los ordenadores interpretaban sólo instrucciones en un lenguaje específico, del mas bajo nivel, que se lo conocía como código máquina, siendo éste muy complicado para programar. Para facilitar el trabajo de programación, los primeros científicos llegaron al acuerdo y decidieron reemplazar las instrucciones, secuencias de unos y ceros, por palabras o letras provenientes del inglés; las codificaron y crearon así un lenguaje de mayor nivel.

Durante el desarrollo de la informática se han creado una infinidad de aplicaciones de software para las diferentes ramas de la ciencia que permiten realizar tareas específicas. En los últimos años ha sido de vital importancia el desarrollo de dichas aplicaciones para la solución de problemas cotidianos de ingeniería de forma rápida y confiable que de forma manual tomaría mucho más tiempo resolver y con el riesgo de cometer equivocaciones.

Por lo tanto, Matlab con la ayuda de la interfaz GUIDE es una herramienta poderosa y confiable para el desarrollo de aplicaciones de software para la solución de problemas en las diferentes áreas de la ingeniería.

#### **Situación problemática**

Los sistemas de bombeo son una parte fundamental para la formación de los estudiantes de Ingeniería en Electromecánica de la Universidad Nacional de Loja, que requieren determinar los parámetros necesarios de una estación de bombeo para dos métodos de regulación de caudal de forma rápida y sin equivocaciones usando alguna aplicación de software que faciliten dichos cálculos ya que actualmente resulta tedioso y toma mucho tiempo realizar los mismo cálculos en forma manual.

Atendiendo a esta necesidad se plantea el problema principal de este proyecto "FALTA DE APLICACIONES DE SOFTWARE QUE PERMITAN CALCULAR LOS PARÁMETROS DE FUNCIONAMIENTO DE UNA ESTACIÓN DE BOMBEO PARA DOS MÉTODOS DE REGULACIÓN DE CAUDAL. "

#### **Problema de investigación**

FALTA DE APLICACIONES DE SOFTWARE QUE PERMITAN CALCULAR LOS PARÁMETROS DE FUNCIONAMIENTO DE UNA ESTACIÓN DE BOMBEO PARA DOS MÉTODOS DE REGULACIÓN DE CAUDAL.

#### **JUSTIFICACIÓN**

Hoy en día la tecnología avanza constantemente lo cual simplifica y automatiza tareas, esto demanda actuar en forma rápida ante dichos cambios, por lo tanto, es imperativo ir de la mano con estos avances tecnológicos.

Por tal razón, este caso de investigación, se centra en el desarrollo de una aplicación de software que sirve para determinar los parámetros de funcionamiento de una estación de bombeo para dos métodos de regulación de caudal y compararlos; dicha aplicación servirá a estudiantes a comprender mejor dicho tema, a docentes como material didáctico para enseñar y a cualquier persona que tenga conocimiento del tema para aplicarlo en situaciones reales de sistemas de bombeo.

#### **OBJETIVOS**

#### **Objetivo general**

Ø Desarrollar una aplicación de software que permita calcular los parámetros de funcionamiento de un sistema de bombeo.

#### **Objetivos específicos**

- Ø Sistematizar la metodología apropiada que permita calcular los parámetros hidráulicos de funcionamiento de un sistema de bombeo para dos métodos de regulación de caudal.
- Ø Implementar la metodología apropiada en el desarrollo de una aplicación mediante la plataforma MATLAB.
- Ø Validar la aplicación desarrollada con procedimientos manuales de cálculo de los parámetros de funcionamiento.
- Ø Utilizar la aplicación de software desarrollada en el cálculo de parámetros de una situación real en el laboratorio de fluidos.
- Ø Elaborar un manual de usuario para la utilización de la aplicación desarrollada.

#### **4. REVISIÓN DE LITERATURA**

#### **4.1 INTRODUCCIÓN A LA MECÁNICA DE LOS FLUIDOS**

Mataix (2008) afirma que "La Mecánica de Fluidos es la parte de la mecánica que estudia las leyes del comportamiento de los fluidos en equilibrio, *hidrostática,* y en movimiento, *hidrodinámica*" (p.1).

#### **4.1.1 Estática de Fluidos (Hidrostática)**

Para entender mejor la definición de Hidrostática se da la definición de fluido.

Fluido.- Es el conjunto de partículas que se mantienen unidas entre si, por fuerzas cohesivas débiles, por ejemplo los líquidos y gases.

Por lo tanto, la estática de fluidos estudia el equiibrio de líquidos y gases a partir de los conceptos de densidad y presión.

Densidad.- Es una propiedad de la materia que expresa la cantidad de masa que existe en una unidad de volumen y denota por la letra griega "ρ"(rho).

$$
\rho = \frac{m(kg)}{V(m^3)}
$$

Presión.- Se define presión como la cantidad de fuerza que se ejerce sobre una unidad de área de alguna sustancia. Esto se enuncia por medio de la ecuación.

$$
P = \frac{F}{A}
$$

#### **4.1.2 Viscosidad de un fluido**

Giles, Evett, & Liu (2003) afirman que "La viscosidad de un fluido es aquella propiedad que determina la cantidad de resistencia opuesta a las fuerzas cortantes. La viscosidad se debe primordialmente a las interacciones entre moléculas del fluido." (p.4)

#### **4.1.3 Flujo de fluidos (Hidrodinámica)**

La Hidrodinámica estudia y describe las leyes que rigen el movimiento de los fluidos.

Giles et al. (2003), declaran:

El flujo de los fluidos pueden ser permanente o no permanente; uniforme o no uniforme; laminar o turbulento; unidimensional, bidimensional o tridimensional, y rotacional o irrotacional. Verdaderamente, el flujo unidimensional de un fluido incomprensible tiene lugar cuando el módulo, dirección y sentido de la velocidad en todos los puntos son idénticos. No obstante, el análisis como flujo unidimensional es aceptable cuando se toma como única dimensión la línea de corriente central del flujo y pueden considerarse como despreciables las variaciones de las velocidades y aceleraciones en dirección normal a dicha línea de corriente. En tales casos, se consideran como representativas del flujo completo los valores medios de la velocidad, la presión y la elevación, despreciando las variaciones menores (p.120).

#### Flujo permanente

Imaginemos un hilo de corriente de un tubo de corriente por el que circulan las particulas de un líquido; flujo permanente es cuando la velocidad de dichas particulas al pasar por un punto estático de la linea de corriente permanece constante en el tiempo, puede variar la velocidad de la partícula de fluido pero en diferentes puntos de la linea de la corriente nunca en el mismo punto de dicha linea de corriente.

#### Flujo irrotacional

Flujo irrotacional es cuando las líneas de corriente del tubo de corriente no rotan, o con respecto a un punto "o" el fluido no posee cantidad de movimiento angular.

#### Tubo de corriente

Es una región de tubería que esta conformado por un conjunto de líneas de corriente.

#### Línea de corriente

Se puede considerar como una línea de corriente a una aglomeración de partículas de líquido que viajan por dicha línea.

#### Flujo uniforme

El flujo uniforme tiene lugar cuando el módulo, la dirección y el sentido de la velocidad no varían de un punto a otro del fluido.

#### **4.1.4 Ecuación de continuidad**

Al analizar un tubo de corriente por donde pasa un flujo de líquido (líneas de corriente) como el que se muestra en la figura 1.

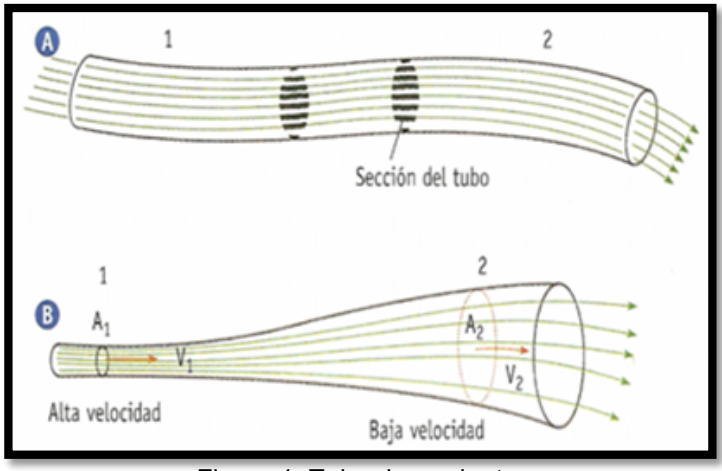

Figura 1. Tubo de corriente. Fuente: Mataix, Mecánica de Fluidos y Máquinas hidráulicas (2008)

La multiplicación del área con la velocidad en cualquier punto del tubo de corriente es constante de manera que:

$$
A * v = constante
$$

A esta relación se le conoce como Ecuación de continuidad o Caudal.

$$
Q = A * v \left[\frac{m^3}{s}\right]
$$

#### **4.2 ECUACIÓN DE BERNOULLI PARA EL FLUIDO IDEAL: DEDUCCIÓN ENERGÉTICA**

## **4.2.1 Deducción energética de la ecuación de Bernoulli para un hilo de corriente en régimen permanente**

En un fluido ideal no existe viscosidad, fricción y por lo tanto, no hay transformación de energía hidráulica en energía térmica. Si además el fluido no obtiene energía de una máquina (bomba) ni tampoco aporta energía a una máquina (turbina), en el movimiento del fluido de un punto 1 a otro punto 2, la energía podrá cambiar de una clase a otra, pero según el principio de conservación de la energía la suma total de la energía que posee el fluido debe de permanecer constante. Considerando energías específicas, esta suma en un fluido ideal e incompresible se compone de energía geodésica(*zg)*, energía de presión(*P/p)* y energía de velocidad (*V<sup>2</sup> /2).* La suma de estas tres energías debe pues permanecer constante (Mataix, 2008).

Por tanto:

*Ecuación de Bernoulli para un hilo de corriente*

 $P_1/\rho + z_1g + V_1^2/2 = P_2/\rho + z_2g + V_2^2/2$  **Ecuación 1** 

#### **4.3 ECUACIÓN DE BERNOULLI PARA EL FLUIDO REAL**

En un fluido real la viscosidad provoca fricción tanto del fluido con el entorno (tubería, canal, etc.) como de las partículas de fluido entre si. Por lo tanto la ecuación de Bernoulli (Ecuación 1) no se cumple. Lógicamente se sigue cumpliendo el principio de la conservación de la energía o primer principio de la Termodinámica.

Ahora bien, la energía en el punto 1 (o suma de la energía de posición, de presión y cinética en el punto 1) – la energía perdida entre el punto 1 y 2 por rozamiento = energía en el punto 2 (o suma de energía de posición, de presión y cinética en el punto 2), o sea:

*Ecuación de Bernoulli con Pérdidas*

$$
\frac{P_1}{\rho}+z_1g+\frac{V_1^2}{2}-Y_{r1-2}=\frac{P_2}{\rho}+z_2g+\frac{V_2^2}{2}
$$

o bien expresada en alturas:

$$
P_1/\rho g + z_1 + V_1^2/2g - H_{r1-2} = P_2/\rho g + z_2 + V_2^2/2g
$$
 **Ecuación 2**

Donde:

 $H_{r1-2}$  = Altura perdida entre el punto 1 y el punto 2 (g\* $H_{r1-2}$  =  $Y_{r1-2}$  es la energía perdida entre las secciones 1 y 2) (Mataix, 2008).

#### **4.4 ECUACIÓN DE BERNOULLI GENERALIZADA**

Si el fluido atraviesa una o algunas máquinas que le aportan energía (bombas), éste experimenta un aumento de energía que, expresada en forma de altura, se denominará  $\Sigma H_{\rm b}$ . De la misma manera si el fluido pasa por una o varias máquinas a las que cede energía (turbinas) experimenta una disminución de energía, que, expresada en forma de altura, la llamaremos  $\Sigma H_t$ . Por tanto Mataix (2008), afirma que:

La energía del fluido en el punto  $1 -$  la energía perdida entre el punto  $1 \vee$  el punto  $2 +$ la energía suministrada al fluido por las bombas que haya entre el punto 1 y el punto 2 – la energía cedida por el fluido a las turbinas o motores que haya entre el punto 1 y el punto 2, ha de ser igual a la energía en el punto 2. (p. 113)

 En mecánica de fluidos es común definir estas energías en forma de alturas equivalentes (dividiendo todos los términos por g). Traduciendo el párrafo anterior matemáticamente se obtiene la:

#### *Ecuación de Bernoulli generalizada*

$$
\frac{P_1}{\rho g} + z_1 + \frac{V_1^2}{2g} - \sum H_{r1-2} + \sum H_b - \sum H_t = \frac{P_2}{\rho g} + z_2 + \frac{V_2^2}{2g}
$$
 **Ecuación 3**

Donde:

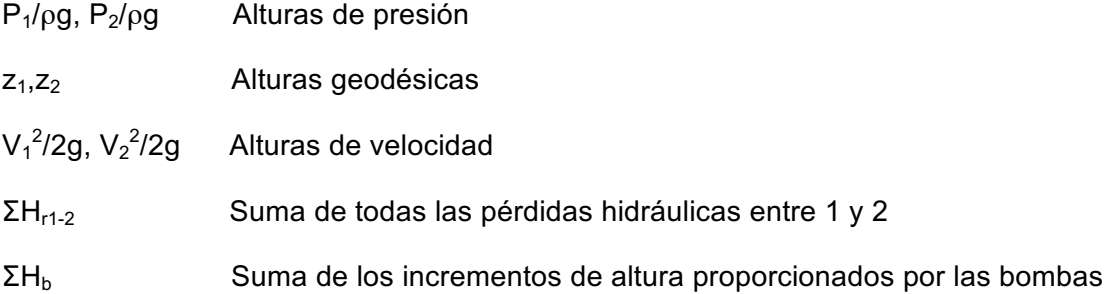

instaladas entre 1 y 2.

 $\Sigma H_t$  Suma de los incrementos de altura absorbida por los motores (turbinas) instalados entre 1 y 2.

La Ecuación 3 está expresada en m; pero multiplicando ambos miembros por g se expresaría en:

$$
m^2 /_{S^2} = \frac{J}{kg}
$$

(energías específicas en el SI)

Además:

 $P_1/\rho g + z_1 = h_1$  Altura piezométrica en el punto 1

 $P_1$ / $\rho$ g + z<sub>1</sub> + V<sub>1</sub><sup>2</sup> Altura total en el punto 1.

Si no existen pérdidas (fluido ideal) ni aporte (turbina) de energía, la altura (energía) total de la corriente permanece constante:

H = C (constante de Bernoulli)

Si hay pérdidas y no hay aumento de energía (mediante una o varias bombas) la altura (energía) total de la corriente disminuye siempre en el sentido de la misma:

$$
H_2 = P_2/\rho g + z_2 + V_2^2/2g < H_1 = P_1/\rho g + z_1 + V_1^2/2g
$$

Luego al aplicar la Ecuación 3 el punto 1 se elegirá siempre aguas arriba y el punto 2 aguas abajo del fluido.

*H* únicamente puede aumentar en dirección de la corriente si en el circuito hay una bomba.

Por tanto en un fluido real la altura (energía) total siempre disminuye en el sentido de la corriente (si no hay bomba); puede ocurrir que la altura de presión, la de velocidad, o la geodésica aumenten o bien que aumenten dos cualesquiera de estas tres energías, pero nunca puede aumentar la suma de las tres (Mataix, 2008).

#### **4.5 RESISTENCIA DE SUPERFICIE: PÉRDIDAS PRIMARIAS EN CONDUCTOS CERRADOS Y TUBERÍAS.**

#### **4.5.1 GENERALIDADES**

Las pérdidas de energía en tuberías son de dos clases: primarias y secundarias. Según Mataix (2008):

Las pérdidas primarias son las pérdidas de superficie en el contacto del fluido con la tubería (capa límite), rozamiento de unas capas de fluido con otras (régimen laminar) o de las partículas de fluido entre sí (régimen turbulento). Tienen lugar un flujo uniforme, por tanto principalmente en los tramos de tubería de sección constante (p. 203).

Las pérdidas secundarias son las pérdidas que tienen lugar en las transiciones (estrechamientos o expansiones de la corriente), y en toda clase de accesorios de tubería.

#### *Pérdidas primarias*

Al imaginar una tubería horizontal de diámetro constante D (Figura 2) por la que circula un fluido, cuya velocidad media en la tubería es *v.* La energía en la sección 2 será igual a la energía en la sección 1 menos la energía perdida entre 1 y 2, por lo tanto, se cumple la ecuación de Bernoulli con pérdidas, que expresadas en alturas equivalentes será (Ecuación 2): (Mataix, 2008)

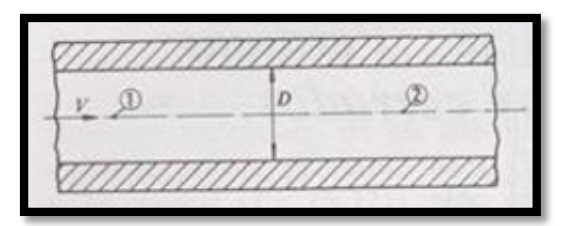

Figura 2.Tubería horizontal de diámetro constante. Fuente: Mataix, Mecánica de Fluidos y Máquinas hidráulicas (2008).

$$
\frac{P_1}{\rho g}+z_1+\frac{V_1^2}{2g}-H_{r1-2}=\frac{P_2}{\rho}+z_2g+\frac{V_2^2}{2}
$$

En el caso particular del ejemplo:

 $z_1$  =  $z_2$  (tubería horizontal) y  $V_1$  =  $V_2$  (sección transversal constante). Luego

$$
\frac{P_1 - P_2}{\rho g} = H_{r1-2} = H_{rp1-2}
$$
 **Ecuación 4**

Donde  $H_{r+1-2}$  – pérdidas primarias entre 1 y 2.

#### *Pérdidas primarias y secundarias*

#### Según Mataix (2008):

Al analizar el esquema representado en la Figura 3, se observa que los tramos *a-b, de, f-g, h-i, j-k y l-m* (la figura no está a escala y estos tramos son más largos en la realidad que en el esquema) son tramos rectos de tubería de sección constante. En todos ellos se originan pérdidas primarias. En los restantes tramos se originan pérdidas secundarias: así *F* es un filtro, *F-a* desagüe de un depósito*, b-c* un codo, *c-d* un ensanchamiento brusco, *e-f* un codo, *g-h* un ensanchamiento brusco, *i-j* un estrechamiento brusco, *k-l* un medidor de caudal y *m-n* desagüe en un depósito.

La ecuación de Bernoulli escrita entre el punto 1 y 2 es la misma Ecuación 3; pero el término  $H_{r1-2}$  engloba ahora las pérdidas primarias y secundarias.

En el caso particular del ejemplo:

 $P_1 = P_2 = 0$  (presión atmosférica)

 $V_1 = V_2 = 0$  (depósitos grandes, velocidad de descenso del agua en 1 y de ascenso en 2 despreciables).

Luego

$$
z_1 - z_2 = H_{r1-2}
$$
 **Ecuación 5**

El término  $H_{r1-2}$  de la Ecuación 5 se puede descomponer así:

$$
H_{r1-2} = H_{rp1-2} + H_{rs1-2}
$$
 **Ecuación 6**

Hrp1-2 ----- Suma de pérdidas primarias entre 1 y 2

H<sub>rs1-2</sub> ----- Suma de pérdidas secundarias entre 1 y 2.

El termino Hr1-2 se conoce con el nombre de *pérdida de carga* (p. 205)*.*

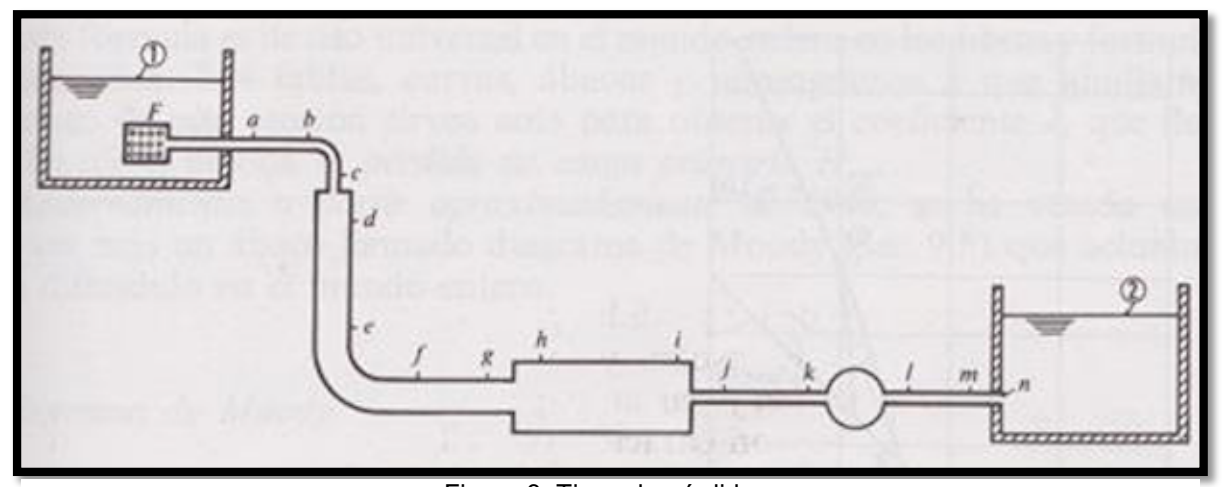

Figura 3. Tipos de pérdidas. **Fuente:** Mataix, Mecánica de fluidos y Máquinas Hidráulicas (2008, p. 205).

*Otras pérdidas de carga (pérdidas secundarias).*

Giles et al. (2003), afirman que:

El resto de las pérdidas, no consideradas hasta ahora, se agrupan con el nombre de pérdidas de carga menores o perdidas secundarias. Se producen por lo general, como resultado de una variación significativa de la configuración del flujo. Por tanto, tienen lugar en las contracciones o ensanchamientos (sean bruscos o graduales) de los conductos, en válvulas, accesorios, codos, etc., y en las entradas o en las salidas. En algunos casos, estas pérdidas menores pueden ser muy importantes.

Las pérdidas en las entradas se producen cuando los líquidos entran a un conducto desde un depósito o recipiente de grandes dimensiones. La entidad de las pérdidas depende de la forma de la entrada. Si la forma es redondeada la pérdida puede ser muy pequeña. Las pérdidas en las salidas tienen lugar en las secciones por donde desaguan los fluidos en grandes depósitos o recipientes. Las pérdidas en contracciones bruscas ocurren cuando los conductos sufren un estrechamiento abrupto de su sección recta, y las pérdidas en ensanchamientos bruscos suceden cuando esta discontinuidad se da al pasar de una sección a otra sección mayor. Análogamente las pérdidas en ensanchamientos graduales y las pérdidas en contracciones graduales tienen lugar cuando la transición de una sección a otra se hace de forma suave.

 El estudio teórico de las pérdidas de carga menores son, por lo general, muy complicados, por lo que estas pérdidas se evalúan mediante métodos experimentales. Comúnmente se expresan en función de la altura de velocidad. En forma matemática, (p. 166).

$$
hfs = K\left(\frac{V^2}{2g}\right)
$$
 **Ecuación 7**

O bien expresada en términos del caudal:

$$
hfs = K \left(\frac{8Q^2}{\pi^2 g D^4}\right) \qquad \qquad \text{Ecuación 8}
$$

#### *Pérdida de carga en régimen laminar y turbulento*

Mataix (2008), afirma que:

En el cálculo de las pérdidas de carga en tuberías juegan un papel discriminante dos factores: el que la tubería sea lisa o rugosa y el que el régimen de corriente sea laminar y turbulento.

Considerando la influencia del segundo factor con más atención. Al suponer una tubería de sección constante, se observa, que ocurre cuando incrementa el caudal y por tanto la velocidad del fluido. En la Figura 4 se representa un papel doblemente logarítmico la pérdida de altura por unidad de longitud de la tubería como ordenada y la velocidad como abscisa. Si la velocidad del fluido en la tubería es pequeña, como en el punto A, el régimen es *laminar.* Entonces, como se ve en la figura, la pérdida de carga es proporcional a la primera potencia de la velocidad. En el punto B el régimen pasa de laminar a turbulento (zona de transición), pudiendo variar el punto de transición, por ejemplo, B' en ves de B. En el punto C el régimen es ya totalmente turbulento. Como se aprecia en régimen turbulento la pérdida de carga es mucho mayor, siendo ésta proporcional a la segunda potencia de la velocidad. Se advierte que en realidad no es la velocidad la que condiciona este fenómeno, sino como siempre el número de Reynolds (p. 205).

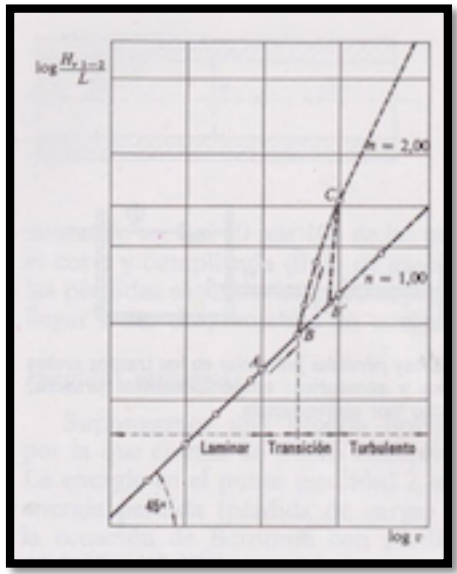

Figura 4.Tipos de pérdidas (L). **Fuente:** Mataix, Mecánica de fluidos y Máquinas Hidráulicas (2008, p. 206)

#### **4.5.2 FÓRMULAS EMPÍRICAS DE CÁLCULO DE PÉRDIDAS DE CARGA**

Almandoz, Mongelos & Pellejero (2008), afirman que:

La existencia de fórmulas empíricas, obtenidas por muchos investigadores anteriores a Prandtl, permitieron determinar las pérdidas de carga en las conducciones. Entre éstas citaremos las de Prony, Dupuit, Levy, Flamant, Darcy, Lees-Cespedes, Reynolds, Hazen-Williams, Sonier, Manning, Barnes, Gaucker- Stricler, Scimemi, y Drew-Kov-Macadams.

De todas las indicadas, la más utilizada para el cálculo rápido de pérdidas de carga en conductos cerrados y en flujos de agua o de fluidos de viscosidad similar al agua (ν ≈  $v_{\text{agua}}$  = 10<sup>-6</sup> m<sup>2</sup>/s) es la de Hazen-Williams (p. 55).

#### *Fórmula de Hazen – Williams*

Almandoz et al. (2008), consideran que:

Esta ecuación data del año 1970, tiene en cuenta todos los parámetros que intervienen en el rozamiento fluido, es decir, rugosidad, velocidad y diámetro, Por ello es de las expresiones empíricas más ampliamente utilizadas en el cálculo de redes hidráulicas.

Su expresión dada en el sistema internacional es la siguiente:

$$
Q = 0.0849 C_{HW} AR^{0.63} J^{0.54}
$$
 **Ecuación 9**

Siendo:

- $C_{HW}$ : coeficiente de Hazen Williams, que depende de la rugosidad de la tubería.
- A: sección transversal del conducto
- $R:$  radio hidráulico;  $R = A/P$
- J: pérdida de carga unitaria;  $J = h_f/L$

Para el caso de tuberías de sección circular:

$$
A = \pi D^4/4
$$
 y  $R = \frac{\pi D^4/4}{\pi D} = D/4$ 

Despejando la pérdida de carga:

$$
J = h_f / L = \frac{10.7}{C_{HW}^{1.852} D_{(m)}^{4.871}} Q_{(m^3/s)}^{1.852}
$$
 **Ecuación 10**

El coeficiente de Hazen – Williams:  $C_{HW}$  (tabla 12 de anexos) es función de la rugosidad de la tubería, pero la bibliografía solo indica tubería muy lisa, lisa, semilisa, …. etc.

Las fórmulas empíricas son notablemente más sencillas que la teóricas, la expresión final de Hazen – Williams para el cálculo de la pérdida de carga es la siguiente (p. 56):

$$
h_f = \frac{10.7L}{C_{HW}^{1.852} D_{(m)}^{4.871}} Q_{m'}^{1.852}
$$
 **Ecuación 11**

#### **4.6 TURBOMÁQUINAS HIDRÁULICAS: BOMBAS ROTODINÁMICAS**

#### **4.6.1 DEFINICIÓN Y CLASIFICACIÓN DE LAS BOMBAS**

Bomba es una máquina que absorbe energía mecánica y restituye al líquido que la atraviesa energía hidráulica.

Las bombas se emplean para impulsar toda clase de líquidos (agua, aceites de lubricación, combustibles, ácidos; líquidos alimenticios: cerveza, leche, etc. ; éstas últimas constituyen el grupo importante de las bombas sanitarias). También se emplean las bombas para bombear líquidos espesos con sólidos en suspensión, como pastas de papel, melazas, fangos, desperdicios, etc.

Las bombas se clasifican en:

*1. Bombas rotodinámicas.* Todas y solo las bombas que son *turbomáquinas* pertenecen a este grupo, éstas son siempre rotativas. Su funcionamiento se basa en la ecuación de Euler; y su órgano transmisor de energía se llama rodete. Se llaman rotodinámicas porque su movimiento es rotativo y la dinámica de la corriente juega un papel esencial en la transmisión de la energía.

*2. Bombas de desplazamiento positivo.* A este grupo pertenecen no solo las bombas alternativas, sino las rotativas llamadas *rotoestáticas* porque son rotativas, pero en ellas la dinámica de la corriente no juega un papel esencial en la transmisión de la energía. Su funcionamiento se basa en el principio de desplazamiento positivo (Mataix, 2008).

#### **4.6.2 ELEMENTOS CONSTITUTIVOS**

En la Figura 5 se representa una bomba radial de eje horizontal en la cual pueden verse los elementos siguientes:

- *Rodete(1),* que gira solidario con el eje de la máquina y consta de un cierto número de álabes que imparten energía al fluido en forma de energía cinética y energía de presión.
- *Corona directriz (2)* o corona de álabes fijos, que recoge el líquido del rodete y transforma la energía cinética comunicada por el rodete en energía de presión, ya que la sección de paso aumenta en esta corona en la dirección del flujo. Esta corona directriz no existe en todas las bombas; porque encarece su construcción; aunque hace a la bomba más eficiente.

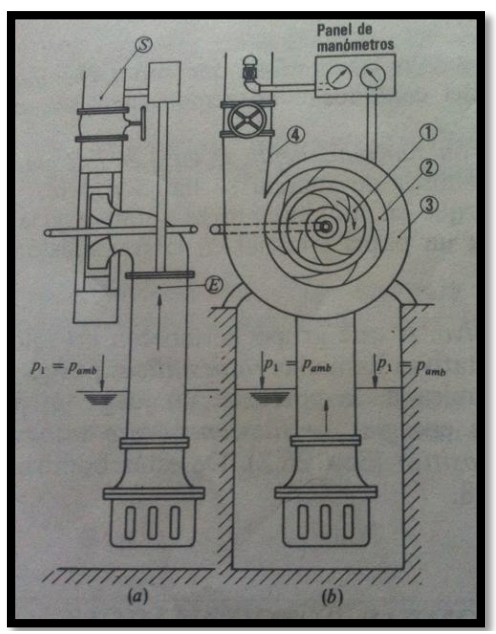

Figura 5. Elementos costitutivos de una bomba centrífuga. **Fuente:** Mataix, Mecánica de fluidos y Máquinas Hidráulicas (2008, p. 370)
- *Caja espiral (3),* que transforma también la energía dinámica en energía de presión, y recoge además con pérdidas mínimas de energía el fluido que sale del rodete, conduciéndolo hasta la tubería de salida o tubería de impulsión.
- *Tubo difusor troncocónico (4),* que realiza una tercera etapa de difusión o sea de transformación de energía dinámica en energía de presión (Mataix, 2008).

# *¿Dónde empieza y donde termina la máquina?: secciones de entrada E y de salida S*

*Norma:* La sección de entrada de una bomba se toma antes de la brida de conexión del tubo de aspiración, sección E (Figura 5). La sección de salida se toma después de la brida de conexión del tubo de impulsión, sección S (Figura 5). La bomba empieza en la sección E y termina en la sección S. Todas las pérdidas de energía que tienen lugar entre las secciones E y S son imputables a la bomba y disminuyen el rendimiento de la bomba; pero las pérdidas que tienen lugar antes de la sección E (en el tubo de impulsión) son imputables a la instalación y disminuyen el rendimiento de la instalación (no el de la bomba).

En la explotación de las máquinas pueden surgir pleitos entre la casa explotadora y la constructora sobre mal funcionamiento, bajo rendimiento e incumplimiento de garantías. El constructor es responsable de cuanto sucede entre las secciones E y S y el instalador de cuanto sucede antes y después de dichas secciones (Mataix, 2008).

## **4.6.3 ESTUDIO DE CAVITACIÓN EN LAS BOMBAS: N.P.S.H.**

Almandoz et al. (2008), consideran que:

La cavitación es un fenómeno que se puede producir en las máquinas e instalaciones hidráulicas, cuyas importantes consecuencias tienen el peligro de perturbar notablemente su funcionamiento.

El fenómeno se produce, de manera similar a las turbinas, cuando la presión del líquido se reduce a su presión de vapor máxima, instante en el cual aquél se vaporiza, formándose bolsas de vapor de líquido.

 Una vez formadas las bolsas de vapor, éstas son arrastradas hacia zonas de mayor presión donde se condensan, creándose un vacío, ya que pasan a ocupar un volumen notablemente menor, produciéndose implosiones que motivan sobrepresiones puntuales elevadísimas. Es bueno hacer notar que el vapor de agua ocupa un volumen del orden de 1250 veces superior al del agua.

 Regresando a las implosiones indicadas previamente, cuya importancia es mucho mayor que la oxidación, éstas causan fuertes vibraciones en la máquina, que pueden llegar al acoplamiento con el motor de arrastre, e incluso a la propia cimentación, si la cavitación es severa.

 Como consecuencia de todo lo anterior la cavitación conduce a un fuerte descenso de la altura manométrica, en el caso de bombas, y de la altura efectiva, en el de turbinas, así como del rendimiento (p. 147).

$$
NPSHd = \frac{P_{atm} - P_{vap}}{\rho * g} \pm Z_1 - hfa * Q^2
$$
 **Ecuación 12**

#### *Evaluación de la cavitación.*

Como se ha señalado la cavitación se produce cuando la presión en un punto desciende por debajo de la presión de vapor. Por otra parte en una instalación de bombeo, normalmente la presión disminuye hacia aguas abajo, siendo mínima a la entrada de la bomba, lógicamente en un punto cercano a la proa de los álabes, donde todavía el líquido no haya recibido energía del rodete, y en posiciones de mayor cota.

Tomando Bernoulli entre la lámina superior del depósito de aspiración (B) y el mencionado junto (D) (figura 6) se tendrá :

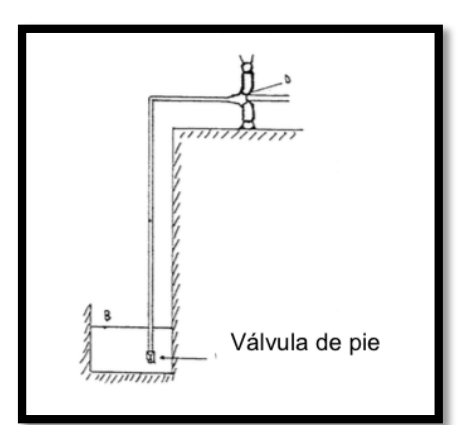

Figura 6. Esquema de la aspiración de un sistema de bombeo.  **Fuente:** Almandoz, Apuntes de ingeniería Fluidomecánica (2008).

$$
\frac{P_B}{\gamma_1} + Z_B + \frac{V_B^2}{2g} - h f_{BD} = \frac{P_D}{\gamma_1} + Z_D + \frac{V_D^2}{2g}
$$
 **Ecuación 13**

teniendo en cuenta que  $\frac{V_B^2}{2g}$  es nulo en la inmensa mayoría de los casos, restando la tensión de vapor  $(\frac{P_S}{\gamma_1})$  a los dos miembros y ordenando los factores, se tiene:

$$
\frac{P_D}{\gamma_1} - \frac{P_S}{\gamma_1} + \frac{V_D^2}{2g} = \frac{P_B}{\gamma_1} - \frac{P_S}{\gamma_1} - (Z_D - Z_B + h f_{BD})
$$
 **Ecuación 14**

donde el primer miembro es la energía que tiene el líquido en el punto D por encima de la presión de vapor, es decir lo que se denomina carga neta de la aspiración sobre la tensión de vapor (CNA), o lo que es lo mismo, en palabras inglesas Net Positive Suction Head over vapor pressure.

Las siglas de las cuatro primeras palabras de dicha frase -NPSH- corresponden a algo que ha alcanzado fortuna, de tal manera que la carga neta de la aspiración de conoce internacionalmente con el nombre de NPSH.

Ahora bien, realmente se le conoce con el nombre de NPSH disponible, ya que es la carga neta en la aspiración que dispone el líquido en el punto mencionado.

Como, obviamente, en la fórmula anterior el primer miembro es igual al segundo, y todos los términos de éste son dependientes de la instalación se puede afirmar que el NPSH disponible es función exclusiva de ésta.

Por otra parte se sabe que para que no se produzca cavitación, al menos teóricamente, es necesario y suficiente que PD > PS, es decir que  $\frac{P_D-P_S}{\gamma_1}$  > 0 o lo que es lo mismo:

$$
NPSH\;disponible>\frac{V_D^2}{2g}
$$

Pues bien, a  $\frac{V_D^2}{2g}$  se le denomina NPSH requerido, ya que se trata de la energía mínima que se requiere tenga el líquido en la aspiración para que no se produzca cavitación.

El término  $\frac{v_{D}^{2}}{2g}$  que es la energía cinética existente en un punto interior de la máquina, depende lógicamente de ésta.

Volviendo a la ecuación base se podrá escribir:

$$
NPSH_{disponible} = NPSH_{requireido} + \frac{P_D - P_S}{\gamma_1}
$$
 *Ecuación 15*

El valor de este último término representa el cuanto se aleja el sistema de la cavitación, por lo que recibe el nombre de carga de seguridad o NPSH de seguridad.

Este factor depende del técnico diseñador de la instalación y del seleccionador de la bomba, que a la vista del NPSH disponible de la instalación elegirá una bomba con un NPSH determinado. Se aconseja que no descienda en ningún momento de 0,5 a 0,90 mcl o bien que NPSH<sub>disponible</sub> sea mayor a 1,3 NPSH<sub>requerido</sub> (Almandoz et al. 2008).

### **4.7 INSTALACIONES DE BOMBEO.**

### **4.7.1 FUNDAMENTOS SOBRE INSTALACIONES DE BOMBEO.**

En este apartado se expondrán y explicarán los fundamentos básicos sobre instalaciones de bombeo necesarios para la comprensión de los diferentes puntos que se abordaran en el presente capitulo.

Almandoz et al. (2008), consideran que "un sistema de bombeo convencional consta fundamentalmente de depósito de aspiración, tubería de aspiración, bomba, tubería de impulsión y depósito superior a donde se conduce el líquido" (p. 129).

## *Alturas manométricas de la instalación y de la bomba***.**

Almandoz et al. (2008), declaran:

Se denomina Altura manométrica de la instalación (Ecuación 16) a la energía necesaria para transportar un determinado caudal de líquido desde el depósito inferior (aspiración) al superior (impulsión), es decir será la diferencia de energías entre ambos depósitos más la pérdida de carga en las tuberías de aspiración e impulsión.

Por otra parte Altura manométrica de la bomba (Ecuación 17) es la energía útil que la bomba le comunica al líquido, es decir será la diferencia de energías totales que tiene el líquido entre la salida y la entrada de la bomba para un determinado caudal.

Como puede apreciarse ambas alturas manométricas, la de la instalación y la de la bomba, corresponden a conceptos totalmente diferentes, que conducen a expresiones matemáticas distintas.

Es decir que aunque ambos conceptos son diferentes cuando una bomba trabaja en una determinada instalación las alturas manométricas de ambos tienen el mismo valor numérico (p. 132).

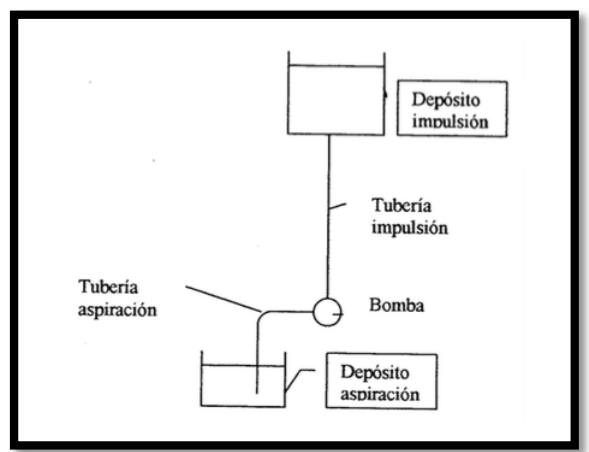

Figura 7. Instalación de bombeo.

**Fuente:** Almandoz, Apuntes de ingeniería Fluidomecánica (2008).

### *Curva característica de la instalación.*

La expresión analítica que define la altura manométrica de la instalación es:

$$
H_{mi} = \Delta Z + \Delta \frac{P}{\gamma_1} + \Delta \frac{V^2}{2g} + h_{f1-2}
$$
 **Ecuación 16**

Los dos primeros términos del segundo miembro son independientes del caudal, siendo por tanto su suma el valor de la altura manométrica de la instalación a caudal nulo (Hi<sub>0</sub>). Dicho valor se denomina altura piezométrica de la instalación.

Realmente el que un depósito se encuentre presurizado, es a estos efectos, como si estuviera situado en otra cota geométrica, es decir, a título de ejemplo, un depósito con una presión de 2 kg/cm<sup>2</sup>, es como si estuviese dispuesto 20 m más alto, en el caso de que el líquido fuese agua.

Los otros dos términos son función del caudal, el tercero proporcional a su cuadrado, y el cuarto aproximadamente proporcional a la misma potencia. En la mayoría de los casos el incremento de la energía cinética suele despreciarse debido a su poca magnitud. Un caso en que este valor no puede dejar de considerarse es aquel en que el líquido sale a la atmósfera a través de boquillas, ya que entonces la energía cinética a la salida puede tener bastante entidad.

La representación gráfica de la expresión anterior se denomina curva característica de la instalación (cci o Hmi), la cual viene indicada en la figura 8.

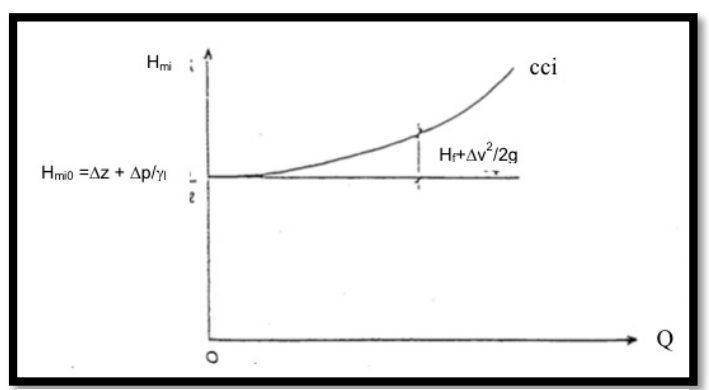

Figura 8. Curva característica de la instalación. 

 **Fuente:** Almandoz, Apuntes de ingeniería Fluidomecánica (2008).

Por otra parte la altura manométrica de la turbobomba (Ecuación 17) es igualmente función del caudal, denominándose curva característica de la turbobomba (cctb o  $H_{\text{mb}}$ ) a la representación gráfica de sus puntos de funcionamiento (Almandoz et al. 2008).

$$
Hmb = a + b \cdot Q + c \cdot Q^2
$$
 **Ecuación 17**

*Punto de funcionamiento.*

El punto de funcionamiento de un sistema de bombeo, que es el resultado de la intersección de las curvas de las curvas de la instalación  $(H_{mi})$  y de la bomba elegida  $(H_{mb})$ es de relevante importancia, ya que nos indica el caudal que proporciona el sistema de bombeo (Figura 9)

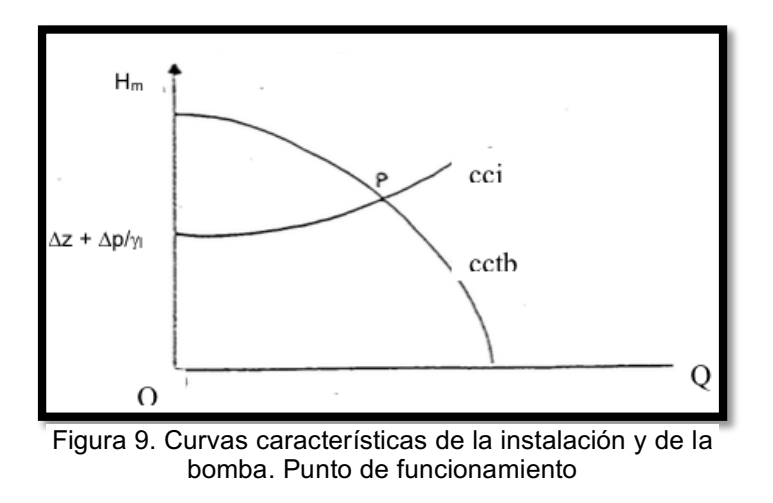

**Fuente:** Almandoz, Apuntes de ingeniería Fluidomecánica (2008).

## **4.7.1.1 Curva característica caudal – altura de una bomba.**

La curva característica caudal – altura de una bomba representa los diferentes puntos en los que la bomba puede funcionar para determinada velocidad de funcionamiento. Los puntos vienen definidos en la misma por una abscisa que define la altura (término de presión) que la misma puede proporcionar al fluido. En la curva (figura 10) se puede

observar que todos los puntos de funcionamiento no están permitidos, ya que la bomba no podría funcionar en el punto  $P_1$  proporcionando una altura al fluido  $H_1$  y un caudal  $Q_1$ . La curva característica caudal – altura nos da la relación entre el caudal que una bomba puede bombear  $Q_2$  y la altura que puede proporcionar al fluido  $H_2$  en un punto P<sub>2</sub>, que en este caso está sobre la curva y es permisible (Vega Bermúdez, 2010).

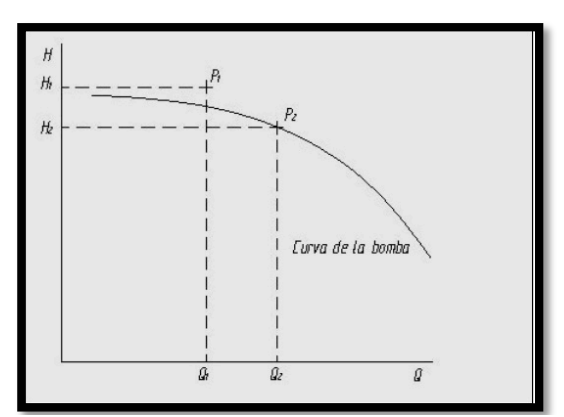

Figura 10. Curva característica caudal - altura de la bomba. Fuente: Vega Bermúdez, Ahorro energético en instalaciones de bombeo (2008).

# **4.7.1.2 Variación de la curva caudal – altura de una bomba al variar la velocidad de funcionamiento de la misma.**

La variación de la característica caudal – altura de una bomba al variar su velocidad de funcionamiento sigue la ley de semejanza de las Máquinas Hidráulicas. Esta ley proporciona unas ecuaciones que relacionan los puntos de la característica caudal – altura a una velocidad de giro  $w_1$  con los puntos de dicha característica a una velocidad de giro w2. Estos puntos relacionados para diferentes velocidades de funcionamiento de la bomba son llamados puntos homólogos y tienen el mismo rendimiento (Ecuación 18) y (Ecuación 19) .

$$
\frac{H_1}{w_1^2} = \frac{H_2}{w_2^2}
$$
\nEquación 18

\n
$$
\frac{Q_1}{w_1} = \frac{Q_2}{w_2}
$$
\nEcuación 19

donde:

H<sub>1</sub> = Altura de un punto P<sub>1</sub> en la curva de la bomba para velocidad  $\omega_1$ , m o ft.

Q<sub>1</sub> = Caudal de un punto P<sub>1</sub> en la curva de la bomba para velocidad  $\omega_1$ , m $^3$ /h o gpm.

H<sub>2</sub> = Altura de un punto P<sub>2</sub> en la curva de la bomba para velocidad  $\omega_2$ , m o ft.

Q<sub>2</sub> = Caudal de un punto P<sub>2</sub> en la curva de la bomba para velocidad ω<sub>2</sub>, m $^{\rm 3}$ /h o gpm.

 $\omega_1$  = Velocidad de funcionamiento 1, rpm.

 $\omega_2$  = Velocidad de funcionamiento 2, rpm.

Para obtener el lugar geométrico de los puntos homólogos (en este caso  $P_1$  y  $P_2$  son dos puntos homólogos) al variar la velocidad de funcionamiento (Figura 11), basta con eliminar de (Ecuación 18) y (Ecuación 19) las velocidades de giro (Ecuación 20) (Vega Bermúdez, 2010).

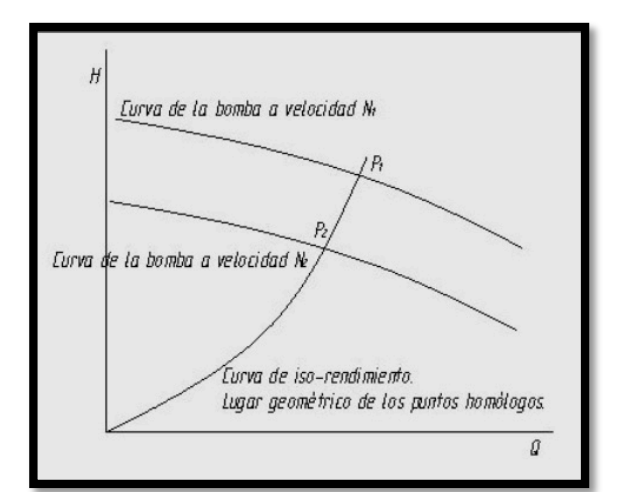

Figura 11. Curva de iso-rendimiento y puntos homólogos (mismo rendimiento) para 2 velocidades de funcionamiento.

Fuente: Vega Bermúdez, Ahorro energético en instalaciones de bombeo (2008).

$$
\frac{w_1}{w_2} = \frac{Q_1}{Q_2} \Rightarrow \frac{H_1}{H_2} = \frac{w_1^2}{w_2^2} \Rightarrow H_2 = \frac{H_1}{Q_1^2} * Q_2^2 \Rightarrow H_2 = K * Q_2^2
$$
\nEcuación 20

## **4.7.1.3 Curva característica de un sistema**

Todo sistema tiene una curva característica caudal – altura que depende de la morfología del mismo (número, material y morfología de las tuberías, depósitos y válvulas existentes, etc.). Dicha curva representa la altura que debe suministrar una bomba a un fluido para que circule un determinado caudal del mismo por el sistema.

La curva caudal – altura de un sistema es composición de dos curvas. Una curva debida a la altura estática del sistema y una debida a la altura de fricción del sistema. La componente estática de un sistema es la debida al fluido acumulado en depósitos del mismo y es constante para todo el rango de caudales (Figura 12). Por el contrario, la altura de fricción de un sistema es la debida al rozamiento que se produce en las tuberías al pasar el fluido por las mismas. Tomando las ecuaciones de mecánica de fluidos simplificadas las pérdidas por fricción son cuadráticas con el caudal, por lo que la curva del sistema debida a la fricción tiene carácter parabólico (Figura 13). Mediante la composición de las dos curvas citadas, la estática y la de fricción, se obtiene la curva del sistema (Figura 14). Pueden existir sistemas con sólo característica estática (Figura 15), y sistemas con sólo componente de fricción (Figura 16).

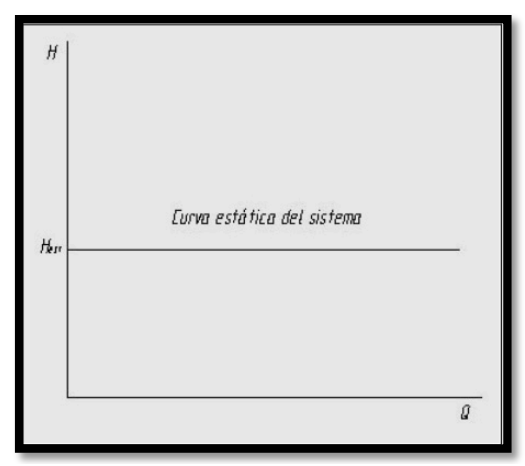

Figura 12. Curva estática del sistema.

Fuente: Vega Bermúdez, Ahorro energético en instalaciones de bombeo (2008).

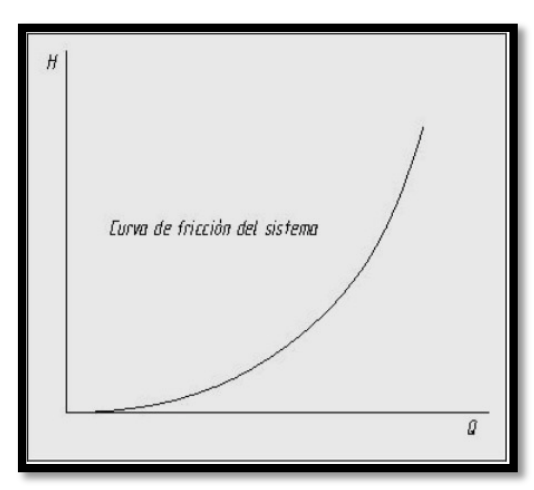

Figura 13. Curva de fricción del sistema.

Fuente: Vega Bermúdez, Ahorro energético en instalaciones de bombeo (2008).

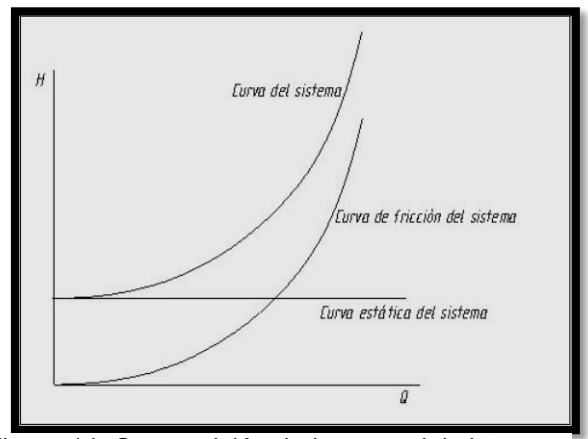

Figura 14. Composición de la curva del sistema. Fuente: Vega Bermúdez, Ahorro energético en instalaciones de bombeo (2008).

Cuando se utiliza una bomba, con su determinada característica caudal – altura, para impulsar un determinado fluido en un sistema, con su determinada característica caudal – altura, el punto de funcionamiento de la bomba se obtendrá como el cruce de las dos curvas características, la de la bomba y la del sistema (Figura 17) (Vega Bermúdez, 2010).

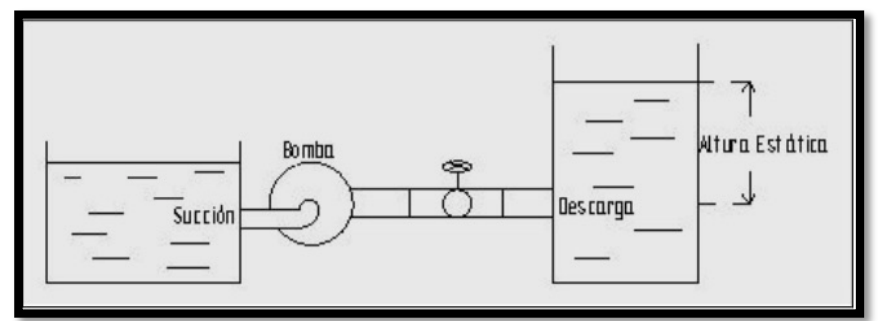

Figura 15. Sistema con curva totalmente estática. Fuente: Vega Bermúdez, Ahorro energético en instalaciones de bombeo (2008).

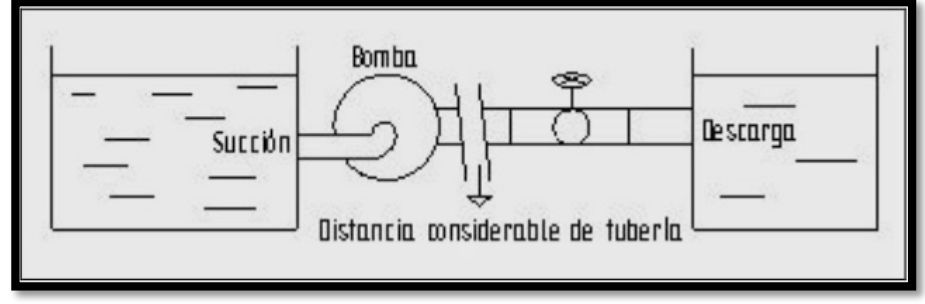

Figura 16. Sistema con curva totalmente de fricción.

Fuente: Vega Bermúdez, Ahorro energético en instalaciones de bombeo (2008).

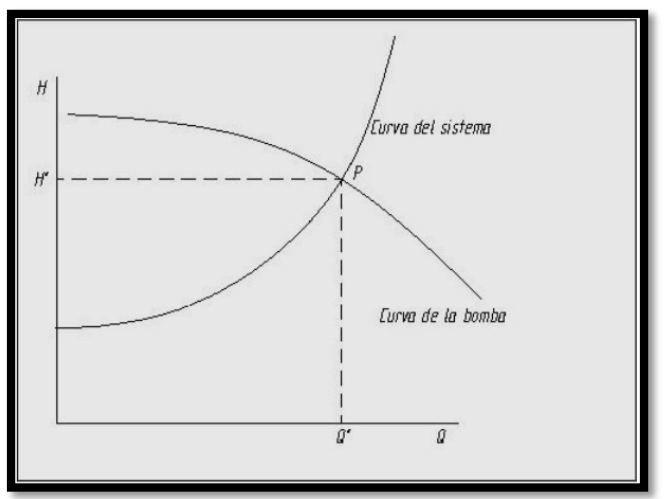

Figura 17. Punto de funcionamiento de la bomba.

Fuente: Vega Bermúdez, Ahorro energético en instalaciones de bombeo (2008).

#### **4.7.1.4 Curva caudal – rendimiento de una bomba.**

El rendimiento al que trabaja una bomba depende del punto en el que esté funcionando la misma, es decir , depende de la altura que esté suministrando al fluido y del caudal de fluido que esté impulsando (Figura 18). En principio sería imposible representar una curva caudal – rendimiento ya que el rendimiento depende de dos variables (Q y H) y no sólo del caudal. Pero al estar estas dos variables, caudal y altura, relacionadas en una bomba por medio de su curva característica caudal – altura para una determinada velocidad de funcionamiento (Ecuación 21), se puede construir una curva caudal – rendimiento (Figura 19).

$$
\eta = f_3(Q) \leftarrow \begin{cases} \eta = f_1(Q, H) \\ H = f_2(Q) \end{cases}
$$
 **Ecuación 21**

que tiene la forma:

$$
\eta = a + b * Q + c * Q^2
$$
 **Ecuación 22**

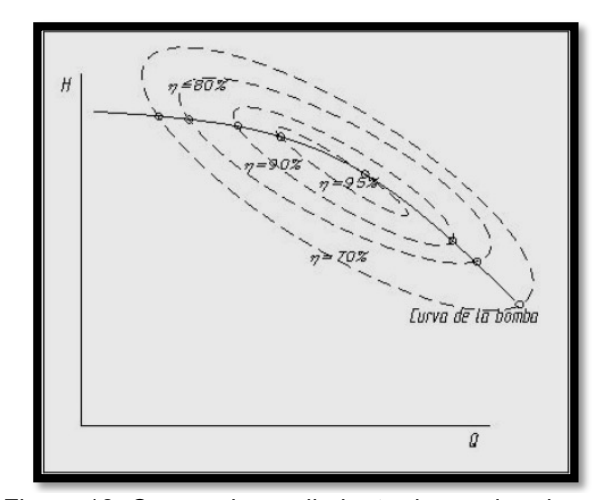

Figura 18. Curvas de rendimiento de una bomba. Fuente: Vega Bermúdez, Ahorro energético en instalaciones de bombeo (2008).

Por lo tanto, la curva caudal – rendimiento de una bomba representa el rendimiento al que trabaja la misma para un determinado caudal de funcionamiento, ya que la altura de funcionamiento para dicho caudal viene fijada por la curva característica caudal – altura de la misma. Destacar de nuevo que la curva caudal – rendimiento de una bomba varía al variar la velocidad de funcionamiento de la misma (Vega Bermúdez, 2010).

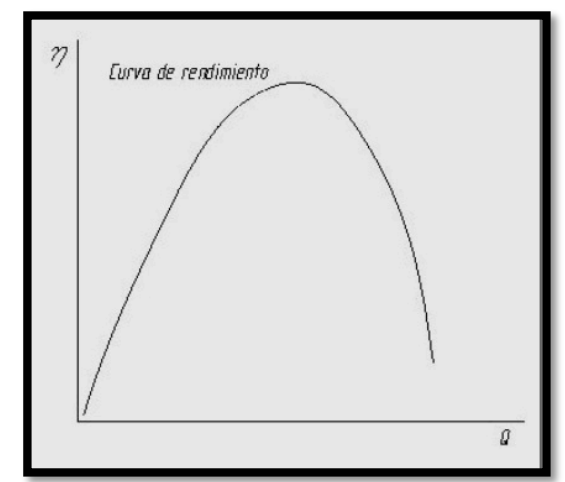

Figura 19. Curva caudal - rendimiento de una bomba.

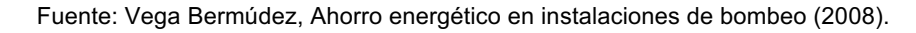

# **4.7.1.5 Variación de la curva caudal – rendimiento de una bomba al variar la velocidad de funcionamiento de la misma.**

Si se conoce la curva caudal – rendimiento de una bomba para una determinada velocidad de funcionamiento  $\omega_1$  y se desea conocer dicha curva característica para una velocidad de funcionamiento  $\omega_2$ , se puede obtener mediante la Ley de Semejanza de las Máquinas Hidráulicas. Se toma un punto de la curva característica caudal – altura de la bomba P<sub>1</sub> a una velocidad  $\omega_1$ . Dicho punto viene definido por un caudal Q<sub>1</sub> y una altura H<sub>1</sub>. Conociendo el caudal Q<sub>1</sub> se puede conocer el rendimiento de dicho punto  $n_1$ mediante la curva característica caudal – rendimiento de la bomba a velocidad  $\omega_1$ . Conocido un punto R<sub>1</sub> en la curva de rendimiento a velocidad  $\omega_1$ , definido por un caudal Q<sub>1</sub> y un rendimiento η<sub>1</sub>, se podrá conocer donde se desplazará dicho punto de la curva cuando la velocidad de la misma cambie de ω<sub>1</sub> a ω<sub>2</sub>. En primer lugar, se debe encontrar el punto homólogo (de mismo rendimiento) al punto  $P_1$  en la curva caudal – altura de la bomba a velocidad ω<sub>2</sub>. Dicho punto P<sub>2</sub> definido por un caudal Q<sub>2</sub> y una altura H<sub>2</sub> puede ser obtenido mediante las ecuaciones de Semejanza de las Máquinas Hidráulicas (Ecuación 18) y (Ecuación 19).

Una vez obtenido el punto P<sub>2</sub>, con el caudal Q<sub>2</sub> y el rendimiento  $\eta_1$  se tiene definido el punto R<sub>2</sub>, ya que se cumple que  $n_2 = n_1$ . El punto R<sub>2</sub> forma parte de la nueva curva caudal – rendimiento de la bomba a velocidad ω<sub>2</sub>. Realizando este procedimiento con tantos puntos como se desee, se puede trazar la nueva curva caudal – rendimiento de una bomba funcionando a velocidad  $\omega_2$  a partir de dicha curva a velocidad  $\omega_1$ (Vega Bermúdez, 2010).

# **4.7.2 MÉTODOS DE REGULACIÓN DE CAUDAL EN INSTALACIONES DE BOMBEO**.

## **4.7.2.1 Por modificación de la curva característica de la instalación.**

Almandoz et al. (2008), consideran que:

Si en una determinada instalación variara la diferencia de cotas y/o la diferencia de presiones entre los depósitos superior e inferior, quedando el resto invariable, la curva característica de la instalación se desplazaría paralelamente a sí misma, como indica la figura 20, modificándose el punto de funcionamiento al trabajar con la misma bomba (p. 137).

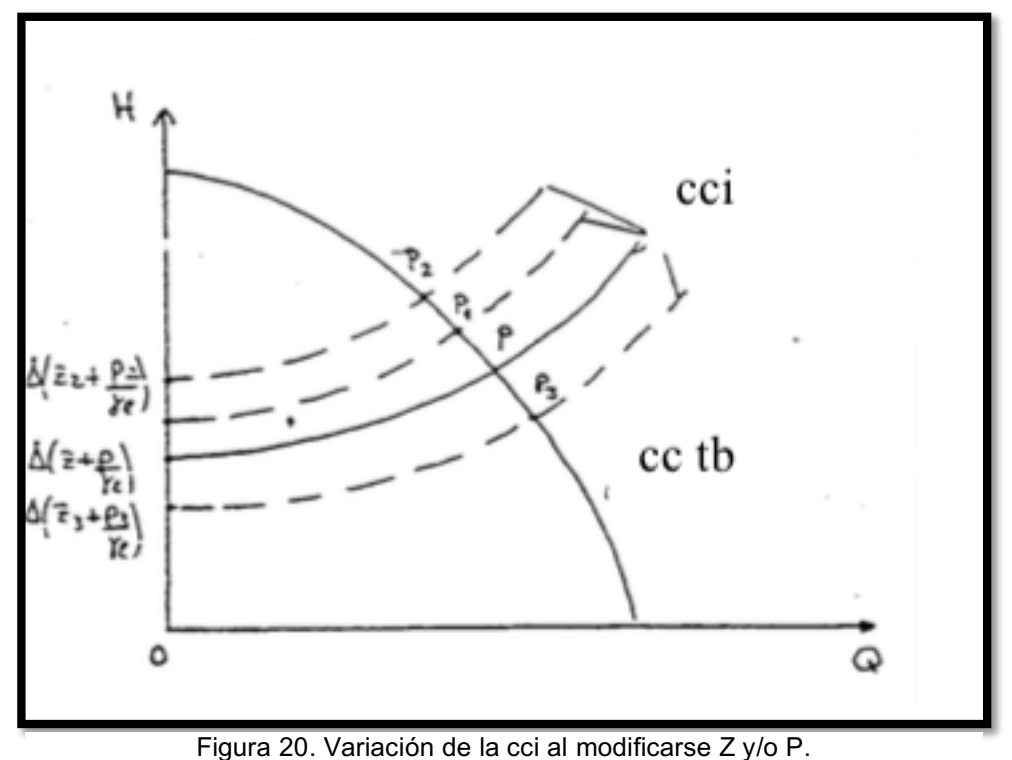

**Fuente:** Almandoz, Apuntes de ingeniería Fluidomecánica (2008).

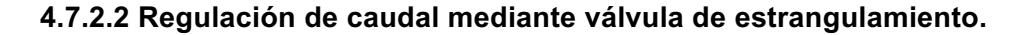

Este método de regulación consiste en colocar una válvula de estrangulamiento a la salida de la bomba donde se produce la descarga de la misma (Figura 21). Mediante dicha válvula de estrangulamiento se pueden variar las pérdidas de carga del sistema alterando la característica caudal – altura del mismo introduciendo una altura H adicional, y ajustando la misma se puede obtener un cruce con la característica de la bomba en un punto de funcionamiento caudal – altura deseado.

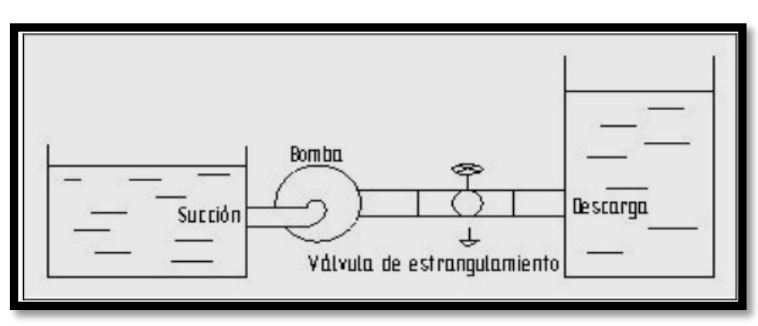

Figura 21. Colocación de una válvula de estrangulamiento para regulación del caudal.

Fuente: Vega Bermúdez, Ahorro energético en instalaciones de bombeo (2008).

Con este método de regulación se puede observar que la característica caudal – altura de la bomba permanece inalterada mientras que la característica caudal – altura del sistema varía. La velocidad de funcionamiento de la bomba no varía y por lo tanto funciona a velocidad nominal. Los puntos de funcionamiento para diferentes caudales deseados se van desplazando por la curva caudal – altura de la bomba (Figura 22).

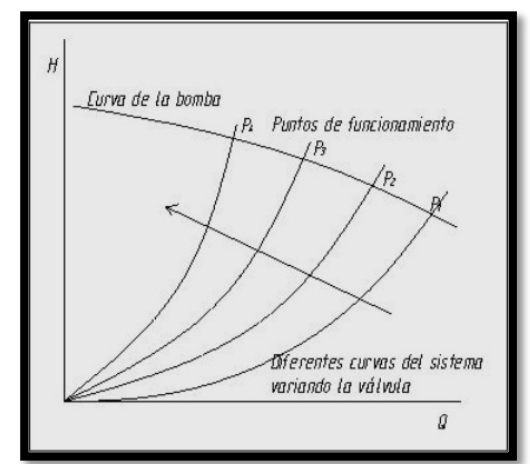

Figura 22. Desplazamiento de los puntos de funcionamiento al actuar sobre la válvula de estrangulamiento.

#### Fuente: Vega Bermúdez, Ahorro energético en instalaciones de bombeo (2008).

Este método de regulación de caudal es sencillo de implementar y requiere poco mantenimiento. A pesar de dichas ventajas en cuanto a implementación y mantenimiento, tiene un gran inconveniente, al producirse grandes pérdidas de carga en la válvula que se traducen en unas pérdidas elevadas de energía en el sistema de bombeo (Vega Bermúdez, 2010).

#### **4.7.2.3 Regulación de caudal mediante accionamiento eléctrico.**

Este método de regulación consiste en interponer entre la fuente de alimentación y el motor un accionamiento eléctrico. Estos dispositivos proporcionan una velocidad de giro del motor deseada variando la frecuencia de alimentación al mismo (figura 23). Dicha velocidad deseada será a la que gire la bomba. Variando la velocidad de funcionamiento de la bomba se puede variar la característica caudal – altura de la misma, y con dicha variación se pueden obtener cruces con la característica del sistema, que permanece inalterada, en un punto de funcionamiento caudal – altura deseado (figura 24).

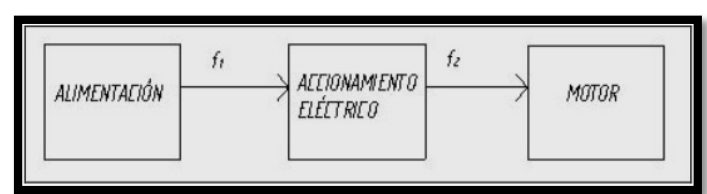

Figura 23. Diagrama de funcionamiento de un accionamiento hidráulico. Fuente: Vega Bermúdez, Ahorro energético en instalaciones de bombeo (2008)

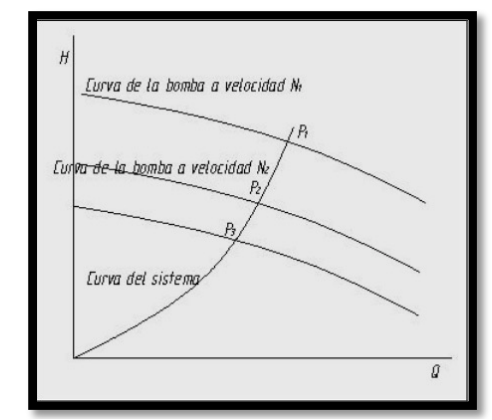

Figura 24. Desplazamiento de los puntos de funcionamiento al variar la velocidad de la bomba mediante accionamiento eléctrico.

Fuente: Vega Bermúdez, Ahorro energético en instalaciones de bombeo (2008).

La variación de la característica de una bomba al variar la velocidad sigue la Ley de Semejanza de las Máquinas Hidráulicas (18) y (19).

## *Accionamientos eléctricos.*

Los accionamientos eléctricos proporcionan una velocidad de giro del motor deseada variando la frecuencia de alimentación al mismo. El accionamiento eléctrico se interpone entre la red (entrada) y la alimentación al motor (salida) (figura 23).

Un motor de inducción de jaula de ardilla suele funcionar a una velocidad un 2-3 % por debajo de la velocidad de sincronismo. Sin embargo, se puede obtener un funcionamiento eficiente a otra velocidad variando la frecuencia de alimentación al motor, lo que afectará a la velocidad de sincronismo del mismo (Ecuación 23).

$$
N_S = \frac{120. f}{p}
$$
 **Ecuación 23**

donde:

N<sub>S</sub>, Velocidad de sincronismo del motor, rpm.

p, Número de polos del motor.

f, Frecuencia de alimentación al motor, Hz.

Como ejemplo, un motor asíncrono de cuatro polos tiene una velocidad de 1800 rpm cuando opera a una frecuencia de alimentación 60 Hz. Cuando dicha frecuencia de alimentación varía se pueden obtener las velocidades de sincronismo (tabla 1).

| Frecuencia de Alimentación (Hz) | Velocidad de Sincronismo (rpm) |
|---------------------------------|--------------------------------|
| 120                             | 3600                           |
| 90                              | 2700                           |
| 60                              | 1800                           |
| 30                              | 900                            |
| 15                              | 450                            |
| 7.5                             | 225                            |

Tabla 1. Velocidades de sincronismo.

La eficiencia de los accionamientos eléctricos depende de la velocidad de giro del motor accionado, que se traduce en una frecuencia de alimentación al mismo dada por el accionamiento, y de la carga accionada (figura 25).

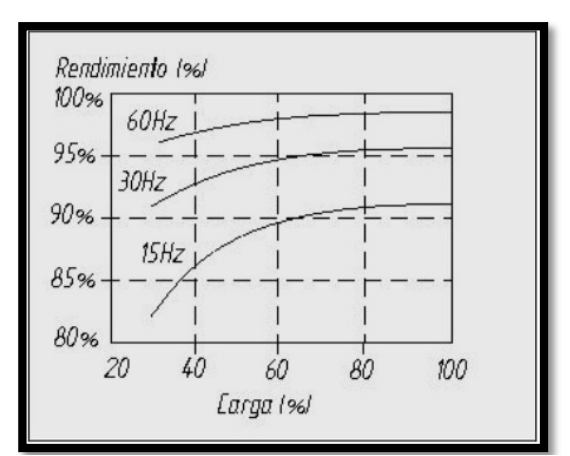

Figura 25. Curvas de eficiencia de un accionamiento eléctrico.

Fuente: Vega Bermúdez, Ahorro energético en instalaciones de bombeo (2008).

Una de las ventajas de los accionamientos eléctricos es su gran eficiencia en un rango amplísimo de velocidades de funcionamiento del motor, es decir, en un rango amplísimo

de frecuencias de salida del mismo. Además, con la estrategia de regulación de caudal mediante un accionamiento eléctrico se consiguen unos ahorros enormes comparados con los demás métodos de regulación de caudal. Un inconveniente es que sus componentes electrónicos le dan menor robustez y un coste de inversión inicial elevado con respecto a otros métodos de control (Vega Bermúdez, 2010).

## **4.7.2.4 Torneado del rodete**

Almandoz et al. (2008), afirman que:

Otro recurso para modificar la curva característica de una bomba, y por tanto el punto de funcionamiento en una determinada instalación, es torneando el rodete, es decir disminuyendo su diámetro exterior, sin alterar ninguna otra característica de la máquina y manteniéndose la misma carcasa que constituye el sistema difusor.

Normalmente el ángulo β formado entre la velocidad relativa y el sentido negativo de la de arrastre, va modificándose desde la entrada a la salida del rodete.

Sin embargo los impulsores de las bombas se construyen en bastantes ocasiones de tal manera que en su parte exterior se conserve constante dicho ángulo, lo que equivale a decir que en esa zona el rodete forma una espiral logarítmica.

La construcción así de los rodetes, permite su torneado sin variar el ángulo de salida β2 (p. 142).

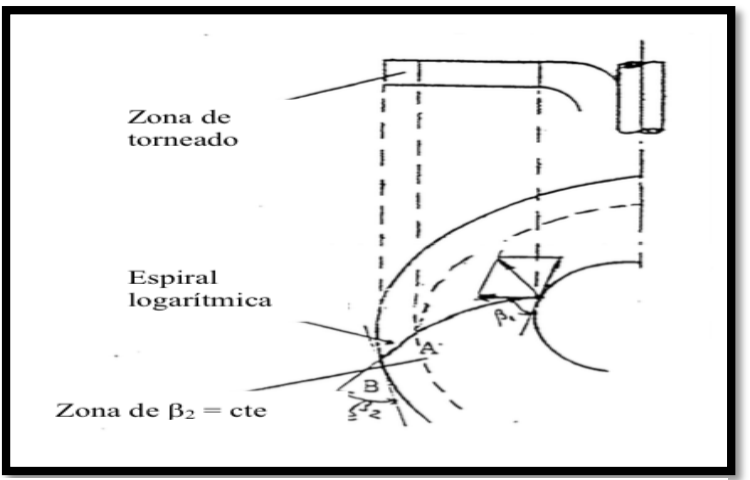

Figura 26. Torneado del rodete. **Fuente:** Almandoz, Apuntes de ingeniería Fluidomecánica (2008).

## **4.7.2.4 Ahorro energético con accionamientos eléctricos.**

Con la inserción de un accionamiento eléctrico para la regulación de caudal en una instalación de bombeo se pueden conseguir unos ahorros energéticos elevadísimos, ya que este es el método de regulación más eficiente de todos.

Si se instala una válvula de estrangulamiento, se realiza una recirculación o si se utiliza un accionamiento mecánico o hidráulico en una instalación de bombeo se incurre en un gasto menor de inversión que el que supone un accionamiento eléctrico, pero si se analizan los costes asociados a un mayor consumo de energía a lo largo de los años de vida del proyecto, se puede observar como el método de regulación de caudal por accionamiento eléctrico es el más conveniente. Además, con el avance de la electrónica de potencia y del mercado asociado en los últimos años se pueden encontrar accionamientos eléctricos a precios competitivos. En los apartados siguientes se analizará el ahorro asociado a la utilización de un accionamiento eléctrico para la regulación de caudal en vez de los otros métodos ya mencionados (Vega Bermúdez, 2010).

# **4.7.2.5 Ahorro energético frente a regulación de caudal mediante válvula de estrangulamiento.**

Comparando los dos métodos desde el punto de vista energético, se puede observar que

mediante la inserción en una instalación de un accionamiento eléctrico en vez de una válvula de estrangulamiento para regular el caudal se pueden conseguir ahorros energéticos elevados. La ventaja de instalar una válvula de estrangulamiento es que es sencilla de instalar, de poco mantenimiento y de un coste de inversión inicial mínimo, pero hay que analizar otra serie de puntos a la hora de emprender un proyecto de inversión energético, como son los costes derivados del pago de la energía a lo largo de la vida del proyecto.

La potencia consumida por una bomba se expresa por (Ecuación 24):

$$
P_B = \frac{\rho \cdot g \cdot Q \cdot H}{\eta_B}
$$
 **Ecuación 24**

donde:

 $P_B$ , Potencia consumida por la bomba [W]. ρ, Densidad del fluido que se bombea [kg/m $^3$ ]. Q, Caudal de fluido bombeado [m $3$ /s].  $n<sub>B</sub>$ , Rendimiento de la bomba. H, Altura proporcionada por la bomba [m].

Cuando se utiliza un sistema de control de caudal por válvula de estrangulamiento, la potencia consumida por el sistema de bombeo se expresa por (Ecuación 25)

$$
\frac{P_B}{\eta_B} = P = \frac{\rho. g. Q. H}{\eta_B. \eta_m}
$$
 **Ecuación 25**

donde:

P<sub>B</sub>, Potencia consumida por la bomba [W].

ρ, Densidad del fluido que se bombea [kg/m $^3$ ].

Q, Caudal de fluido bombeado [m $^{3}$ /s].

η<sub>B</sub>, Rendimiento de la bomba.

η<sub>m</sub>, Rendimiento del motor.

H, Altura proporcionada por la bomba [m].

Cuando se utiliza un sistema de control de caudal por accionamiento eléctrico, la potencia consumida por el sistema de bombeo se expresa por (Ecuación 26).

*Ecuación 26*

$$
\frac{P_B}{\eta_B.\eta_{acc}} = P = \frac{\rho.g.Q.H}{\eta_B.\eta_m.\eta_{acc}}
$$

donde:

P<sub>B</sub>, Potencia consumida por la bomba [W].

ρ, Densidad del fluido que se bombea [kg/m $^3$ ].

Q, Caudal de fluido bombeado [m $^{3}$ /s].

 $n<sub>B</sub>$ , Rendimiento de la bomba.

 $\eta_m$ , Rendimiento del motor.

H, Altura proporcionada por la bomba [m].

ηacc, Rendimiento del accionamiento eléctrico.

La bomba funcionará en un punto caudal – altura que vendrá determinado por el cruce de la característica caudal – altura de la bomba y la característica caudal – altura del sistema (figura 27). Si se considera el punto P1 de la figura 27 como punto de funcionamiento nominal con un caudal nominal de funcionamiento Q1 y una altura nominal de funcionamiento H1, y se quiere regular el caudal por necesidad del proceso a Q2, se tendrá un nuevo punto de funcionamiento P2 o P3 (para método de regulación por válvula de estrangulamiento y accionamiento eléctrico respectivamente) como cruce de ambas características del sistema y de la bomba. Este nuevo cruce proporcionará una altura de funcionamiento H2 o H3 respectivamente.

Se comparará la energía consumida por la bomba en ambos puntos P2 y P3 (Ecuación 27) y (Ecuación 28).

$$
P_2 = \frac{\rho \cdot g \cdot Q_2 \cdot H_2}{\eta_{B2}}
$$
 **Ecuación 27**

$$
P_3 = \frac{\rho \cdot g \cdot Q_3 \cdot H_3}{\eta_{B3}}
$$
 **Equación 28**

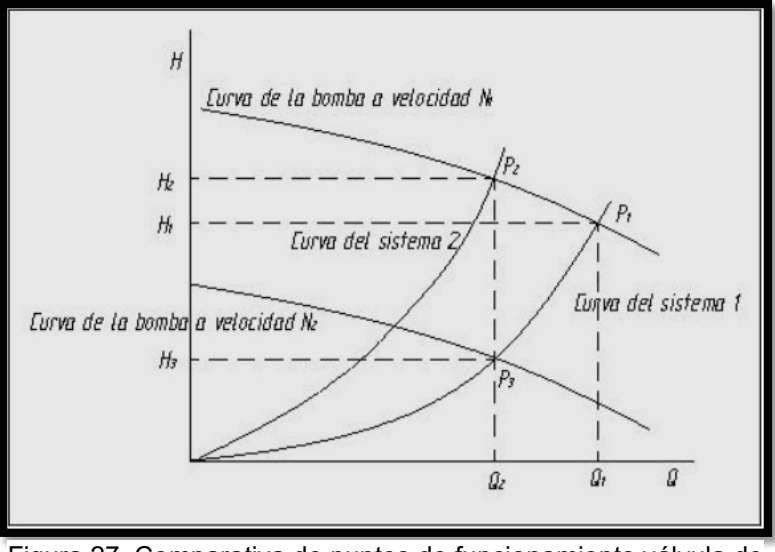

Figura 27. Comparativa de puntos de funcionamiento válvula de estrangulamiento - accionamiento eléctrico.

Fuente: Vega Bermúdez, Ahorro energético en instalaciones de bombeo (2008).

Se puede observar en la figura 27 que H3 < H2 y que Q2 = Q3. La densidad ρ del fluido no varía al suponerlo líquido incompresible. Si se busca el punto homólogo del P3 a velocidad nominal (la del punto P1) se obtiene el punto P4 cumpliéndose que ηB3 = ηB4. Al estar en la curva caudal – altura de la bomba el punto P4 más cerca del punto de funcionamiento nominal P1 que el P2 poseerá un rendimiento mayor que este (figura 28), por lo que se cumple que  $η_{B2}$  <  $η_{B4}$  =  $η_{B3}$ .

Resumiendo se obtiene que:

- $H3 < H2$
- $Q3 = Q2$
- ηB2 < ηB3
- $P3 < P2$

Por lo que queda constatado que utilizando un método de regulación por accionamiento eléctrico frente a una regulación por válvula de estrangulamiento se produce una reducción de la energía demandada por la bomba para un caudal de servicio. El ahorro obtenido en la bomba viene dado por (Ecuación 29).

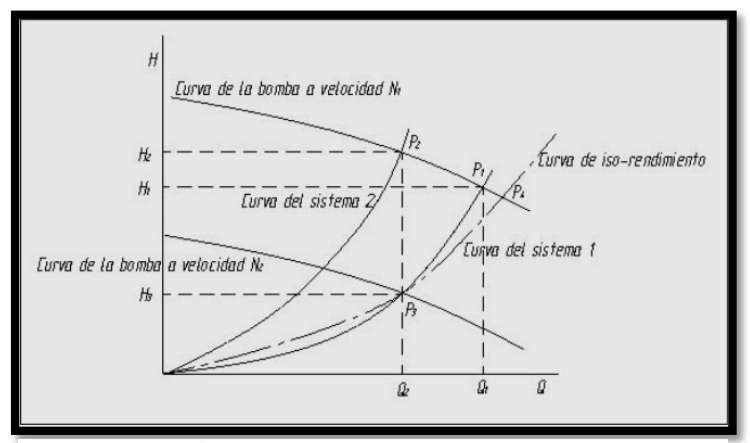

Figura 28. Comparación de rendimiento de P2 y P3. Fuente: Vega Bermúdez, Ahorro energético en instalaciones de bombeo (2008).

*Ahorro* = 
$$
P_2 - P_3 = \rho. g. Q_2. \left(\frac{H_2}{\eta_{B2}} - \frac{H_3}{\eta_{B3}}\right)
$$
 **Ecuación 29**

Si se obvian las constantes y el ahorro debido a la diferencia de rendimientos se puede representar cualitativamente el ahorro obtenido en la bomba (figura 29).

Ahora se estudiará el consumo de energía del sistema de bombeo para cada método de regulación. Para el método de regulación de caudal mediante válvula de estrangulamiento la energía consumida por el sistema de bombeo viene dada por (Ecuación 30).

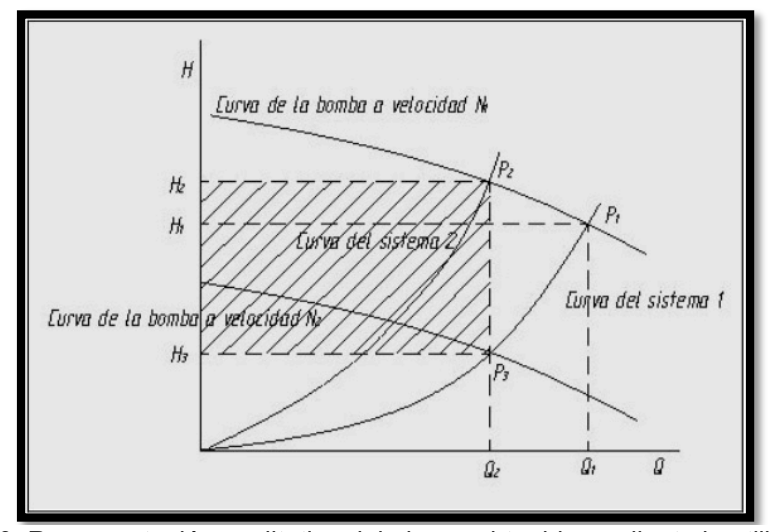

Figura 29. Representación cualitativa del ahorro obtenido mediante la utilización de un accionamiento eléctrico frente a una válvula de estrangulamiento.

Fuente: Vega Bermúdez, Ahorro energético en instalaciones de bombeo (2008).

#### *Ecuación 30*

$$
P_{sist2} = \frac{P_2}{\eta_{m2}}
$$

donde:

 $P_{\text{sist2}}$ = Potencia consumida por el sistema de bombeo funcionando la bomba en el punto  $P_2$ , W.

 $P_2$ , Potencia consumida por la bomba funcionando en el punto  $P_2$ , W.  $\eta$ m<sub>2</sub>, Rendimiento del motor funcionando la bomba en el punto  $P_2$ .

Para el método de regulación de caudal mediante accionamiento eléctrico la energía consumida por el sistema de bombeo viene dada por (Ecuación 31).

$$
P_{\text{sist3}} = \frac{P_3}{\eta_{m3} \cdot \eta_{acc}}
$$
 **Ecuación 31**

donde:

P<sub>sist3</sub>, Potencia consumida por el sistema de bombeo funcionando la bomba en el punto P3, W.

P3, Potencia consumida por la bomba funcionando en el punto P3, W.

n<sub>m3</sub>, Rendimiento del motor funcionando la bomba en el punto P3.

ηacc, Rendimiento del accionamiento eléctrico funcionando la bomba en el punto P3.

Como se puede observar en el cálculo de la potencia consumida por el sistema de bombeo, en el caso de la regulación de caudal por accionamiento eléctrico se tiene un término en el divisor no considerado en el caso de la regulación de caudal por válvula de estrangulamiento que es el rendimiento del accionamiento η<sub>acc</sub>. Podría parecer que este término hace que se ahorre menos energía cuando se opta por un accionamiento eléctrico con respecto a otros métodos, y así es, lo que ocurre es que el rendimiento de un accionamiento eléctrico es muy elevado en un amplio rango de velocidades de funcionamiento del motor, por lo que el impacto de este término es mínimo y es compensado con creces por el ahorro en el consumo de la bomba.

En cuanto a los rendimientos del motor  $\eta_{m2}$  y  $\eta_{m3}$  funcionando en los puntos P<sub>2</sub> y P<sub>3</sub> respectivamente no suelen diferir mucho, además el motor necesario en el proceso al utilizar un accionamiento eléctrico para regular el caudal frente a otros métodos de

regulación es de menor potencia y por lo tanto de menor dimensión. Esto es debido a que las solicitaciones de potencia por parte de la bomba son menores en el caso de la utilización de un accionamiento eléctrico como ya se ha visto.

Por lo que resumiendo se tiene:

- $P_3 < P_2$
- $η<sub>acc</sub> \cong 1$
- $η_{m2} \cong η_{m3}$
- $P_{\text{sist3}}$  <  $P_{\text{sist2}}$

El ahorro obtenido en el sistema de bombeo al implantar un método de regulación de caudal mediante accionamiento eléctrico frente a uno mediante válvula de estrangulamiento se expresa en (Ecuación 32) (Vega Bermúdez, 2010).

$$
Ahorro_{sist} = P_{sist2} - P_{sist3} = \frac{P_2}{\eta_{m2}} - \frac{P_3}{\eta_{m3} \cdot \eta_{acc}}
$$
  
=  $\rho$ .  $g$ .  $Q_2$ .  $\left[ \frac{H_2}{\eta_{B2} \cdot \eta_{m2}} - \frac{H_3}{\eta_{B3} \cdot \eta_{m3} \cdot \eta_{acc}} \right]$  **Ecuación 32**

#### **4.8 MATLAB.**

MATLAB es una de las muchas sofisticadas herramientas de computación disponibles en el comercio para resolver problemas de matemáticas, tales como Maple, Mathematica y MathCad. A pesar de lo que afirman sus defensores, ninguna de ellas es "la mejor". Todas tienen fortalezas y debilidades. Cada una permitirá efectuar cálculos matemáticos básicos, pero difieren en el modo como manejan los cálculos simbólicos y procesos matemáticos más complicados, como la manipulación de matrices. Por ejemplo, MATLAB es superior en los cálculos que involucran matrices, mientras que Maple lo supera en los cálculos simbólicos. El nombre mismo de MATLAB es una abreviatura de **Mat**rix **Lab**oratory, laboratorio matricial. En un nivel fundamental, se puede pensar que estos programas son sofisticadas calculadoras con base en una computadora. Son capaces de realizar las mismas funciones que una calculadora científica, y **muchas más**. Si usted tiene una computadora en su escritorio, descubrirá que usará MATLAB en lugar de su calculadora incluso para la más simple de sus aplicaciones matemáticas, por ejemplo para el balance de su chequera. En muchas clases de ingeniería, la realización de cálculos con un programa de computación matemático como MATLAB sustituye la programación de computadoras más tradicional. Esto no significa que el lector no deba aprender un lenguaje de alto nivel como C++ o FORTRAN, sino que los programas como MATLAB se han convertido en una herramienta estándar para ingenieros y científicos.

Dado que MATLAB es tan fácil de usar, muchas tareas de programación se llevan a cabo con él. Sin embargo, MATLAB no siempre es la mejor herramienta para usar en una tarea de programación. El programa destaca en cálculos numéricos, especialmente en los relacionados con matrices y gráficas, pero usted no querrá escribir un programa de procesamiento de palabras en MATLAB. C++ y FORTRAN son programas de pro- pósito general y serían los programas de elección para aplicaciones grandes como los sistemas operativos o el software de diseño. (De hecho, MATLAB, que *es* un programa grande de aplicación, se escribió originalmente en FORTRAN y después se rescribió en C, precursor de C++.) Por lo general, los programas de alto nivel no ofrecen acceso fácil a la graficación, que es una aplicación en la que destaca MATLAB. El área principal de interferencia entre MATLAB y los programas de alto nivel es el "procesamiento de números": programas que requieren cálculos repetitivos o el procesamiento de grandes cantidades de datos. Tanto MATLAB como los programas de alto nivel son buenos en el procesamiento de números. Por lo general, es más fácil escribir un programa que "procese números" en MATLAB, pero usualmente se ejecutará más rápido en C++ o FORTRAN. La única excepción a esta regla son los cálculos que involucran matrices: puesto que MATLAB es óptimo para matrices, si un problema se puede formular con una solución matricial, MATLAB lo ejecuta sustancialmente más rápido que un programa similar en un lenguaje de alto nivel.

MATLAB está disponible en versiones tanto profesional como estudiantil. Es probable que en el laboratorio de cómputo de su colegio o universidad esté instalada la versión profesional, pero disfrutará tener la versión estudiantil en casa. MATLAB se actualiza de manera regular; este texto se basa en MATLAB 7. Si utiliza MATLAB 6 podrá observar algunas diferencias menores entre éste y MATLAB 7. En versiones anteriores a MATLAB 5.5 existen diferencias sustanciales.

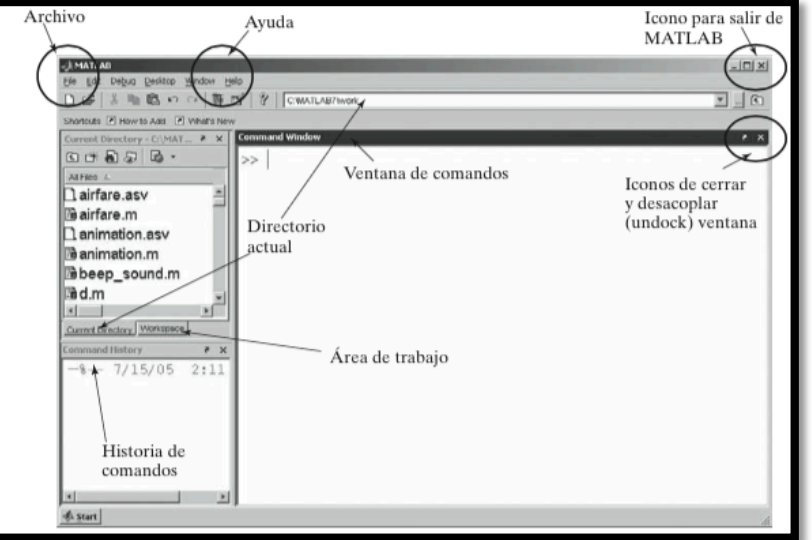

## **4.9 AMBIENTE MATLAB**

Figura 30. Ventana de apertura de Matlab. Fuente: Moore Holly, MATLAB para Ingenieros (2008).

#### **4.9.1 Ventanas de MATLAB**

MATLAB utiliza varias ventanas de despliegue. La vista por defecto, que se presenta en la figura 2.1, incluye una gran *command window* (ventana de comandos) a la derecha y, apila- das a la izquierda, se encuentran las ventanas *current directory* (directorio actual), *workspace* (área de trabajo) y *command history* (historia de comandos). Observe las pestañas abajo a la izquierda de las ventanas; dichas pestañas le permiten acceder a las ventanas ocultas. Las versiones antiguas de MATLAB también incluían una ventana de *launch pad* (lanzamiento), que se reemplazó con el botón de *start* (inicio) en la esquina inferior izquierda. Además, cuando sea necesario, se abrirán automáticamente ventanas de *document* (documento), *graphics* (gráficas) y *editing* (edición). Cada una de esas ventanas se describe en las secciones que siguen. MATLAB también tiene construida internamente una función de ayuda, a la que se puede acceder desde la barra de menú, como se muestra en la figura 2.1. Para personalizar el escritorio, puede redimensionar cualquiera de estas ventanas, cerrar las que no use con el icono de cerrar (la x en la esquina superior derecha de cada ventana), o "desacoplarlas" con el icono undock (desacoplar), , que también se localiza en la esquina superior derecha de cada ventana.

#### **4.9.2 Ventana de comandos (command window)**

La ventana de comandos se localiza en el lado derecho de la vista por defecto de la pantalla de MATLAB, como se muestra en la figura 2.1. La ventana de comandos ofrece un ambiente similar a una memoria de trabajo auxiliar (scratch pad). El empleo de la ventana de comandos le permite guardar los valores que calcule, mas no los *comandos*  que usó para generarlos. Si desea guardar la secuencia de comandos, necesitará emplear la ventana de edición para crear un **archivo-m** (m*-*file)*.* Los archivos-m se describen en la sección 2.4.2. Ambos enfoques son valiosos; sin embargo, primero se enfatizará el uso de la ventana de comandos, antes de introducir los archivos-m.

#### **4.9.3 Historia de comandos (command history)**

La ventana de *historia de comandos* registra los comandos que se escriben en la ventana de comandos. Cuando sale de MATLAB, o cuando escribe el comando **clc**, la ventana de comandos se limpia (clear). Sin embargo, la ventana de historia de comandos conserva una lista de todos sus comandos. También puede limpiar la historia de comandos con el menú *edit*. Si trabaja en una computadora pública, entonces, como medida de seguridad, las opciones de MATLAB por defecto se pueden establecer de modo que limpie la historia cuando salga del programa. Si introdujo los comandos de muestra anteriores, observará que se repiten en la ventana de historia de comandos. Esta ventana es valiosa por varias razones, dos de las cuales son: porque permite revisar sesiones anteriores de MATLAB y porque se puede usar para transferir comandos a la ventana de comandos. Por ejemplo, primero limpie el contenido de la ventana de comandos al escribir

#### **clc**

Esta acción limpia la ventana de comandos, pero deja intactos los datos de la ventana de historia de comandos. Usted puede transferir cualquier comando desde la ventana de historia de comandos hacia la ventana de comandos al hacer doble clic (lo que también ejecuta el comando) o al hacer clic y arrastrar la línea de código a la ventana de comandos.

Conforme ejecute cálculos más complicados en la ventana de comandos, encontrará que la ventana de historia de comandos es útil.

#### **4.9.4 Ventana del área de trabajo (workspace)**

La *ventana del área de trabajo* le mantiene informado de las *variables* que usted define conforme ejecuta comandos en la ventana de comandos. Al hacer el siguiente ejemplo, la ventana del área de trabajo debe mostrar sólo una variable, **ans**, y decir que tiene un valor de 25 y que es un arreglo doble:

| <b>Name</b> | Value | <b>Class</b> |
|-------------|-------|--------------|
| ans         | 25    | double array |

Figura 31. Ventana del área de trabajo.

Fuente: Moore Holly, MATLAB para Ingenieros (2008).

Haga que la ventana del área de trabajo diga algo más acerca de esta variable al hacer clic con el botón derecho sobre la barra con las etiquetas de las columnas. (Esta característica es nueva en MATLAB 7 y no funcionará con una versión anterior.) Revise **size** (tamaño) y **bytes**, además de **name** (nombre), **value** (valor) y **class** (clase). La ventana del área de trabajo ahora debe mostrar la siguiente información:

| Name | Value | <b>Size</b> | <b>Bytes</b> | <b>Class</b> |
|------|-------|-------------|--------------|--------------|
| ans  | 25    | 1 × 1       |              | double array |

Figura 32. Ventana del área de trabajo específicada. Fuente: Moore Holly, MATLAB para Ingenieros (2008).

El símbolo en forma de retícula indica que la variable **ans** es un arreglo. El tamaño, 1, dice que es un solo valor (una fila por una columna) y, por tanto, es un escalar. El arreglo usa 8 bytes de memoria. MATLAB está escrito en lenguaje C, y la designación de clase dice que, en lenguaje C, **ans** es un arreglo de punto flotante y doble precisión. En este momento, basta saber que la variable **ans** puede almacenar un número punto flotante (un número con punto decimal). En realidad, MATLAB considera a todo número que se ingrese como si fuera punto flotante, se escriban decimales o no.

Es posible definir variables adicionales en la ventana de comandos, y se listarán en la ventana del área de trabajo. Por ejemplo, al escribir

 $A = 5$ regresa **A = 5**

Observe que la variable **A** se agregó a la ventana del área de trabajo, que lista las

variables en orden alfabético. Las variables que comienzan con letras mayúsculas se listan en primer lugar, seguidas por las variables que comienzan con letras minúsculas.

| <b>Name</b> | Value | <b>Size</b>       | <b>Bytes</b> | <b>Class</b> |
|-------------|-------|-------------------|--------------|--------------|
|             |       | $1 \times 1$      | 8            | double array |
| ans         | 25    | $\mathbb{\times}$ | 8            | double array |

Figura 33.Ventana del área de trabajo específicada. Fuente: Moore Holly, MATLAB para Ingenieros (2008).

## **4.9.5 Ventana de directorio actual (current directory)**

La ventana de directorio actual lista todos los archivos en una carpeta de la computadora llamada directorio actual. Cuando MATLAB ingresa a archivos o guarda información, usa el directorio actual a menos que se diga algo diferente. La ubicación por defecto del directorio actual varía con su versión del software y con cómo se instaló. Sin embargo, el directorio actual se cita en la parte superior de la ventana principal. El directorio actual se puede cambiar al seleccionar otro directorio de la lista desplegable que se ubica junto a la lista de directorio o al navegar entre los archivos de su computadora. La navegación se lleva a cabo con el botón browser, que se ubica junto a la lista desplegable. (Véase la Figura 21)

## **4.9.6 Ventana de documento (document window)**

Hacer doble clic sobre cualquier variable mencionada en la ventana del área de trabajo lanza automáticamente una ventana de documento que contiene el **array editor** (editor de arreglos). Los valores que se almacenan en la variable se despliegan en un formato de hoja de cálculo. Puede cambiar los valores en el editor de arreglos o puede agregar nuevos valores. Por ejemplo, si todavía no ingresa la matriz bidimensional C, ingrese el siguiente comando en la ventana de comandos:

**C = [1 2 3 4 ; 10 20 30 40; 5 10 15 20];**

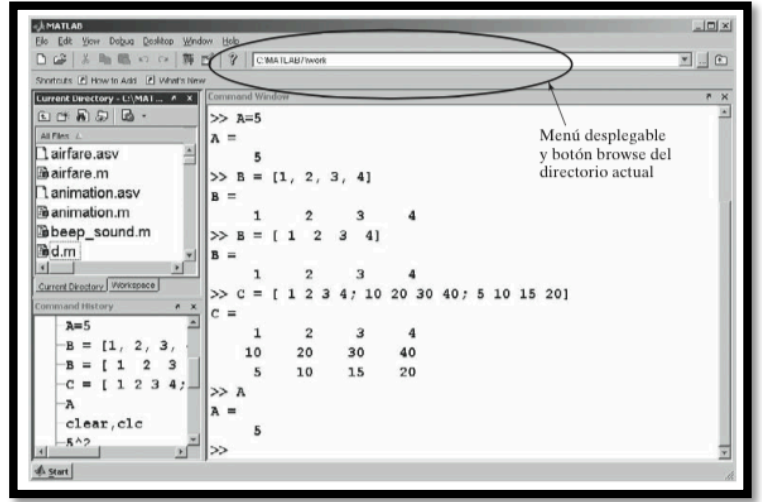

Figura 34. Ventana de directorio actual. Fuente: Moore Holly, MATLAB para Ingenieros (2008).

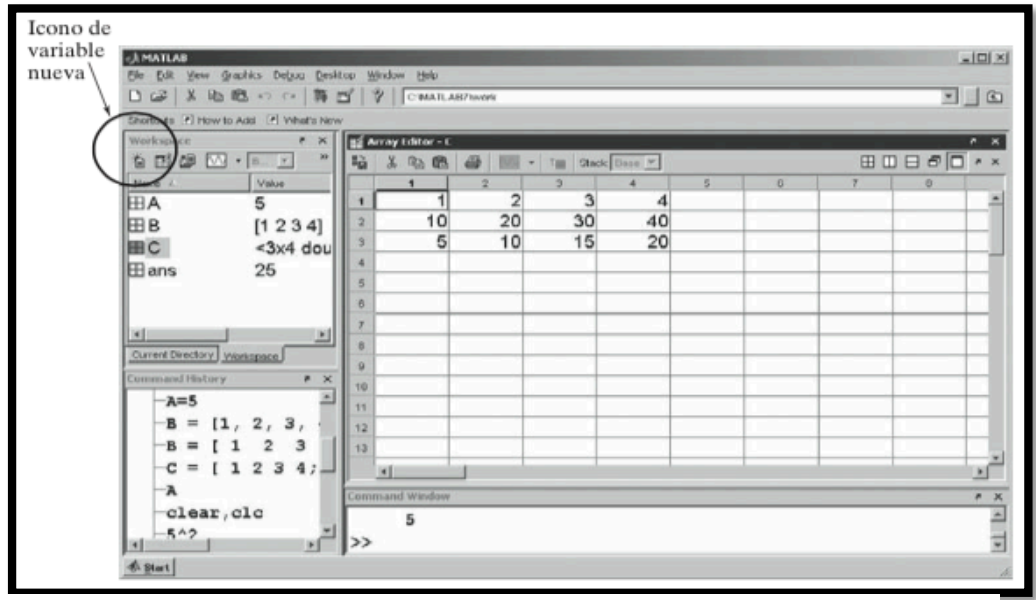

Figura 35. La ventana de documentos despliega el editor de arreglos. Fuente: Moore Holly, MATLAB para Ingenieros (2008).

Poner punto y coma al final del comando suprime la salida, de modo que no se repita en la ventana de comandos. Sin embargo, ahora **C** se debe citar en la ventana del área de trabajo. Haga doble clic en ella. Sobre la ventana de comandos se abrirá una ventana de documento, como se muestra en la Figura 22. Ahora puede agregar más valores a la matriz **C** o cambiar los valores existentes.

La ventana de documento/editor de arreglos también se puede usar en conjunto con la ventana del área de trabajo para crear arreglos completamente nuevos. Corra su ratón lenta- mente sobre los iconos en la barra de atajos en lo alto de la ventana del área de trabajo. Si es paciente, deberá aparecer la función de cada icono. El icono de variable nueva se parece a una página con un gran asterisco detrás suyo. Seleccione el icono de variable nueva y, en la lista de variables, deberá aparecer una nueva variable llamada **unnamed** (sin nombrar). Puede cambiar su nombre al hacer clic derecho y seleccionar **rename** (renombrar) del menú secundario. Para agregar valores a esta variable nueva, haga doble clic sobre ella y agregue sus datos desde la ventana de editor de arreglo. El botón de variable nueva es una nueva característica de MATLAB 7; si utiliza una versión anterior, no podrá crear variables de esta forma.

Cuando termine de crear variables nuevas, cierre el editor de arreglos al seleccionar el icono de cerrar ventana en la esquina superior derecha de la ventana.

## **4.9.7 Ventana gráficas (graphics window)**

La ventana de gráficas se lanza automáticamente cuando solicita una gráfica. Para demostrar esta característica, primero cree un arreglo de valores x:

## **x = [1 2 3 4 5];**

(Recuerde que el punto y coma suprime la salida de este comando; sin embargo, en la ventana del área de trabajo aparece una variable nueva, x.)

## **y = [10 20 30 40 50];**

Ahora cree una lista de valores y: Para crear una gráfica, use el comando plot:

**Plot(x,y)**

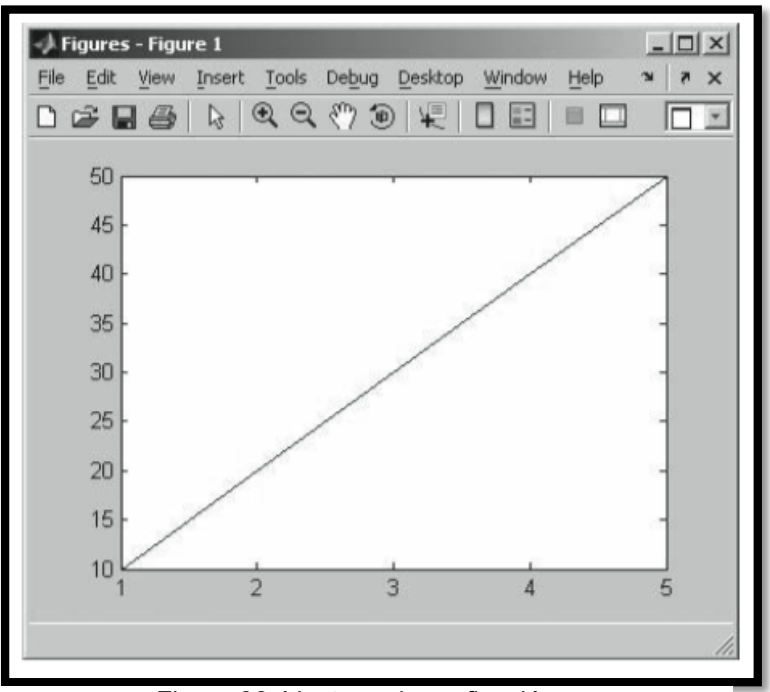

Figura 36. Ventana de graficación. Fuente: Moore Holly, MATLAB para Ingenieros (2008).

La ventana de gráficas se abre automáticamente. (Véase la Figura 23.) Note que en la barra de tareas aparece una nueva etiqueta de ventana al fondo de la pantalla de la ventana. Se titulará **<Student Version> Figure...** o simplemente **Figure 1**, dependiendo de si usa la versión estudiantil o profesional, respectivamente, del software. Cualesquiera gráficas adicionales que cree sobrescribirán la figura 1 a menos que ordene específicamente a MATLAB que abra una nueva ventana de gráficas.

MATLAB facilita la modificación de las gráficas al agregar títulos, etiquetas *x* y *y*, líneas múltiples, etc. ¡Los ingenieros y científicos **nunca** presentan una gráfica sin etiquetas!

## **4.9.8 Ventana de edición (edit window)**

La ventana de edición se abre al elegir File de la barra de menú, luego New y, finalmente, M-file (File New M-file). Esta ventana le permite escribir y guardar una serie de comandos sin ejecutarlos. También puede abrir la ventana de edición al escribir edit en el prompt de comando o al elegir el botón New File (archivo nuevo) en la barra de herramientas (toolbar).
#### *Botón de inicio*

El botón de inicio se ubica en la esquina inferior izquierda de la ventana de MATLAB. Ofrece un acceso alternativo a las diversas ventanas de MATLAB, así como a la función de ayuda, productos de Internet y cajas de herramientas de MATLAB. Las cajas de herramientas proporcionan funcionalidad MATLAB adicional, para áreas de contenido específico. En particular, la caja de herramientas simbólica es enormemente útil a científicos e ingenieros. El botón de inicio es nuevo a MATLAB 7 y sustituye la ventana de lanzamiento que se usaba en MATLAB 6.

#### **4.10 RESOLUCIÓN DE PROBLEMAS CON MATLAB**

El ambiente de ventana de comandos es una poderosa herramienta para resolver problemas de ingeniería. Para usarla de manera efectiva, necesitará entender más acerca de cómo funciona MATLAB.

#### **4.10.1 Uso de variables**

Aunque es posible resolver muchos problemas al usar MATLAB como calculadora, usualmente es más conveniente dar nombres a los valores que utiliza. MATLAB usa las convenciones de nomenclatura comunes a la mayoría de los programas de cómputo:

• Todos los nombres deben comenzar con una letra. Los nombres pueden tener cualquier longitud, pero en MATLAB 7 sólo se usan los primeros 63 caracteres. (Use el comando **name- lengthmax** para confirmar esto cuando instale MATLAB.) Aunque MATLAB le permitirá crear nombres de variable largos, la longitud excesiva crea una significativa oportunidad de error. Un lineamiento común es usar letras minúsculas y números en los nombres de variable y usar letras mayúsculas para los nombres de constantes. Sin embargo, si una constante tradicionalmente se expresa como una letra minúscula, siéntase en libertad de seguir dicha convención. Por ejemplo, en los textos de física, la rapidez de la luz siempre es la letra *c* minúscula. Los nombres deben ser lo suficientemente cortos como para recordarlos y que sean descriptivos.

- Los únicos caracteres permisibles son letras, números y el guión bajo. Con el comando **isvarname** puede verificar si se permite el nombre de la variable. Como es estándar en los lenguajes de computación, el número 1 significa que algo es verdadero y el número 0 significa falso.
- Los nombres son sensibles a mayúsculas/minúsculas. La variable x es diferente de la variable X.
- MATLAB reserva una lista de palabras clave para uso del programa, que no se pueden asignar como nombres de variable. El comando **iskeyword** hace que MATLAB elabore una lista de tales nombres reservados.
- MATLAB le permite reasignar nombres de función internos como nombres de variable. Por ejemplo, podría crear una nueva variable llamada **sin** con el comando

 **sin = 4** que regresa **sin = 4**

Esto es claramente una práctica peligrosa, pues la función **sin** (es decir: seno) ya no está disponible. Si intenta usar la función sobrescrita, obtendrá un enunciado de error ("Índice supera dimensiones de matriz"):

Puede verificar si una variable es una función MATLAB interna al usar el comando **which**.

# **4.11 GUÍA BÁSICA DE GUIDE**

Para iniciar el desarrollo de una aplicación en MATLAB con ayuda de la interfaz gráfica de usuario (guide), se debe tomar en cuenta los siguientes pasos básicos:

1. Se inicia el proyecto escribiendo en la ventana de comandos la palabra "guide".

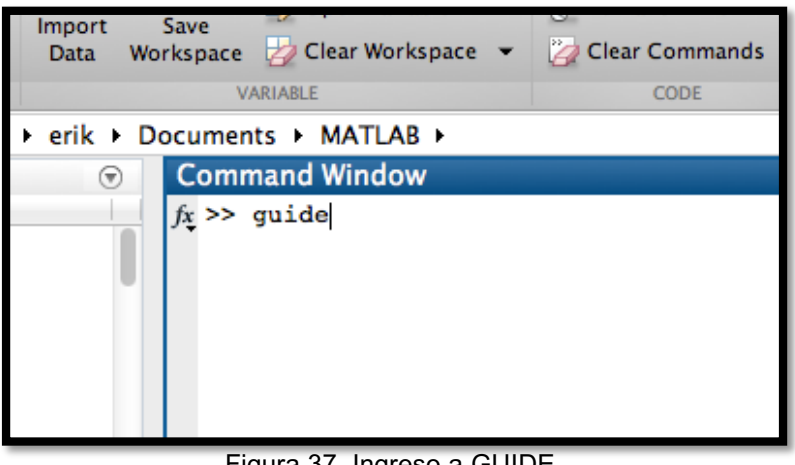

Figura 37. Ingreso a GUIDE. Fuente: El Autor.

Se presenta el siguiente cuadro de diálogo:

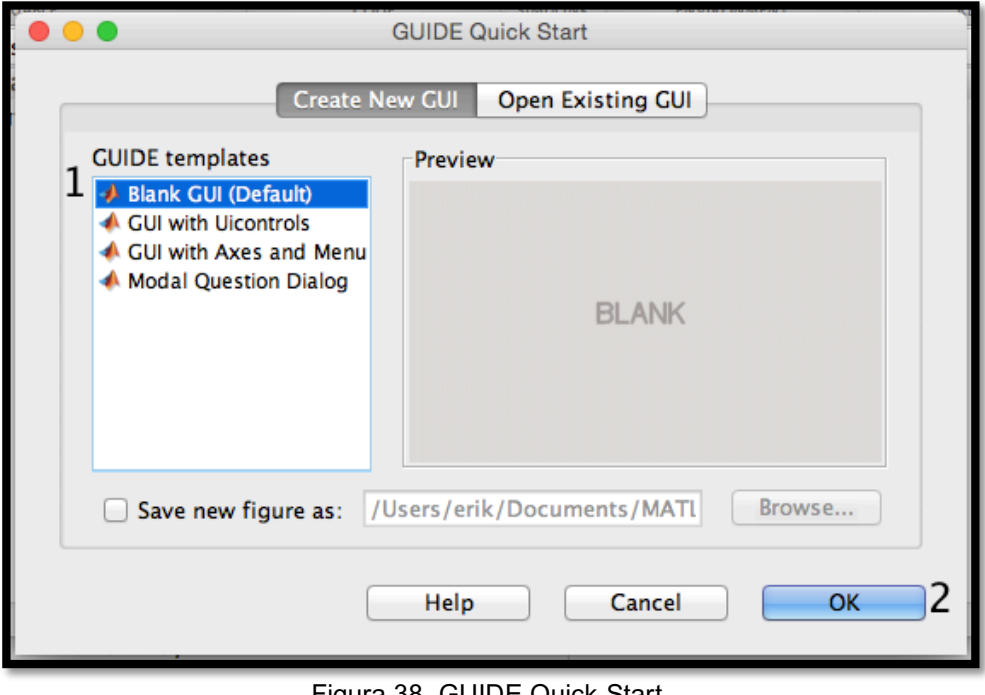

Figura 38. GUIDE Quick Start. Fuente: El Autor.

Se muestran las siguientes opciones:

a) *Blank GUI (Default)*

La interfaz gráfica de usuario en blanco (viene predeterminada), presenta un formulario nuevo, en el cual se puede diseñar el programa.

b) *GUI with Uicontrols*

Esta opción presenta un ejemplo en el cual se calcula la masa, dada la densidad y el volumen, en alguno de los dos sistemas de unidades. Se ejecuta este ejemplo y se obtienen resultados.

c) *GUI with Axes and Menu*

Esta opción es otro ejemplo el cual contiene el menú File con las opciones Open, Print y Close. El formulario tiene un *Popup menu*, un *push button* y un objeto *Axes*, se ejecuta el programa eligiendo alguna de las seis opciones que se encuentran en el menú despegable y haciendo clic en el botón de comando.

d) *Modal Question Dialog*

Con esta opción se muestra en la pantalla un cuadro de diálogo común, el cual consta de una pequeña imagen, una etiqueta y dos botones *Yes* y *No*, dependiendo del botón que se presione, el GUI retorna el texto seleccionado (la cadena de caracteres 'Yes' o 'No'.

2. Se elige la primera opción, y se tiene:

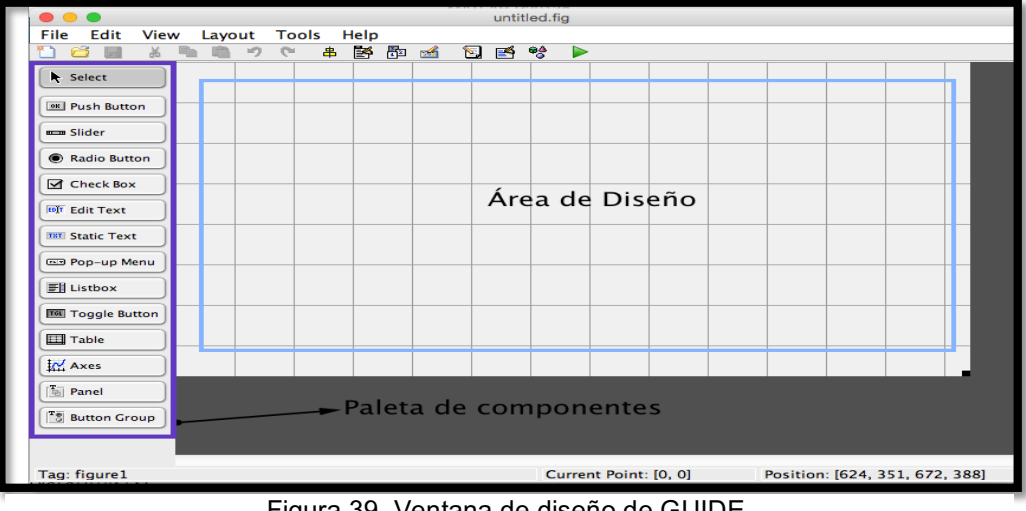

Figura 39. Ventana de diseño de GUIDE. Fuente: El Autor.

Cada uno de los elementos del GUI, tiene un conjunto de opciones que permiten acceder con clic derecho.

|                                    | <b>Push Button</b>                                       |                 |
|------------------------------------|----------------------------------------------------------|-----------------|
|                                    | Cut                                                      | жx              |
|                                    | Copy                                                     | ЖC<br><b>第八</b> |
|                                    | Paste<br>Clear                                           |                 |
|                                    | <b>Duplicate</b>                                         | <b>\Conden</b>  |
|                                    | <b>Bring to Front</b><br><b>Send to Back</b>             | æг<br>$\#B$     |
|                                    | <b>Object Browser</b><br>Editor                          |                 |
|                                    | <b>View Callbacks</b>                                    |                 |
|                                    | <b>Property Inspector</b><br>Push Button Property Editor |                 |
| Figura 40, Onciones de Push Botton |                                                          |                 |

r iyura 4 Fuente: El Autor.

La opción *Property Inspector* permite personalizar cada elemento.

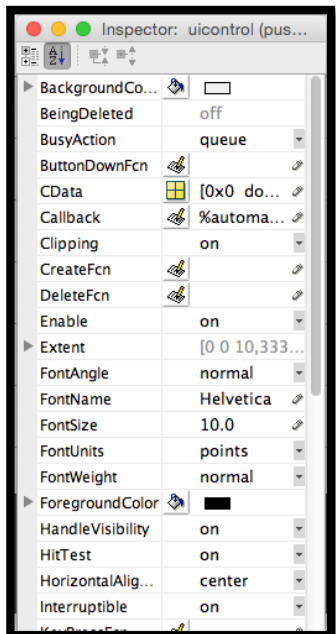

Figura 41. Inspector de propiedades.

Fuente: El Autor.

Al hacer clic derecho en el elemento ubicado en el área de diseño, una de las opciones mas importantes es *View Callbacks,* la cual, al ejecutarla, abre el archivo .*m* asociado al diseño y proporciona en la parte del programa la subrutina, que se ejecutará cuando se realice una determinada acción sobre el elemento que estamos editando.

Por ejemplo, al ejecutar *View Callbacks>>Callbacks* en el push Button, se ubica en la parte del programa:

% --- Executes on button press in pushbutton1. function pushbutton1\_Callback(hObject, eventdata, handles) % hObject handle to pushbutton1 (see GCBO) % eventdata reserved - to be defined in a future version of MATLAB % handles structure with handles and user data (see GUIDATA)

Una aplicación GUIDE consta de dos archivos: .*m* y *.fig*. El archivo *.m* es el ejecutable y el *.fig* la parte gráfica. Para ejecutar una Interfaz Gráfica, si se ha etiquetado con el nombre *curso.fig*, simplemente se ejecuta en la ventana de comandos *>> curso*

# **4.12 DEFINICIONES Y COMANDOS SIGNIFICATIVOS DE MATLAB**

# *Sentencias Get y Set*

La asignación u obtención de valores de los componentes se realiza mediante las sentencias *get* y *set* . Por ejemplo si quiere que la variable *unl* tenga el valor del *Slider* se escribe:

unl = get (handles.slider1,'Value');

Notar que siempre se obtienen los datos a través del puntero *handles.* Para asignar el valor a la variable *unl* al *statictext* etiquetada como *text1* se escribe:

set (handles.text1, 'String', unl);

# *Sentencia str2double*

La transformación de una cadena de caracteres (texto) a un formato double (número de doble precisión), para realizar operaciones algebraicas se realiza mediante la sentencia *str2double.*

## *Sentencia double*

double (x) retorna el valor de precisión – doble para X *Sentencia solve*

*solve (eq,eq)* Resuelve el sistema de ecuaciones.

*solve (eq,x)* Resuelve la ecuación para el valor de x

#### *Sentencia linspace*

*linspace(a,b,n)* Crea una matriz de n valores entre el rango a – b.

#### **4.12.1 Programa de secuencia**

Con este programa se pretende mostrar la forma de intercambiar información entre dos GUI distintas. Por ejemplo, en un programa de chat entre dos PC's a través de puerto serial, los valores de baudios, puerto, bits de datos, etc., se pueden ingresar en una GUI aparte, mejorando la presentación del programa.

Para intercambiar datos entre dos GUI simplemente declaramos los datos como variables globales. Ejemplo: global dato.

Para este ejemplo, en una GUI se ingresan dos valores que serán sumados en otra GUI. La GUI de ingreso de datos se la ha llamado *secuencia.*

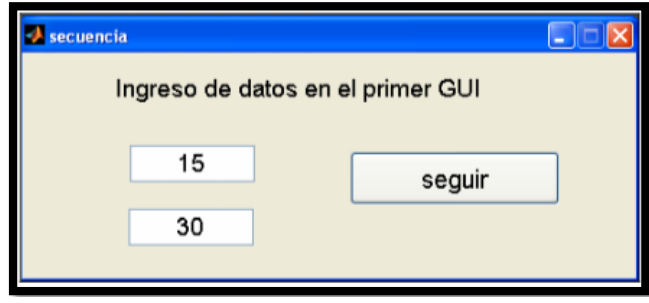

Figura 42. Ingreso de datos de la aplicación de secuencia. Fuente: El Autor.

Los campos *Tag* de cada *edit text* son *uno* y *dos.* La programación del botón *seguir (*Tag: SIGUIENTE*)* es como sigue:

```
function SIGUIENTE Callback (hObject, eventdata, handles)
%Se declaran las variables como globales
global un
global do
un=str2double(get(handles.uno,'String'));
do=str2double(get(handles.dos,'String'));<br>close secuencia %Cierra el GUI actual
                  %Abre el siguiente GUI llamado seguir
seguir
```
El programa donde se suma estos valores se llama *seguir.*

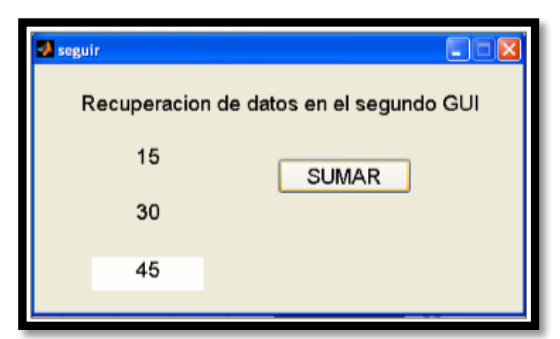

Figura 43. Recuperación de datos de la aplicación de secuencia. Fuente: El Autor.

En la parte donde del M-file donde se programan las condiciones iniciales del GUI se edita lo siguiente:

```
function seguir OpeningFcn(hObject, eventdata, handles, varargin)
%Nuevamente se declaran las variables como globales, con el mismo
%nombre
%Las asignamos a los statictext text1 y text2
global un
global do
set(handles.text1, 'String', un) ;
set(handles.text2, 'String', do);
% Choose default command line output for seguir
handles.output = hObject;
```
Con esto obtenemos los datos ingresados en el otro GUI.

Para sumarlo, el código del botón *sumar* es:

```
function sumar Callback(hObject, eventdata, handles)
global un
global do
s=un + do;set(handles.text4,'String',s);
```
#### **4.12.2 Calculadora de accesorios**

La calculadora de accesorios en la aplicación es una variante del principio de programación de una calculadora regular en MATLAB. Los comandos utilizados son los siguientes:

*Strcat.-* Este comando une o concatena varios strings. Por ejemplo:

```
>>d='Diego':e = 1 + ib = \overline{0}rlando';
strcat(d, e, b)ans =Diego_Orlando
```
*eval.-* El comando *eval* evalúa y ejecuta la operación algebraica dada en formato *string.*  Por ejemplo:

```
>>eval('2+3+4')ans =9
>>eval('sqrt(144)')ans =12
```
y los comandos *set y get* ya explicados anteriormente.

# **5. MATERIALES Y MÉTODOS**

#### **Materiales**

- $\checkmark$  Fuentes bibliográficas e internet para obtener información acerca del tema de investigación.
- $\checkmark$  Software para el desarrollo de la aplicación, (MATLAB).

Para la correcta utilización de Matlab y posteriormente de la aplicación se debe tener en cuenta las características básicas que debe tener el sistema (computadora) para la versión MATLAB\_R2014a, como son:

#### **Windows**

**Sistemas Operativos:** Windows 8, Windows 7 Service Pack 1, Windows Vista Service Pack 2, Windows XP Service Pack 3, Windows XP x64 Edition Service Pack 2, Windows Server 2012, Windows Server 2008 R2 Service Pack 1, Windows Server 2008 Service Pack 2, Windows Server 2003 R2 Service Pack 2

**Procesador:** Intel Pentium (Pentium IV y posterior), Intel celeron, Intel Xeon, Intel Core, AMD64

**Disk Space:** 1 GB solo para MATLAB, 3–4 GB para una instalación tipica

**RAM:** 1024 MB ( 2 GB recomendado)

#### **Mac**

**Sistemas Operativos:** Mac OS X 10.11 (El Capitan), Mac OS X 10.10 (Yosemite), Mac OS X 10.9.5 (Mavericks).

**Procesador:** Todos los Mac basados en Intel con un procesador Intel Core 2 o posterior

**Disk Space:** 1 GB solo para MATLAB, 3–4 GB para una instalación típica

**RAM:** 2 GB (con código simulink), 4 GB es recomendado.

 $\checkmark$  Elementos necesarios para realizar las validaciones ( experimental y teórica).

Experimental: Banco de pruebas hidráulico Armfield.

## **Métodos**

El presente proyecto de tesis inició con el desarrollo de un plan de técnicas y procesos para alcanzar los objetivos específicos propuestos individualmente, lo cual permitió dar solución al problema general de investigación.

## *Objetivo específico 1*

Para cumplir con este objetivo se planteó la siguiente metodología.

• Se consultó a personal técnico capacitado en el área de instalaciones de bombeo.

Esto con el fin de tener una idea general de cómo proceder para determinar los parámetros necesarios de una instalación de bombeo para dos métodos de regulación de caudal.

• Se realizó una intensa revisión literaria sobre el tema (bibliografía ampliada)

Esto sirvió para profundizar la idea general obtenida en el paso anterior.

• Se delimitó la información importante de la bibliografía ampliada recopilada.

Después de analizar beneficios se eligieron dos métodos de regulación de caudal de los 5 existentes.

• Se organizó y sistematizó la información.

En este paso se debió inclinar la información hacia la metodología requerida.

• Y finalmente, se documentó la metodología que indique de los dos métodos de regulación de caudal.

## *Objetivo específico 2*

Para el cumplimiento del objetivo, se planteó la siguiente metodología:

1.- Se Profundizó en la bibliografía de MATLAB y GUIDE (interfaz gráfica de usuario) y guiándose con los pasos realizados en el objetivo específico 1, se elaboró una metodología apropiada, para desarrollar una aplicación que permita calcular los parámetros hidráulicos de funcionamiento de un sistema de bombeo, para dos métodos de regulación de caudal en MATLAB.

2.- Se Dibujó en papel un bosquejo de cómo lucirá la aplicación para después crear una GUIDE o interfaz gráfica de usuario, ésta permitirá al usuario interactuar con la aplicación de forma fácil y sin preocuparse por la programación de la aplicación.

3.- Al terminar de diseñar el aspecto de la aplicación, se enlazó mediante programación los dos archivos .*m* y *.fig* creados por GUI. Usando las siguientes líneas de programación:

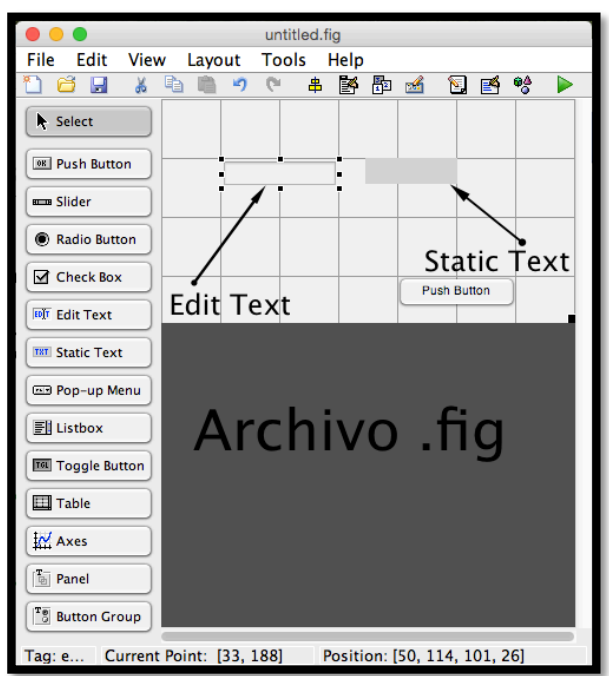

Figura 44. Archivo .fig creado por GUIDE.

Fuente: El Autor.

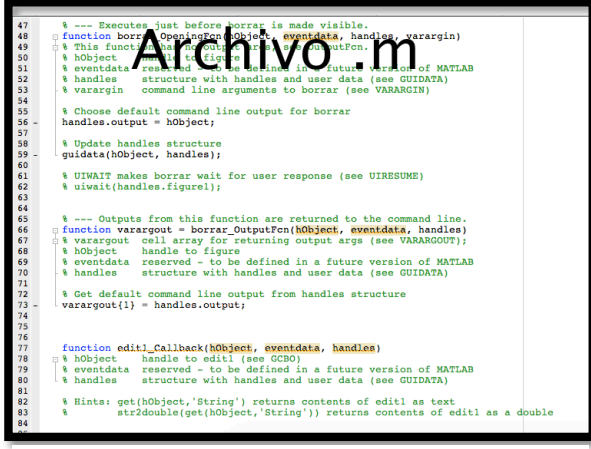

Figura 45. Archivo .m creado por GUIDE.

Fuente: El Autor.

X=str2double(get(handles.edittext,'string'));

Esta línea de programación sirvió para transferir la información del archivo *.fig* a la programación de la aplicación.

set(handles.StaticText,'string',X);

Esta línea de programación sirvió para devolver resultados al archivo *.fig* de la aplicación, después de realizar algún proceso algebraico en el archivo *.m* de la programación.

3.- Se siguió el mismo procedimiento lógico metodológico detallado en el objetivo específico 1 para cada tipo de regulación de caudal, es decir, se ingresó toda la información a la programación del archivo *.m* de la aplicación:

- Fórmulas
- Ecuaciones
- Base de datos de variación de la presión atmosférica con la altitud.
- Base de datos de variación de la presión de vapor con la temperatura.
- Base de datos de la variación de la densidad con la temperatura.
- Base de datos de los tipos de materiales con su respectiva rugosidad.

4.- Se Realizó varias pruebas de la aplicación para eliminar posibles errores de ejecución.

# *Objetivo específico 3*

Para el cumplimiento de este objetivo se realizó la siguiente metodología:

• Se supuso un sistema de bombeo real.

Es decir, se eligió que tipo de bomba usar, así como también todas las características del sistema de bombeo.

- Se Calculó analíticamente todos los parámetros de funcionamiento de un sistema de bombeo para dos métodos de regulación de caudal.
- Se ingresó las características ya elegidas en la aplicación y posteriormente se compararon los resultados obtenidos.

## *Objetivo específico 4*

Para la demostración experimental se hizo una comparación de resultados entre el banco de pruebas hidráulicas de la firma comercial Armfield (figura 64 de anexos) existente en el laboratorio de fluidos de la carrera de Ingeniería Electromecánica de la Universidad Nacional de Loja con los resultados que se obtuvieron de la aplicación.

a) Parte experimental.

Se determinó las características del banco de pruebas hidráulico, es decir:

- Diámetro de la tubería de impulsión.
- Diámetro de la tubería de aspiración.
- Tipo de tubería.
- Tipo y cantidad de accesorios
- Longitud de tubería de impulsión
- Longitud de tubería de aspiración.
- Altura de impulsión.
- Altura de aspiración.
- Características de la bomba.
- Punto de funcionamiento del banco de pruebas.
- Velocidad de giro de la bomba.
- Presiones
- b) Parte aplicación

Se ingresó toda esta información en la aplicación.

Y finalmente se compararon los resultados

#### **6. RESULTADOS**

## **OBJETIVO ESPECÍFICO 1**

Después de delimitada toda la información recopilada de sistemas de bombeo, se determinó que los dos métodos de regulación de caudal más utilizados son:

- Método de variación de pérdidas hidráulicas K.
- Método de variación de la velocidad de la bomba.

Además éstos no perjudican en altos costos respecto a los otros métodos, a continuación se detalla la secuencia de cálculo para aplicar estos métodos.

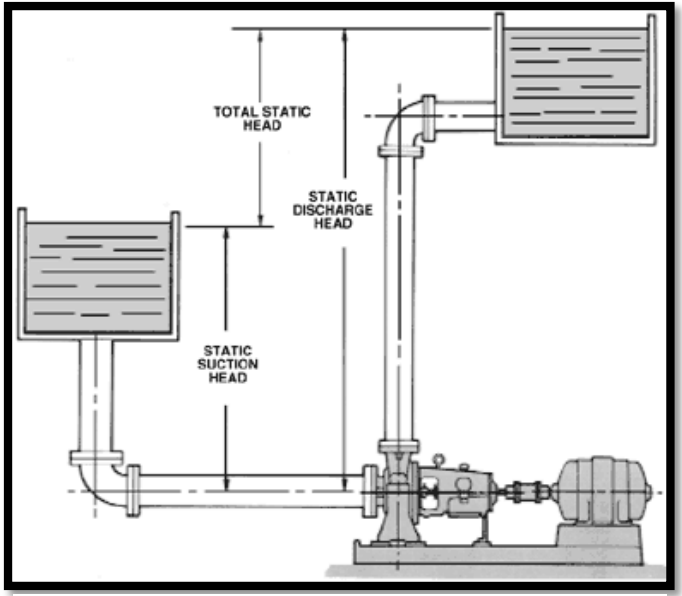

**Método de Variación de las Pérdidas hidráulicas K**

Figura 46. Sistema de bombeo. Fuente: Pellejero Idoia, Apuntes de Ingenieía Fluidomecánica(2008).

Este método consiste en estrangular una válvula con el fin de provocar pérdidas adicionales para llegar a un caudal diferente al real. A continuación se detallan los pasos a seguir:

1.- Se debe contar con los datos de la estación de bombeo, los cuales son:

Di, Diámetro de impulsión. Da, Diámetro de aspiración. Li, Longitud de la tubería de impulsión. La, longitud de la tubería de aspiración. Z2, Altura de impulsión. Z1, Altura de aspiración. K, Coeficiente de cada accesorio presente en el sistema de bombeo. w, Velocidad de giro de la bomba (solo para el método de "Variación del giro de la bomba"). Material de la tubería. Altura m.s.n.m. Temperatura del agua. Ecuación de la bomba, NPSHr y rendimiento<sup>1</sup>.

2.- Encontrar la ecuación de la instalación  $(H_{mi})$  con datos del apartado 1 aplicando la ecuación de Bernoulli (Ecuación 3) entre los depósitos de aspiración e impulsión:

$$
\frac{P_1}{\rho g}+z_1+\frac{V_1^2}{2g}+H_{mi}=\frac{P_2}{\rho g}+z_2+\frac{V_2^2}{2g}+h_f
$$

En donde:

 $h_f$ , pérdidas primarias y secundarias de la instalación, es decir  $h_f = h_{fp} + h_{fs}$ .

Algunas consideraciones para aplicar la ecuación de Bernoulli en este proyecto de tesis $^2$ :

- Los tanques de impulsión y aspiración no están presurizados.
- Para el cálculo de pérdidas en tuberías y accesorios se utiliza el método de Hazen
	- Williams cuyas ecuaciones son las siguientes:
		- ⇒ Para pérdidas primarias (Ecuación 11):

$$
h_{fp} = \frac{10,674 * L * Q^{1.852}}{C^{1.852} * D^{4.871}}
$$

 $1$  Si se dispone de las curvas características de una bomba de cualquier fabricante, se procede a obtener las ecuaciones utilizando por ejemplo el método de mínimos cuadrados y se obtendrán ecuaciones cuadráticas.<br><sup>2</sup> Cabe indicar que en un sistema de bombeo existen accesorios tanto de impulsión como de aspiración y es imperativo

realizar los cálculos de pérdidas por separado.

En donde el valor de C se lo encuentra en la tabla 12 de anexos

⇒ Para pérdidas secundarias (Ecuación 8):

$$
h_{fs} = \frac{\sum K \cdot 8 \cdot Q^2}{\pi^2 \cdot g \cdot D^4}
$$

#### En donde el valor de K se lo encuentra en la tabla 10 de anexos

3.- Al tener la ecuación cuadrática de la curva característica de la bomba  $(H_{mb})$  (Ecuación 17) y la ecuación de la curva de la instalación ( $H<sub>mi</sub>$ ) (Ecuación 16), se igualan las dos expresiones y se procede a resolver mediante métodos algebraicos la nueva expresión para encontrar el punto de funcionamiento del sistema de bombeo (H,Q).

$$
Hmb = a + b * Q + c * Q2
$$

$$
Hmi = \Delta Z + hf
$$

$$
Hmi = Hmb
$$

A dicho punto de funcionamiento se lo representa como  $Q_r$  (caudal real) y  $H_{mr}$ (altura real).

4.- Si en el sistema de bombeo se necesita de un punto de funcionamiento diferente al real, a éste se le conocerá con el nombre de punto de funcionamiento necesario y se lo representa como  $Q_n$  (caudal necesario) y  $H_n$  (altura necesaria). Para llegar al caudal necesario, de acuerdo al primer método, se tiene que variar las pérdidas hidráulicas, cuya acción provocará pérdidas adicionales en el sistema de bombeo, gráficamente este fenómeno se representa en la figura 47.

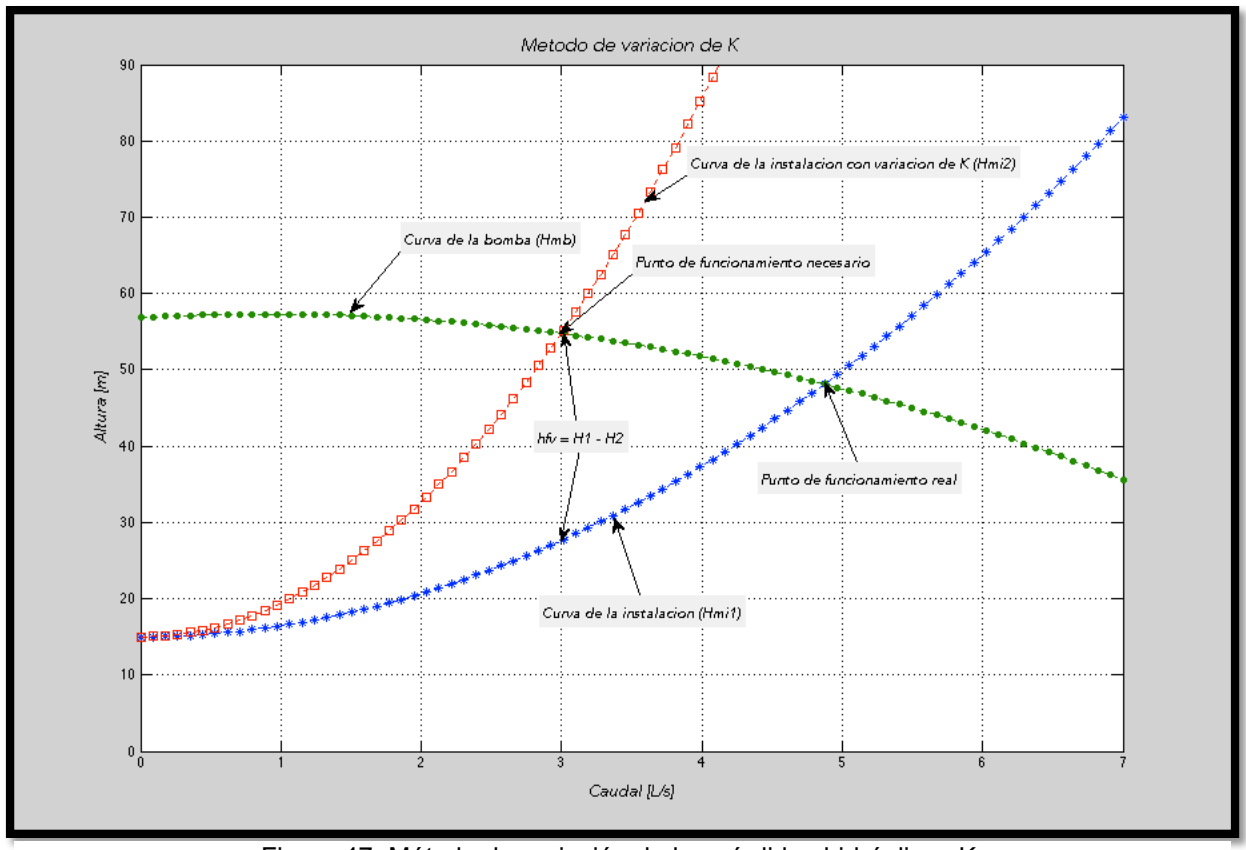

Figura 47. Método de variación de las pérdidas hidráulicas K. Fuente: El Autor.

Como se puede apreciar en la figura 47 se debe encontrar una nueva curva de la instalación que corte a  $H_{mb}$  usando el dato del caudal necesario, dicha curva está representada por una curva de cuadrados.

Empleando algún método algebraico de resolución de ecuaciones o también mediante el método gráfico, se obtiene la altura en el punto 1 y 2, la diferencia entre estas dos alturas dará la pérdida *hfv* [m], que físicamente en la instalación será provocada por una válvula.

# 5.- Potencia perdida en la válvula (*Phfv*).- Se obtiene mediante el uso de la ecuación 33:

$$
P_{hfv} = Q_n * h_{fv} * \rho * g \,[W] \qquad \qquad \textbf{Ecuación 33}
$$

En donde  $\rho$  es la densidad del agua. La variación de la densidad con respecto a la temperatura se muestra en la tabla 14 de anexos.

6.- Cálculo del costo de pérdidas (*Chfv*).- Para realizar éste cálculo se debe definir el valor de la energía [kWh] y tiempo de funcionamiento [horas], para posteriormente usar la ecuación 34:

$$
C_{hfv} = \; \text{valor energia} * t * P_{hfv} \qquad \qquad \text{Ecuación 34}
$$

7.- Potencia hidráulica (P<sub>h</sub>).- Se calcula con el punto de funcionamiento necesario, es decir, se usa  $Q_n$  y  $H_n$  en la ecuación 35:

$$
P_h = Q_n * Hn * \rho * g \,[W]
$$
 **Ecuación 35**

8.- Costo total.- Para el cálculo del costo total, en un principio se recurre al uso de la ecuación 22<sup>3</sup>, otra forma más directa es obtenerla gráficamente siempre y cuando se disponga de la curva del rendimiento de la bomba en estudio.

$$
\eta = a + b \cdot Q + c \cdot Q^2
$$

Con esto se encuentra la potencia total con el uso de la ecuación 24:

$$
P_T = \frac{P_h}{\eta}
$$

Para posteriormente, obtener la cantidad de energía total consumida por la bomba, mediante la ecuación 36:

$$
E_T = P_T * t
$$
 **Ecuación 36**

Y finalmente se obtiene el costo total con la ecuación 37:

 $\overline{a}$ 

$$
C_T = E_T * \text{valor energia}
$$
 **Ecuación 37**

*<sup>3</sup> El rendimiento se obtiene mediante el uso del caudal necesario (Qn) en la ecuación.*

9.- Estudio de cavitación.- Para conocer si la bomba cavita, se debe seguir el siguiente procedimiento:

a) Contar con la ecuación del NPSHr de la bomba que tiene la forma**<sup>4</sup>** :

$$
NPSHr = a + b * Q + c * Q^2
$$

b) Calcular el NPSHd de la instalación por medio de la ecuación 12:

$$
NPSHd = \frac{P_{atm} - P_{vap}}{\rho * g} \pm Z_1 - hfa * Q^2
$$

En donde:

 $\overline{a}$ 

 $P_{atm}$ , es la presión atmosférica y varía con la altitud sobre el nivel del mar<sup>5</sup>, dicha variación se encuentra en la tabla 11 de anexos.

 $P_{vap}$ , es la presión de vapor y varía con la temperatura, tal variación se encuentra en la tabla 13 de anexos.

 $Z_1$ , es la altura de aspiración.

*hfa*, es la pérdida que existe en aspiración.

Q, caudal de funcionamiento del sistema de bombeo, en este caso  $Q_{n}$ .

c) Por último se comparan los resultados entre NPSHr y NPSHd:

En teoría NPSHd debe ser mayor o igual que NPSHr, pero preferentemente tiene que ser mayor en un factor de seguridad, específicamente Almandoz et al. (2008) aconsejan que "NPSHd no descienda en ningún momento de 0,5 a 0,90 mcl (metros de columna de líquido) o bien que NPSH<sub>disponible</sub> sea mayor a 1,3 NPSHrequerido" (p. 149).

<sup>4</sup> *El NPSHr se obtiene con el caudal necesario (Qn) en la ecuación. De no contar directamente con la ecuación del NPSHr, se requiere conseguir un valor con las curvas características del catálogo de la bomba.*

<sup>5</sup> *Los tanques de aspiración e impulsión no están presurizados.*

Es decir NPSHd deber ser 30% mayor a NPSHr, y se lo determina mediante el uso de la ecuación 38.

$$
NPSH(\%)_{d-r} = \left(\frac{NPSHd}{NPSHr} - 1\right) * 100
$$
 **Ecuación 38**

#### **Método de Variación de la Velocidad de la Bomba**

Este método consiste en variar la velocidad de giro de la bomba para obtener un caudal diferente al real, esto se puede lograr con cualquiera de los métodos disponibles (accionamiento mecánico, neumático o eléctrico).

A continuación se proporciona la metodología que se usó:

Los pasos 1, 2, 3 y 9 del apartado anterior son los mismos para este método; los pasos 5 y 6 se los omite ya que en éste método no existen pérdidas adicionales por regulación de caudal, por lo tanto, solo se detalla el paso 4, 7, 8 que son clave para diferenciar los dos métodos de regulación de caudal.

4.- Si en el sistema de bombeo se necesita de un caudal diferente al real; el cual se conoce con el nombre de punto de funcionamiento necesario y se lo representa como  $Q_n$ (caudal necesario) y  $H_n$  (altura necesaria). Para llegar al caudal necesario se tiene que variar la velocidad de giro de la bomba.

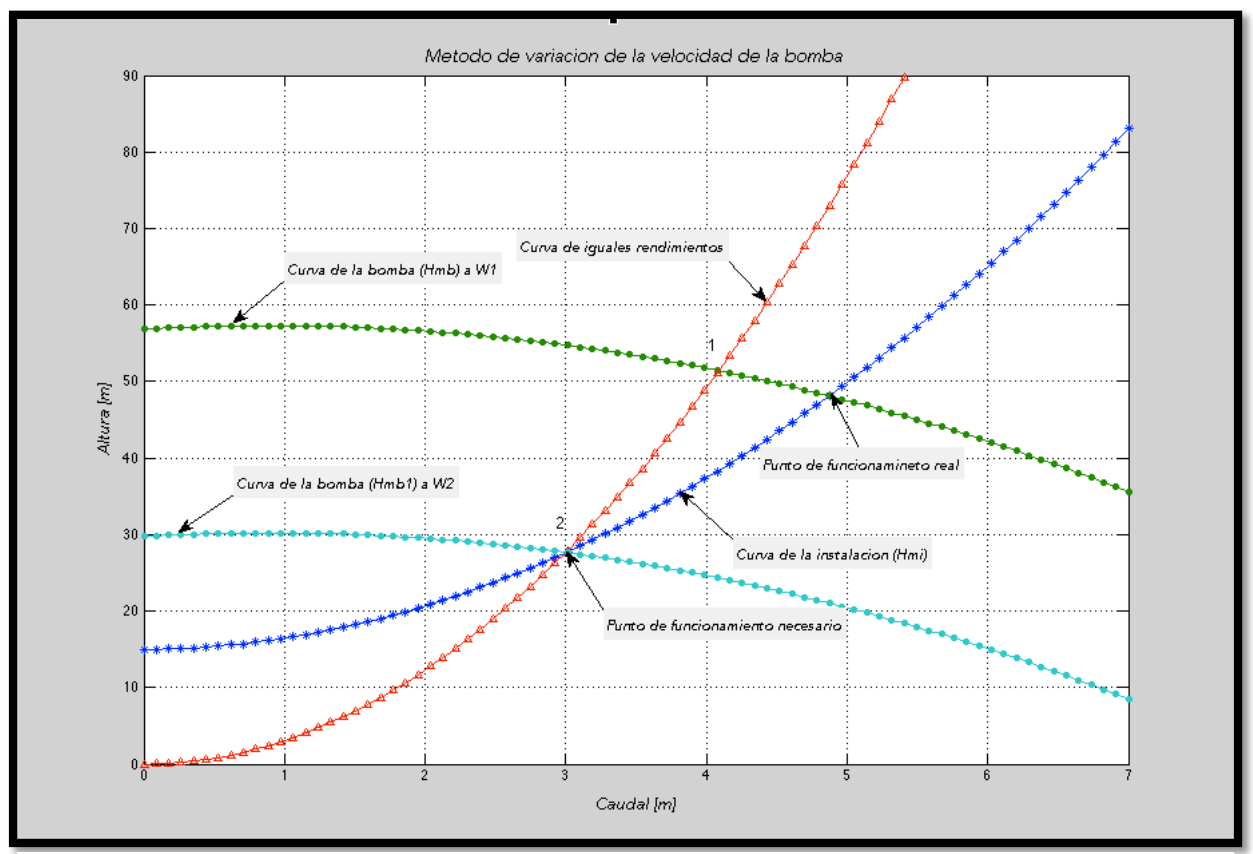

Figura 48. Método de variación de giro de la bomba. Fuente: El Autor.

Como primer paso se determina la ecuación de iguales rendimientos (ecuación 39) representada por una curva de rectángulos en la figura 48.

$$
H = k * Q^2
$$
 **Ecuación 39**

Despejar y encontrar el valor de k en términos de  $H_n$  y  $Q_n$ :

$$
k = \frac{H_n}{Q_n^2}
$$

La curva de iguales rendimientos, define que la bomba a  $w_1$  y  $w_2$  son geométricamente semejantes, es decir existe un punto entre estas dos bombas en donde sus rendimientos son iguales (puntos homólogos).

En los puntos 1 y 2 al ser homólogos se pueden aplican las leyes de semejanza, con lo cual permite calcular a que velocidad debe girar la bomba para alcanzar un caudal necesario Qn. Por facilidad se recomienda utilizar la primera ley (Ecuación 19):

$$
\frac{Q1}{w_1} = \frac{Q2}{w_2}
$$

Es decir, se encuentra  $w_2$ 

$$
w_2=\frac{Q_2*w_1}{Q_1}
$$

En donde:

 $Q_2$  es el caudal necesario  $Q_n$ 

Q<sub>1</sub> es el caudal que resulta de la intersección de la curva de iguales rendimientos con la curva de la bomba a la velocidad  $w_1$ .

Para encontrar  $Q_1$  se iguala la curva de iguales rendimientos con la curva de la bomba  $(H_{mb})$  a la velocidad w<sub>1</sub>:

$$
Hmb=H
$$

7.- Potencia hidráulica (*Ph*). Se calcula con el punto de funcionamiento necesario, es decir se usa  $Q_n$  y  $H_n$  en la ecuación 35:

$$
P_h = Q_n * Hn * \rho * g [W]
$$

8.- Costo total.- Para el cálculo del costo total en un principio se usa la ecuación 22.

$$
\eta = a + b \cdot Q + c \cdot Q^2
$$

considerando que el rendimiento se lo obtiene mediante el uso de  $Q_1$  en la ecuación.

Con esto se encuentra la potencia total mediante el uso de la ecuación 24:

$$
P_T = \frac{P_h}{\eta}
$$

Para posteriormente obtener la cantidad de energía total consumida por la bomba (Ecuación 36):

$$
E_T = P_T * t
$$

Y, finalmente se obtiene el costo total mediante (Ecuación 37):

 $C_T = E_T *$  valor energía

# **OBJETIVO ESPECÍFICO 2**

Siguiendo la metodología proporcionada, se desarrolló la aplicación en MATLAB que permite calcular en forma rápida los parámetros de funcionamiento de un sistema de bombeo.

La aplicación como resultados indica entre otros: gráficas de curvas de funcionamiento, consumos energéticos y económicos, estudio de la cavitación.

A continuación se hace una breve explicación de la aplicación desarrollada y sus diferentes ventanas de cálculo. En forma más detallada sobre cada una se presenta en el manual de usuario de la aplicación indicado en el Anexo 12.

## *Ventana de inicio*

La aplicación empieza con una ventana principal en donde se puede escoger el método que se usará.

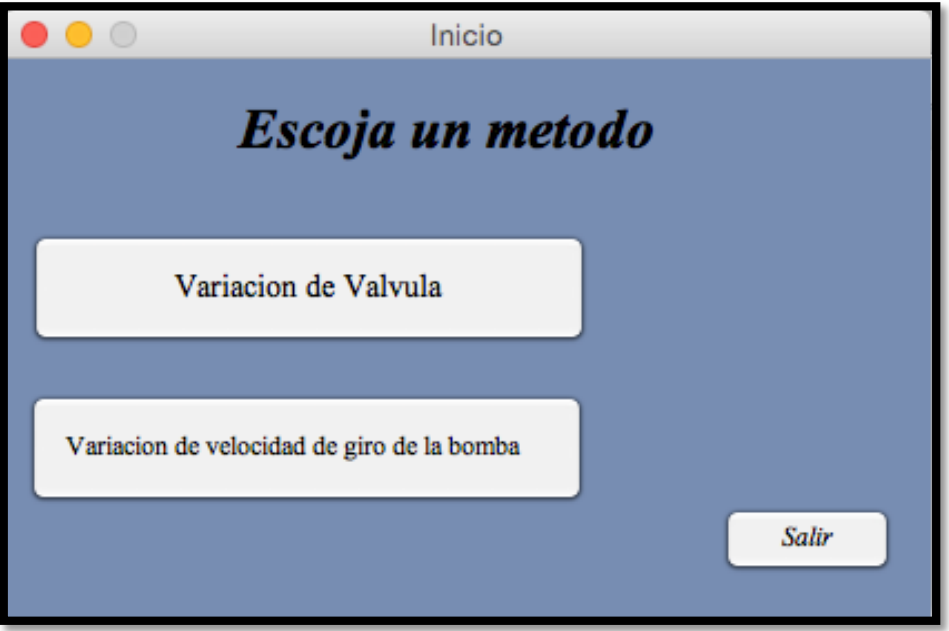

Figura 49. Ventana inicial de la aplicación.

Fuente: El Autor

# *Ventana del Método de Variación de la Válvula*

Esta ventana permite ingresar toda la información del sistema de bombeo, para obtener lo parámetros de funcionamiento en función del método de "variación de las pérdidas hidráulicas K".

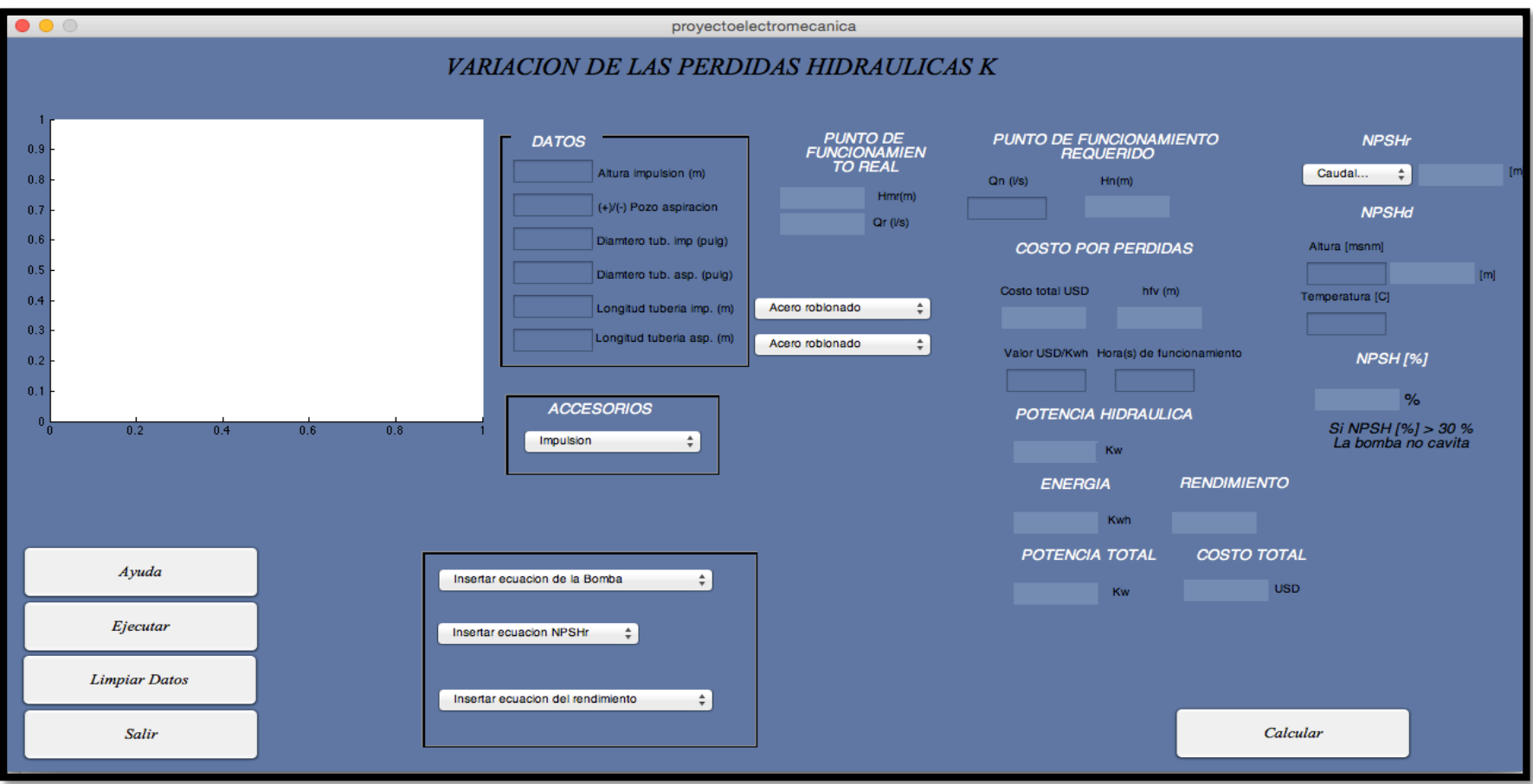

Figura 50. Ventana principal del método de variación de las pérdidas hidráulicas K.

# *Ventana del Método de Variación de la Velocidad de la Bomba*

Esta ventana permite ingresar toda la información del sistema de bombeo, para obtener lo parámetros de funcionamiento en función del método de "variación de los rpm de la bomba".

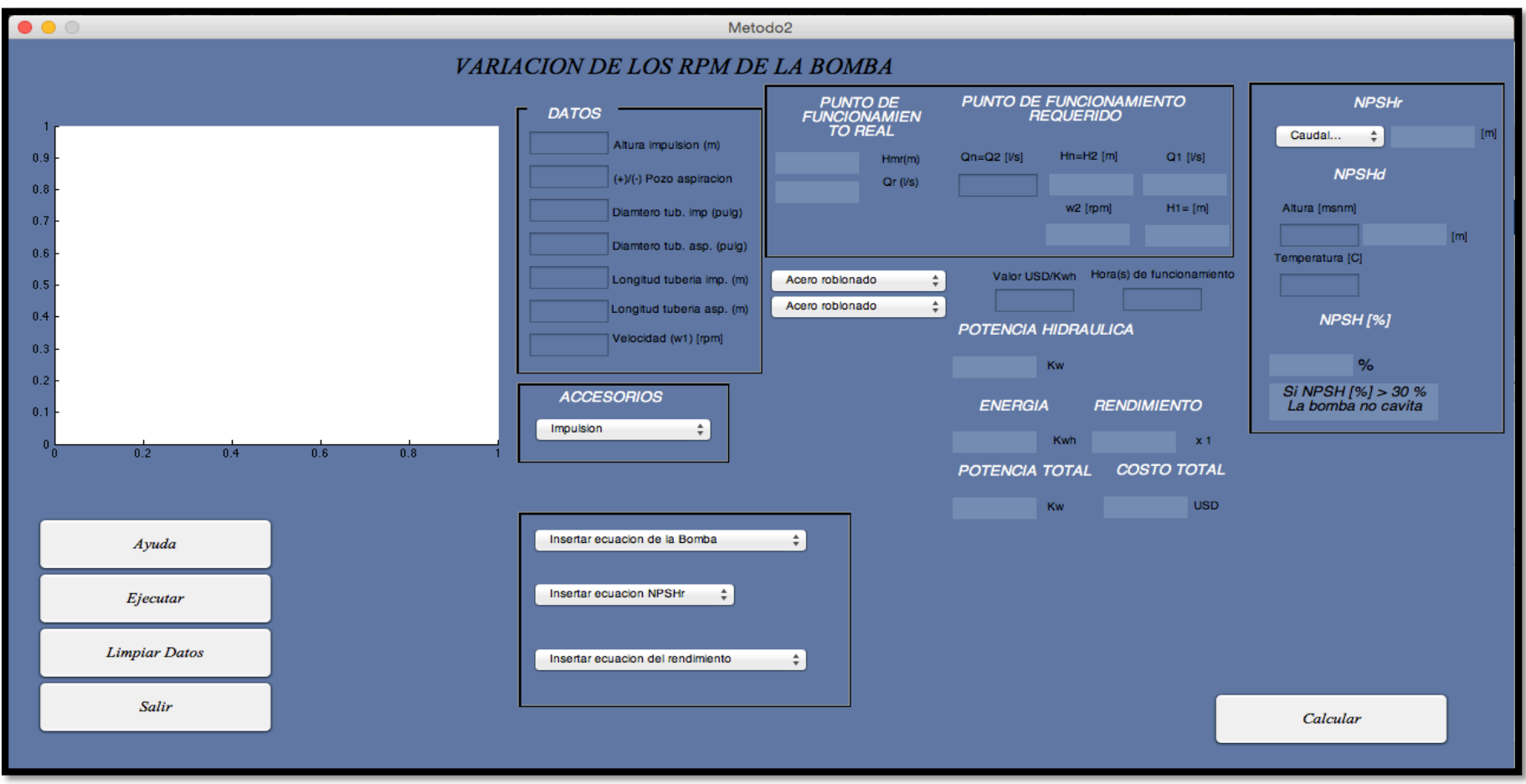

Figura 51. Ventana principal de la variación de giro de la bomba.

Cada ventana principal de cada método de variación de caudal tiene ventanas secundarias con el objetivo de brindar mayor interacción con la aplicación y control de las características del sistema de bombeo.

## *Ventanas Secundarias*

Las ventanas de la figura 52, permiten escoger el tipo y la cantidad de accesorios tanto de impulsión como de aspiración.

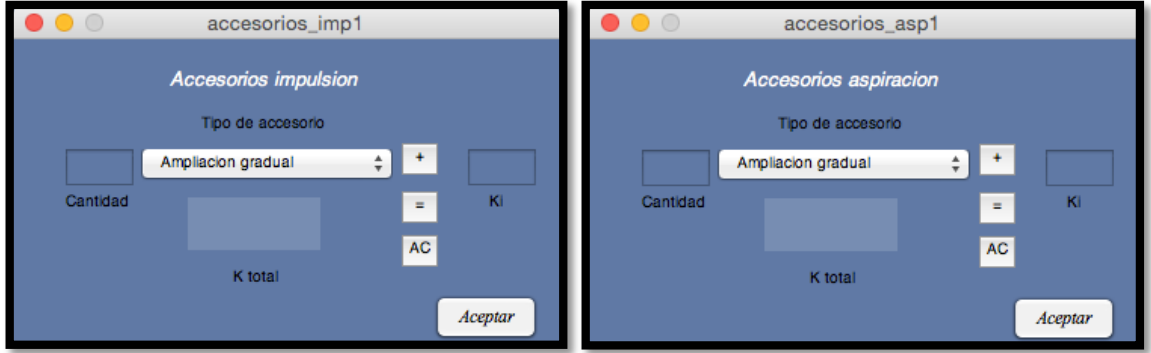

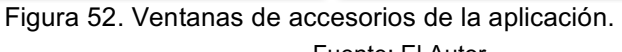

Fuente: El Autor

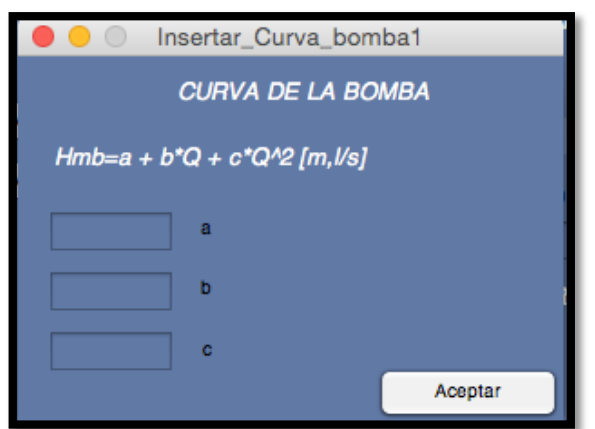

Figura 53. Ventana para la ecuación de la bomba.

Fuente: El Autor.

Si se tiene la ecuación del rendimiento de la bomba se ingresa esa información en la ventana de la figura 54 , de lo contrario si se tiene el catálogo del fabricante, se encuentra gráficamente el valor exacto del rendimiento y se lo ingresa en la ventana de la figura 55.

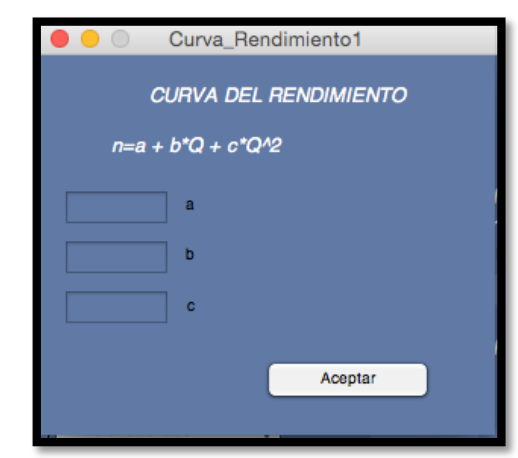

Figura 54. Ventana para la ecuación del rendimiento de la bomba. Fuente: El Autor

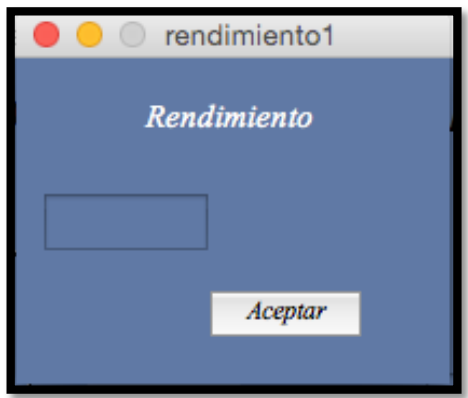

Figura 55. Ventana para el valor exacto del rendimiento de la bomba. Fuente: El Autor

Con el objetivo de evitar ingresar una y otra vez la información de la bomba al cerrar y abrir la aplicación, se añadió una base de datos de algunos modelos de bombas que nos permite elegir la bomba a usar de manera inmediata (figura 56).

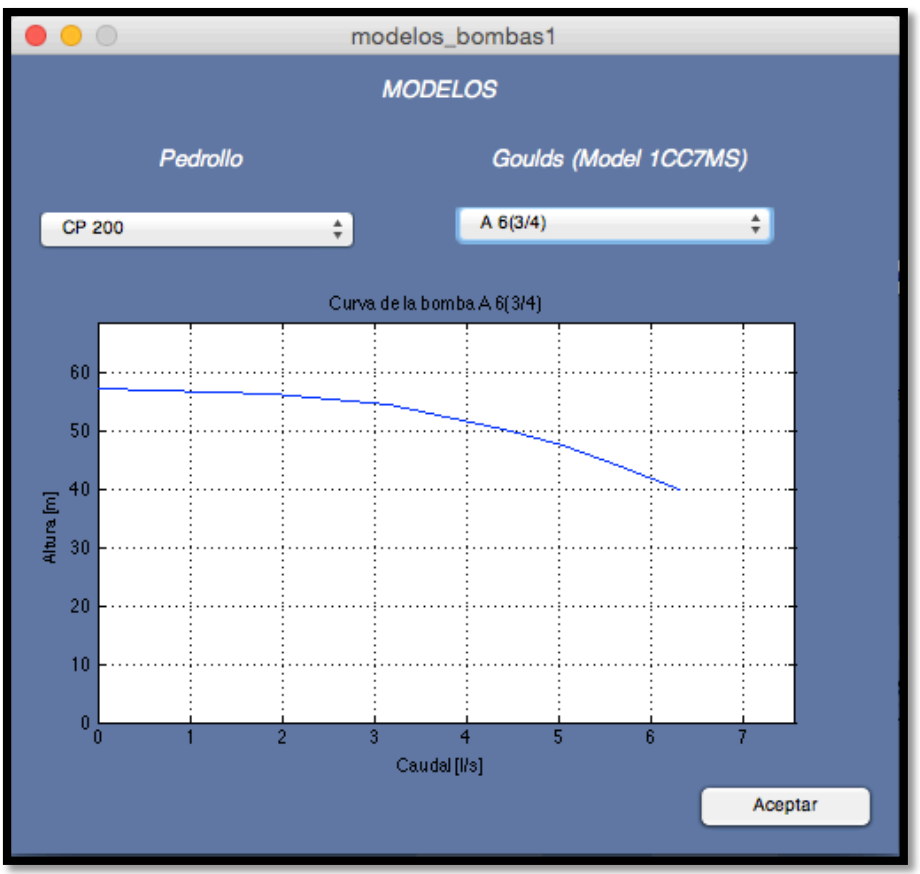

Figura 56. Ventana de modelos de bombas de la aplicación. Fuente: El Autor

Si se tiene la ecuación del NPSHr de la bomba se ingresa esa información en la ventana de la figura 58, de lo contrario si se tiene el catálogo del fabricante, se encuentra gráficamente el valor exacto del NPSHr y se lo ingresa en la ventana de la figura 57.

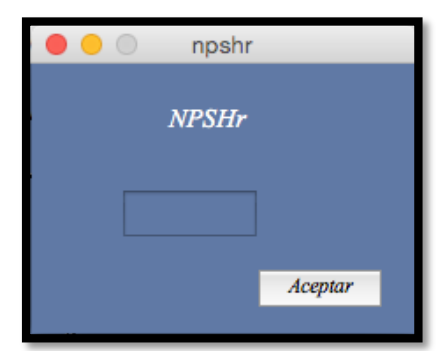

Figura 57. Ventana del valor exacto del NPSHr de la aplicación. Fuente: El Autor

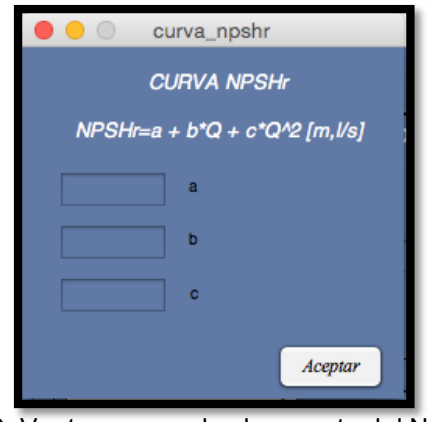

Figura 58. Ventana para el valor exacto del NPSHr de la bomba. Fuente: El Autor

## **OBJETIVO ESPECÍFICO 3**

Para cumplir con el siguiente objetivo se propuso una red hidráulica de conducción de agua mediante una bomba, representada en la figura 46 y guiándose con la metodología propuesta en el objetivo específico 1 se calculó analíticamente todos los parámetros de funcionamiento de un sistema de bombeo para dos métodos de regulación de caudal, como se detalla a continuación:

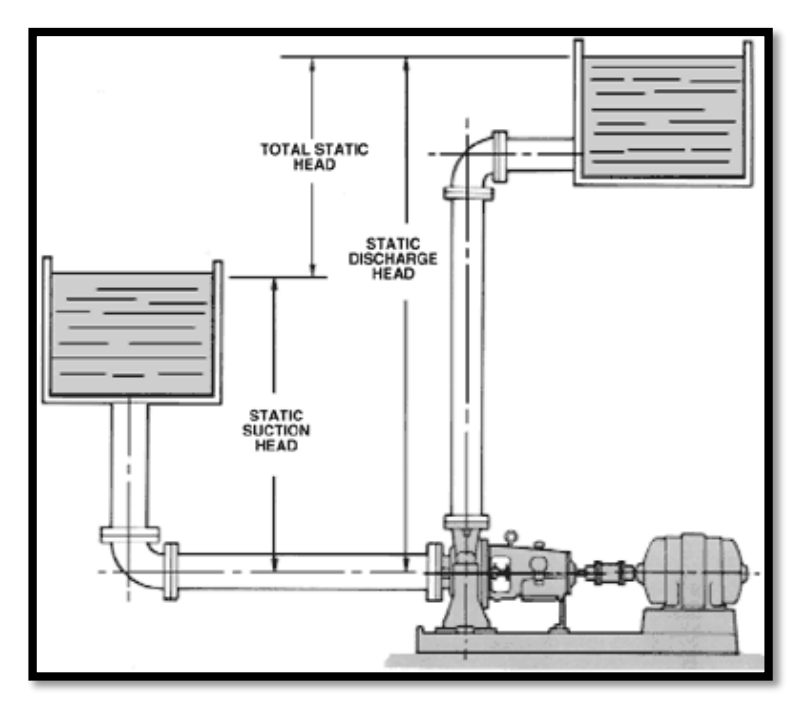

## **Método de Variación de las Pérdidas hidráulicas K**

Figura 46. Sistema de bombeo. Fuente: Pellejero Idoia, Apuntes de Ingenieía Fluidomecánica(2008).

1. Se determinó los datos de la estación de bombeo, los cuales son:

Di = 2 pulg. (Diámetro de la tubería de impulsión) Da = 2pulg. (Diámetro de la tubería de aspiración) Li = 25 m. (Longitud de la tubería de impulsión) La = 6 m. (Longitud de la tubería de aspiración) Z2 = 18 m. (Altura de impulsión) Z1 = 3 m. (Altura de aspiración)

- Ki = 45. (Pérdida de carga total en piezas especiales en impulsión)
- Ka = 55 (Pérdida de carga total en piezas especiales en aspiración)

w = 3500 rpm. (Velocidad de giro de la bomba $^6$ ). Tubería de PVC para impulsión y aspiración (Material de la tubería) 2222 m.s.n.m (Loja) (Altura sobre el nivel del mar del sistema de bombeo) Temperatura del agua de 15 º C Bomba Goulds Pumps, Modelo 1CC7MS (3500 rpm), A 6 <sup>¾</sup> (Modelo de la bomba) (Anexo 10).

2. Se encontró la ecuación de la instalación (Hmi) con datos del apartado 1 aplicando la ecuación de Bernoulli (Ecuación 3) entre los depósitos de aspiración e impulsión.

$$
\frac{P_1}{\rho g}+z_1+\frac{V_1^2}{2g}+H_{mi}=\frac{P_2}{\rho g}+z_2+\frac{V_2^2}{2g}+h_f
$$

En donde:

 $\overline{a}$ 

 $h_f$ , pérdidas primarias y secundarias de la instalación, es decir  $h_f = h_{fp} + h_{fs}$ 

Algunas consideraciones para aplicar la ecuación de Bernoulli en este proyecto de tesis:

- Los tanques de impulsión y aspiración no están presurizados.
- Para el cálculo de pérdidas en tuberías y accesorios se utiliza el método de Hazzem – Williams cuyas ecuaciones son las siguientes:
- ⇒ Para pérdidas primarias:

$$
h_{fp}=\frac{10{,}674*L*Q^{1.852}}{C^{1.852}*D^{4.871}}
$$

 $\varepsilon_{(PVC)}$  = 0.0007 cm, (el valor de rugosidad se lo encuentra en el Anexo 1)

$$
\varepsilon_r = \frac{\varepsilon}{D} = \frac{0.0007 \, \text{cm}}{5.08 \, \text{cm}} = 1.38 \, \text{x} 10^{-4}
$$

En donde el valor de C se lo encuentra en el Anexo 4

 $C = 140$ 

<sup>6</sup> *Solo para el método de "Variación de giro de la bomba*

$$
h_{fp} = \frac{10,674 * 31m * Q^{1.852}}{140^{1.852} * (0.0508m)^{4.871}}
$$

$$
h_{fp} = 0.1962 * Q^{1.852}
$$

⇒ Para pérdidas secundarias (Ecuación 8):

$$
h_{fs} = \frac{\sum K * 8 * Q^2}{\pi^2 * g * D^4}
$$

$$
h_{fs} = \frac{100 * 8 * Q^2}{\pi^2 * 9.81 * (0.0508)^4}
$$

$$
h_{fs} = 1.241 * Q^2
$$

Por lo tanto  $H_{mi}$  (ecuación 40) :

$$
Hmi = \Delta Z + hf
$$
  

$$
Hmi = 15 + 0.1962 * Q^{1.852} + 1.241 * Q^{2}
$$
  
Ecuación 40

Al tabular la curva de la bomba antes mencionada en el paso 1 (Anexo 10) y aplicando el método de regresión por mínimos cuadrados se adquirieron los siguientes resultados.

$$
Hmb = 56.8032 + 1.0729 * Q - 0.5860 * Q^2
$$
 **Ecuación 41**

$$
n = 0.0901 + 0.1952 \times Q - 0.0186 \times Q^2
$$
 **Ecuación 42**

$$
NPSHR = 18.8195 - 8.1755 \times Q + 0.9745 \times Q^2
$$
 **Ecuación 43**

3. Teniendo la ecuación de la curva característica de la bomba  $(H_{mb})$  (ecuación 41) y la ecuación de la curva de la instalación  $(H_{mi})$  (ecuación 40), se dibujaron las dos expresiones en el mismo plano cortándose entre sí en un punto común que se conoce como punto de funcionamiento real del sistema de bombeo.

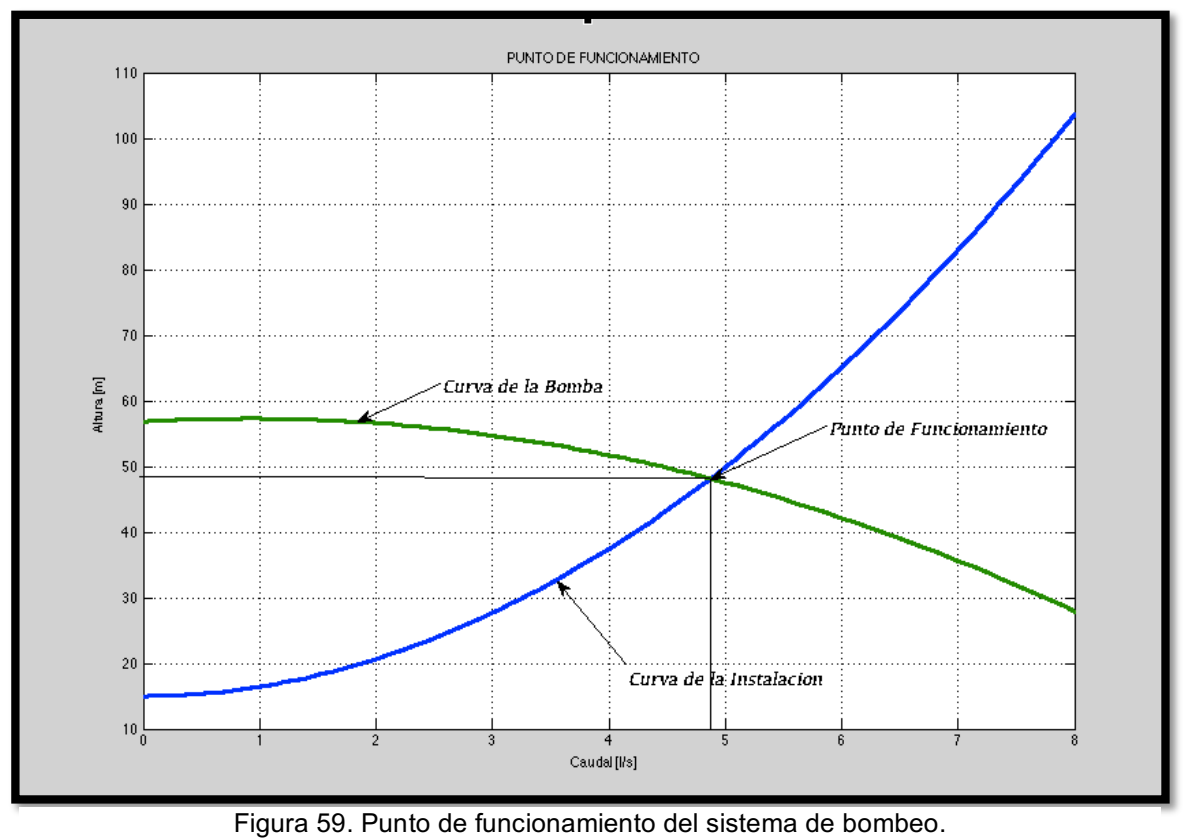

Fuente: El Autor.

Gráficamente se encuentra que los valores de Qr y Hr que representan el **punto de funcionamiento real del sistema** son:

$$
Q_r = 4.82 \text{ L/s}
$$
  
H<sub>r</sub> = 48.21 m

A dicho punto de funcionamiento se lo representa como  $Q_r$  (caudal real) y H<sub>r</sub>(Altura real).

4.- Para este ejemplo se adoptó que el sistema de bombeo necesitaba de un caudal menor al real; a éste se le conoce con el nombre de **punto de funcionamiento**  necesario y se lo representa como Q<sub>n</sub> (caudal necesario) y H<sub>n</sub> (Altura necesaria). De acuerdo al primer método para llegar al caudal necesario se tiene que variar las pérdidas hidráulicas; esta acción causa una pérdida adicional en el sistema de bombeo, la cual se encontró siguiendo el siguiente proceso:

Primeramente se eligió un caudal necesario, que en este caso fue:
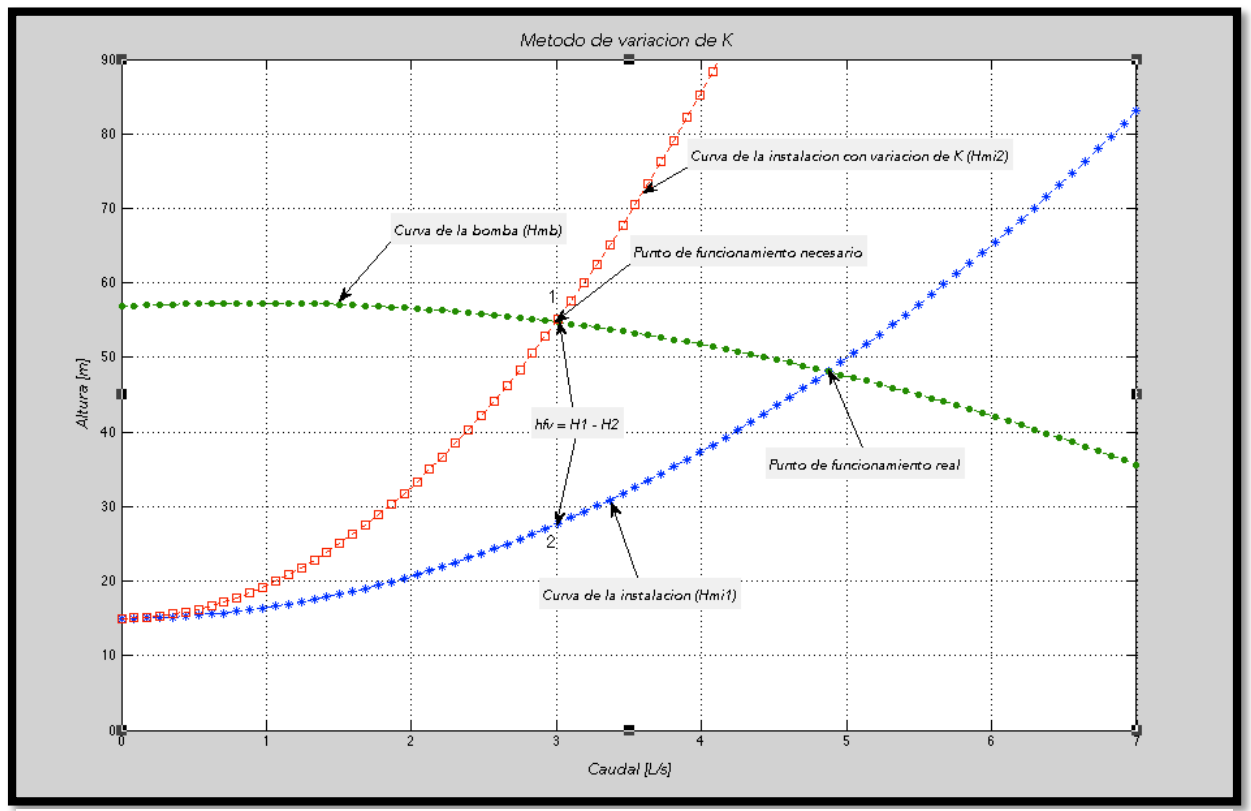

 $Q_n = 3 \frac{l}{s}$ 

Figura 60. Método de variación de pérdidas hidráulicas K. Fuente: El Autor.

Como se observa en la figura 60 debe encontrarse una nueva curva de la instalación denominada "Curva de la instalación con variación de K o H<sub>mi2</sub>" usando el caudal necesario, dicha curva está representada por una curva de cuadrados.

Analíticamente la ecuación de  $H_{\text{miz}}$  se determinó, primeramente remplazando  $Q_n$  en la ecuación  $H_{mb}$  (Ecuación 41) para encontrar  $H_n$ .

$$
Hmb(Qn) = Hn = H1 = 56.8032 + 1.0729 * (3) - 0.5860 * (3)^{2}
$$

$$
Hmb(Qn) = Hn = H1 = 54.7479m
$$

Como el origen de H<sub>mi2</sub> es igual al de H<sub>mi</sub> (figura 60), se mantiene la misma cota y se usaron las valores de  $Q_n$  y  $H_n$  en una ecuación cuadrática para encontrar el valor de la constante (k).

$$
H=15+k.Q^2
$$

$$
54.7479 = 15 + k * 32
$$

$$
k = 4.4164
$$

Y, finalmente la ecuación de la instalación con variación de k o  $H_{\text{mi2}}$  quedo (Ecuación 44):

$$
Hk = 15 + 4.4164 * Q^2
$$
 **Ecuación 44**

Ahora bien, el valor de  $hfv$  se determinó primeramente encontrando la altura en el punto 2  $(H_2)$ ,

$$
Hmi(Qn) = H2 = 15 + 0.1962 * (3)^{1.852} + 1.241 * (3)^{2}
$$

$$
H_2 = 27.67 \text{ m}
$$

Para posteriormente:

$$
hfv = 54.7479 - 27.67 = 27.0781 m
$$

5.- Potencia perdida en la válvula (*Phfv*). Se encontró mediante el uso de la ecuación 33:

$$
P_{hfv} = Q_n * h_{fv} * \rho * g [W]
$$

En donde  $\rho$  es la densidad del agua. La variación de la densidad con respecto a la temperatura se muestra en el Anexo 6.

$$
P_{hfv} = \left(\frac{3}{1000}\right) * 27,0781 * 1000 * 9.81 \, [W]
$$
\n
$$
P_{hfv} = 0,79691 \, [W]
$$

6.- Cálculo del costo de pérdidas (*Chfv*). Para realizar éste cálculo se definió el valor de la energía [kWh] y tiempo de funcionamiento [horas], y posteriormente se usó la ecuación 34:

$$
C_{hfv} = \; \text{valor energia} * t * P_{hfv}
$$

valor de la energía = 0.1 USD/kWh

tiempo de funcionamiento = 1 hora

$$
C_{hfv} = 0.1 * 1 * 0.796908 = 0.0796908 \text{ USD}
$$

7.- Potencia hidráulica (P<sub>h</sub>).- Se calculó con el punto de funcionamiento necesario, es decir se usó  $Q_n$  y  $H_n$  en la ecuación 35:

$$
P_h = Q_n * Hn * \rho * g [W]
$$
  

$$
P_h = (3/1000) * 54.7479 * 1000 * 9.81 [W]
$$
  

$$
P_h = 1.61123 kW
$$

8.- Costo total.- Para el cálculo del costo total en un principio se usó la ecuación del rendimiento (Ecuación 42).

$$
n = 0.0901 + 0.1952 \times Q - 0.0186 \times Q^2
$$

considerando que el rendimiento se lo debe obtener mediante el uso del caudal necesario  $Q_n$  en la ecuación.

$$
n = 0.0901 + 0.1952 * 3 - 0.0186 * (3)^{2}
$$

$$
n = 0.5093
$$

$$
n = 0.5083
$$

Con esto se encontró la potencia total mediante el uso de la ecuación 24:

$$
P_T = \frac{P_h}{\eta}
$$
  

$$
P_T = \frac{1.61123 \, kW}{0.5083} = 3.17 \, kW
$$

Para posteriormente obtener la cantidad de energía total consumida por la bomba (Ecuación 36):

$$
E_T = P_T * t
$$
  

$$
E_T = 3.17 * 1 = 3.17 \text{ kWh}
$$

Y finalmente se obtuvo el costo total con la ecuación 37:

 $C_T = E_T *$  valor energía  $C_T = 3.17 kWh * 0.1 \, USD/kWh$  $C_T = 0.317 \text{ USD}$ 

9.- Estudio de cavitación.

Se cuenta con la ecuación del NPSHr de la bomba (Ecuación 43).

$$
NPSHr = 18.8195 - 8.1755 \times Q + 0.9745 \times Q^2
$$

Considerando que se debe obtener el NPSHr con el caudal necesario  $Q_n$  en la ecuación.

$$
NPSHr = 18.8195 - 8.1755 * 3 + 0.9745 * (3)^2
$$

 $NPSHr = 3.0635 m$ 

Se calculó el NPSHd de la instalación mediante el uso de la ecuación 12:

$$
NPSHd = \frac{P_{atm} - P_{vap}}{\rho * g} \pm Z_1 - hfa
$$

En donde:

 $P_{atm}$  = 77.1 kPa a una altura de 2222 m.s.n.m (Anexo 3.)

 $P_{vap}$  = 1.79 kPa para 15°C (Anexo 5)

 $Z_1 = 3$  m

$$
hfa = \frac{10,674 * 6 * (3/1000)^{1.852}}{140^{1.852} * (0.0508m)^{4.871}} + \frac{55 * 8 * (3/1000)^2}{\pi^2 * 9.81 * (0.0508)^4}
$$

 $hfa = 6.432$ 

$$
NPSHd = \frac{(77.1 - 1.79)x1000}{1000 * 9.81} + 3 - 6.432
$$

$$
NPSHd=4.245\ m
$$

c) Por ultimo se comparó los resultados entre NPSHr y NPSHd mediante la ecuación 37:

$$
NPSH(\%)_{d-r} = \left(\frac{NPSHd}{NPSHr} - 1\right) * 100
$$
  
 
$$
NPSH(\%)_{d-r} = \left(\frac{4.245}{3.1} - 1\right) * 100
$$

 $NPSH(\%)_{d-r} = 36.94\%$ 

como NPSHd es mayor que NPSHr, la bomba no cavitará en un coeficiente de seguridad del 36.94%.

#### **Método de Variación de la Velocidad de la Bomba**

Los pasos 1, 2, 3 y 9 del apartado anterior son los mismos para éste método; los pasos 5 y 6 se los omitió ya que en este método no existen pérdidas por regulación de caudal, por lo tanto solo se detalló el paso 4, 7, 8 que son clave para diferenciar los dos métodos de regulación de caudal.

4.- Como en el sistema de bombeo se necesitó de un caudal menor al real se tiene que variar la velocidad de giro de la bomba mediante cualquiera de los métodos disponibles (accionamiento mecánico, neumático o eléctrico).

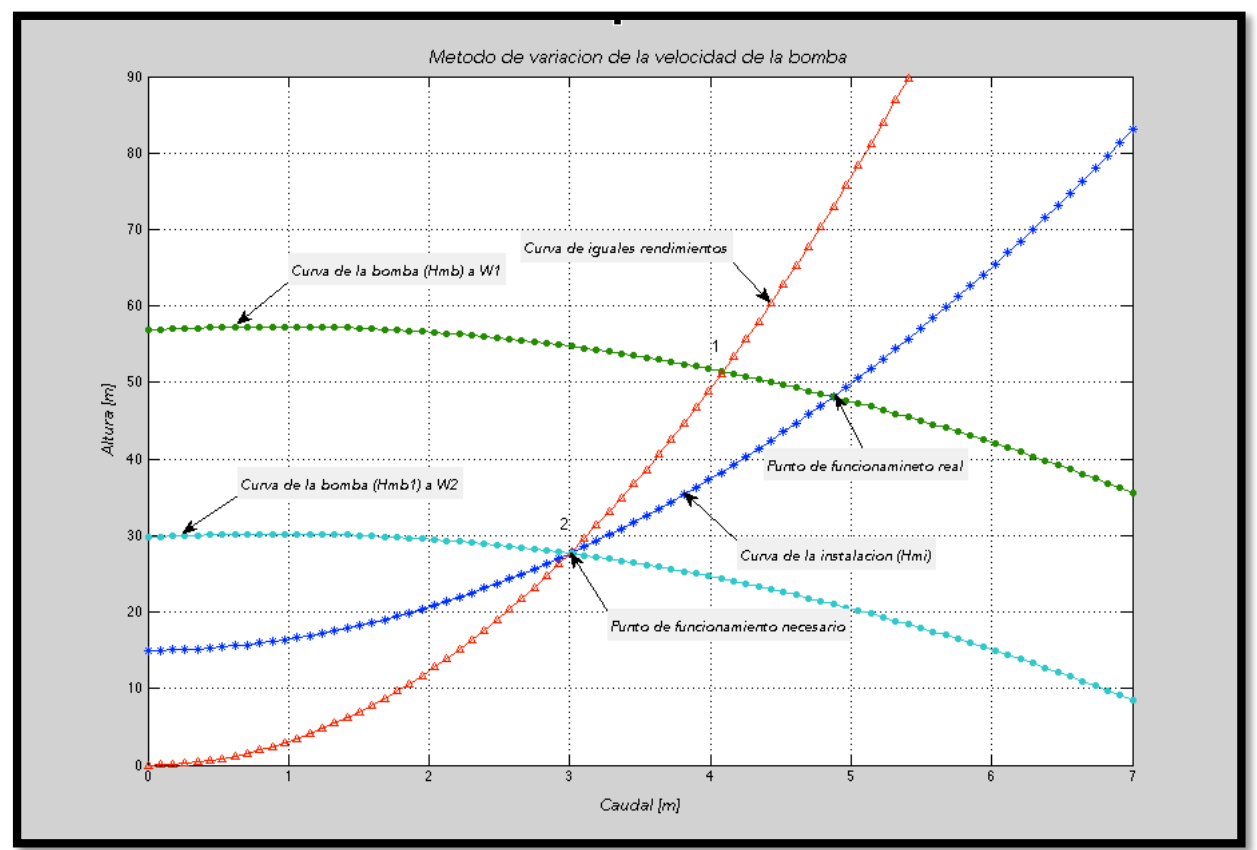

Figura 61. Método de variación de la velocidad de la bomba.

Fuente: El Autor.

Como primer paso se determinó la ecuación de iguales rendimientos (ecuación 39) representada por una curva de rectángulos en la figura 61.

$$
H = k * Q^2
$$

Primeramente se determinó el valor de  $H_n$  o  $H_2$ , remplazando el valor de  $Q_n$  en la ecuación de H<sub>mi</sub> (Ecuación 39), ya que como se observa en la figura 61 el origen de la curva de iguales rendimientos nace desde el origen  $(0,0)$  cortando la curva de H<sub>mi</sub>

$$
k = \frac{H_n}{Q_n^2}
$$

$$
Hmi(3) = Hn = H2 = 15 + 0.1962 \times (3)^{1.852} + 1.241 \times (3)^2
$$

$$
Hn = H2 = 27.6698164 \text{ m}
$$

al remplazar  $H_n$  y  $Q_n$ .

$$
k = \frac{27.67}{3^2} = 3.0744
$$

y, finalmente se encontró la ecuación de iguales rendimientos:

$$
H=3.0744*Q^2
$$

La curva de iguales rendimientos, define que la bomba a  $w_1$  y  $w_2$  son geométricamente semejantes, es decir existe un punto entre estas dos bombas en donde sus rendimientos son iguales (puntos homólogos).

En los puntos 1 y 2 al ser homólogos se supieron aplican las leyes de semejanza, con lo cual se calculó a que velocidad debe girar la bomba para alcanzar un caudal necesario Qn. Por facilidad utilizó la primera ley (Ecuación 19):

$$
\frac{Q_2}{w_1} = \frac{Q_2}{w_2}
$$

Es decir se encontró  $w_2$ 

$$
w_2 = \frac{Q_2 * w_1}{Q_1}
$$

En donde:

 $Q_2$  es el caudal necesario  $Q_n$ 

Q<sub>1</sub> es el caudal que resulta de la intersección de la curva de iguales rendimientos con la curva de la bomba a la velocidad w<sub>1</sub>.

Para encontrar  $Q_1$  se igualó la curva de iguales rendimientos con la curva de la bomba  $(H<sub>mb</sub>)$  a la velocidad w<sub>1</sub>:

#### $Hmb = H$

$$
56.8032 + 1.0729 * Q - 0.5860 * Q^2 = 3.0744 * Q^2
$$

$$
3.6604 * Q^2 - 1.0729 * Q - 56.8032 = 0
$$

$$
Q = \frac{-b \pm \sqrt{b^2 - 4ac}}{2a}
$$
  

$$
Q = \frac{-(-1.0729) \pm \sqrt{(-1.0729)^2 - 4(3.6604)(-56.8032)}}{2(3.6604)}
$$
  

$$
Q = \frac{(1.0729) \pm 28.85898}{7.3114}
$$
  

$$
Q1 = \frac{(1.0729) + 28.84}{7.3114} = 4.08861 l/s
$$
  

$$
Q2 = \frac{(1.0726) - 28.84}{7.3114} = -3.8 l/s
$$

Se remplazó  $Q_1$  en  $H_{mb}$  (Ecuación 41) para encontrar  $H_1$ 

 $Hmb(4,08861) = H1 = 56.8032 + 1.0729 * 4,08861 - 0.5860 * (4,08861)^2$ 

$$
H1 = 51{,}39463 \; m
$$

Y finalmente se remplazó  $Q_1$  para encontrar  $W_2$ .

$$
w_2 = \frac{3 * 3500}{4.08861} = 2568.11 \, rpm
$$

7.- Potencia hidráulica (*Ph*). Se calculó con el punto de funcionamiento necesario, es decir se usó Qn y Hn en la ecuación 35:

$$
P_h = Q_n * Hn * \rho * g [W]
$$
  

$$
P_h = (3/1000) * 27.67 * 1000 * 9.81 [W]
$$
  

$$
P_h = 0.81433 kW
$$

8.- Costo total.- Para el cálculo del costo total en un principio se usó la ecuación 42.

$$
n = 0.0901 + 0.1952 \times Q - 0.0186 \times Q^2
$$

considerando que el rendimiento se lo obtuvo mediante el uso de  $Q_1$  en la ecuación.

$$
n = 0.0901 + 0.1952 * 4.08861 - 0.0186 * (4.08861)^2
$$

$$
n=0.5773
$$

Con esto se encontró la potencia total mediante el uso de la ecuación 24:

$$
P_T = \frac{P_h}{\eta}
$$

$$
P_T \frac{0.81433 \, kW}{0.5773} = 1.41 \, kW
$$

Para posteriormente obtener la cantidad de energía total consumida por la bomba (Ecuación 36):

$$
E_T = P_T * t
$$
  

$$
E_T = 1.41 * 1 = 1.41 \, kWh
$$

Y finalmente se obtuvo el costo total mediante (Ecuación 37):

$$
C_T = E_T * valor energía
$$
  

$$
C_T = 1.41 kWh * 0.1 USD/kWh
$$
  

$$
C_T = 0.141 USD
$$

Consecutivamente una vez realizada la parte analítica (manual), se procedió a determinar los mismos resultados pero con los datos que arroja la aplicación para posteriormente compararlos con el ejercicio desarrollado.

Las tablas 2 y 3 muestran los resultados de la comparación.

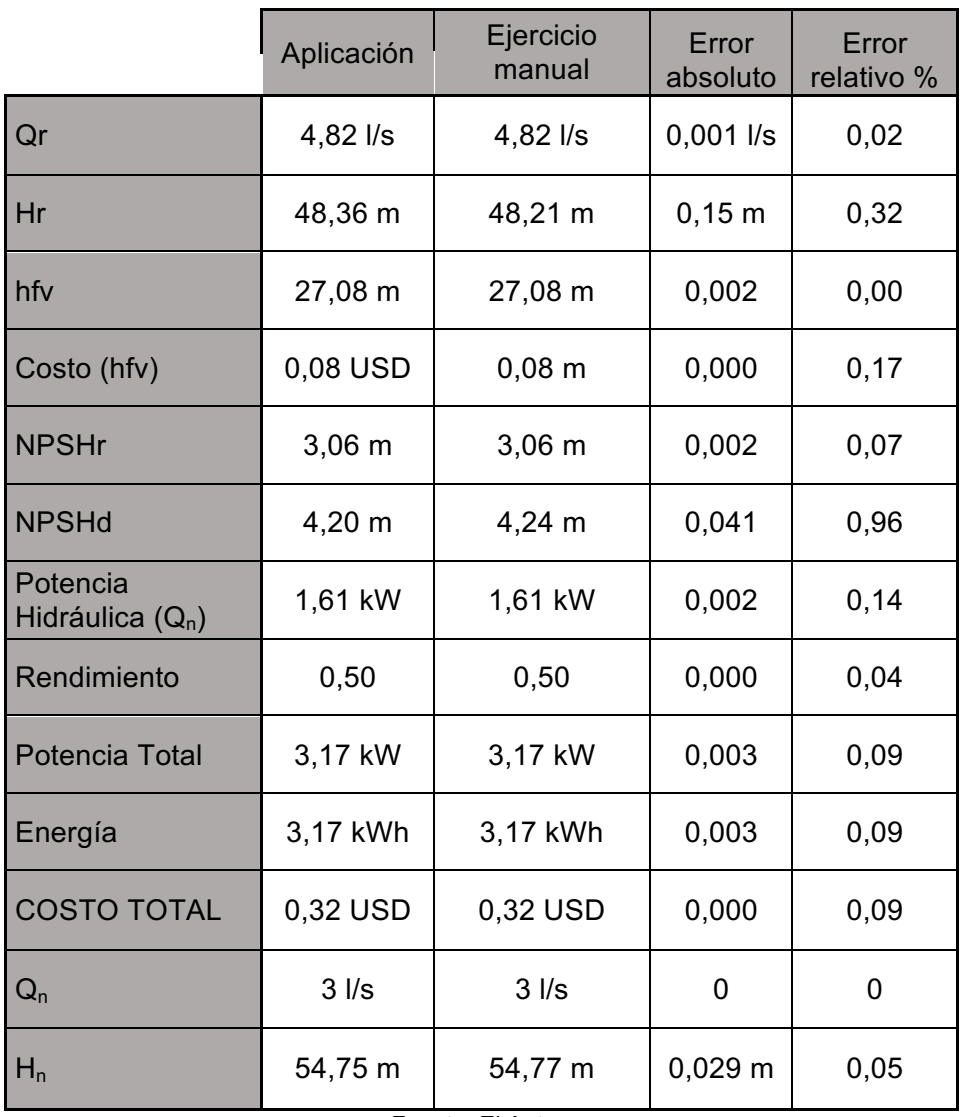

Tabla 2. Resultados de parámetros de funcionamiento (primer método).

Fuente: El Autor.

|                                | Aplicación  | Ejercicio<br>Manual | Error<br>absoluto | Error<br>relativo % |
|--------------------------------|-------------|---------------------|-------------------|---------------------|
| Qr                             | 4,82 l/s    | 4,82 l/s            | 0,001             | 0,026               |
| Hr                             | 48,36 m     | 48,21 m             | 0,156             | 0,323               |
| W <sub>2</sub>                 | 2568,03 rpm | 2568,11 rpm         | 0,08              | 0,003               |
| $Q2 = Qn$                      | $3$ $1/s$   | $3$ $\text{I/s}$    | 0,00              | 0,00                |
| $H2=Hn$                        | 27,67 m     | 27,67 m             | 0,003             | 0,009               |
| <b>NPSHr</b>                   | $3,06 \, m$ | $3,06 \; m$         | 0,002             | 0,071               |
| <b>NPSHd</b>                   | 4,20 m      | 4,24 m              | 0,040             | 0,959               |
| Potencia<br>Hidráulica $(Q_n)$ | 0,81 kW     | 0,81 kW             | 0,000             | 0,081               |
| Rendimiento                    | 0,5768      | 0,5773              | 0,000             | 0,087               |
| <b>Potencia Total</b>          | 1,41 kW     | 1,41 kW             | 0,001             | 0,071               |
| Energía                        | 1,41 kWh    | 1,41 kWh            | 0,001             | 0,071               |
| <b>COSTO TOTAL</b>             | 0,14 USD    | 0,14 USD            | 0,000             | 0,071               |
| Q <sub>1</sub>                 | 4,09 l/s    | 4,09 l/s            | 0,000             | 0,002               |
| H1                             | 51,39 m     | 51,39 m             | 0,001             | 0,003               |

Tabla 3. Resultados de parámetros de funcionamiento (segundo método).

Fuente: El Autor.

Los resultados de las tablas 2 y 3 nos indican que los errores relativos entre la aplicación y el ejercicio manual son menores al 1%, como consecuencia se llega a la conclusión que la aplicación es confiable.

# **OBJETIVO ESPECÍFICO 4**

Al realizar el levantamiento hidráulico del banco de pruebas del laboratorio de fluidos de la Universidad Nacional de Loja se encontró que (Anexo 7):

La bomba usada es de la marca Pedrollo modelo CP 130 a 50 Hz que por catálogo se conoce la curva característica, pero por comprobación de los puntos de funcionamiento que da el fabricante, se encontró la curva característica experimentalmente, es decir se estranguló una válvula de compuerta y se tomó 5 medidas a intervalos de ¼ de vuelta desde que está totalmente cerrada hasta que esté completamente abierta; estas mediciones se las muestran en el Anexo 11.

De las mediciones realizadas, la tabla 4 muestra los puntos característicos de la bomba.

| $Q$ ( $\mathsf{I/s}$ ) |       | 0.116  | 0.39   | 0.59   | 0.71 | 0.83   |
|------------------------|-------|--------|--------|--------|------|--------|
| H(m)                   | 19.29 | 18.625 | 16.996 | 15.192 | 14   | 13.254 |

Tabla 4. Puntos característicos de la bomba (experimentalmente).

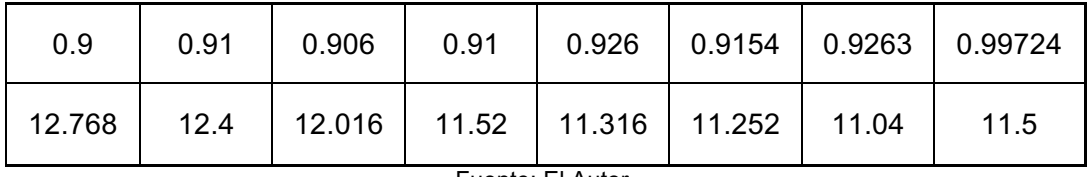

Fuente: El Autor.

En consecuencia, al aplicar el método de regresión por mínimos cuadrados se obtuvo la ecuación de la bomba.

 $Hmb = 19.2740 - 4.4932 \times Q - 3.8070 \times Q^2$ 

# **Características del Banco de Pruebas Hidráulico**

- Di = 2.41 cm. (Diámetro de la tubería de impulsión)
- Da = 2.6 cm. (Diámetro de la tubería de aspiración)
- Tubería de PVC. (Material de la tubería)
- Tipo y cantidad de accesorios (tabla 5)
- Li = 1,8525 m. (Longitud de la tubería de impulsión)
- La = 1,9565 m. (Longitud de la tubería de aspiración)
- $Z2 = 54$  cm. (Altura del depósito de impulsión)<br>•  $Z1 = 43$  cm. (Altura del depósito de aspiración)
- (Altura del depósito de aspiración)

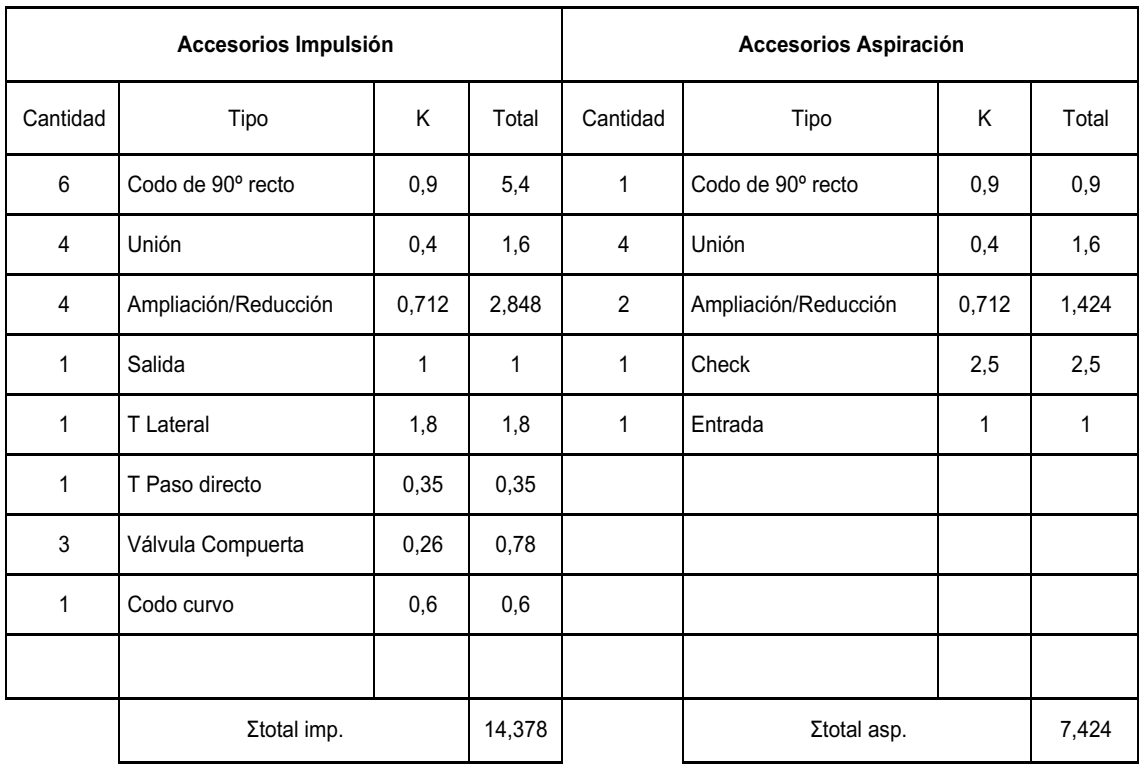

Tabla 5. Accesorios del banco de pruebas.

Fuente: El Autor.

Se ingresó toda la información del banco de pruebas hidráulicos a la aplicación desarrollada y posteriormente se compararon los resultados.

|    | Aplicación   | Banco de<br>pruebas | Error<br>absoluto | Error<br>relativo % |  |
|----|--------------|---------------------|-------------------|---------------------|--|
| Qr | $1,19$ $1/s$ | $0,99$ I/s          | 0,19              | 19,99               |  |
| Hr | 8,33 m       | $11,23 \; m$        | 2,95              | 26,13               |  |

Tabla 6. Resultados de parámetros de funcionamiento.

Fuente: EL Autor.

Como se observa en la tabla 6, los puntos de funcionamiento no se corresponden y los errores son altos para considerarlos aceptables.

Cabe indicar que en el ejercicio manual realizado en el objetivo específico 3 los errores son muy bajos (<1%), por lo que se afirma que la aplicación desarrollada basada en fundamentos teóricos de varios autores y siguiendo la metodología proporcionada en los objetivos específicos 1 y 2 es fiable y correcta en condiciones normales.

Ahora bien, se manejaron algunas hipótesis para determinar por que los datos obtenidos del banco de pruebas (experimentalmente) no son iguales a los datos proporcionados por la aplicación, consecuencias como:

- Calibración y ajuste de los aparatos de medida que pueden estar obsoletos.
- Antigüedad del sistema de bombeo (aproximadamente 12 años).
- Variación de parámetros eléctricos.
- Condiciones del agua.
- Como la experiencia se realizó en una zona que estamos a diferente altura sobre el nivel del mar, puede ser que las tablas se vean afectadas por esta variación.

En el presente caso y teniendo la visión preferencial que la aplicación desarrollada sea utilizada con fines académicos en la carrera de Ingeniería Electromecánica de la Universidad Nacional de Loja, se optó por determinar un parámetro de ajuste de la aplicación para que sus resultados sean próximos a los reales.

La forma de ajuste consiste en aumentar un coeficiente adicional de pérdidas secundarias. Como consecuencia de esta elección se realizó un nuevo levantamiento de la cantidad y tipo de accesorios con sus respectivos coeficientes K y se comprobó que la información de las características del banco de pruebas hidráulico previamente encontradas es correcta.

Por lo que el ajuste adicional de pérdidas secundarias se le describe a continuación:

$$
Hmi = \Delta Z + hf
$$
  

$$
hf = hfp + hfs
$$

Para pérdidas primarias (impulsión) (Ecuación 11):

$$
hfpi = \frac{10,674 \times Li \times Q^{1.852}}{Ci^{1.852} \times Di^{4.871}}
$$

$$
\varepsilon_r = \frac{\varepsilon}{D} = \frac{0.0007 \, \text{cm}}{2,41 \, \text{cm}} = 2.9 \times 10^{-4}
$$

En donde el valor de C se lo encuentra en el Anexo 4.

 $Ci = 130$  $hfpi = \frac{10,674 * 1,8525 * Q^{1.852}}{130^{1.852} * (0,0241)^{4.871}}$  $h f p i = 0,5085 * Q^{1,852}$ 

Para pérdidas secundarias (impulsión) (Ecuación 8).

$$
hfsi = \frac{\sum Ki * 8 * Q^2}{\pi^2 * g * Di^4}
$$

$$
hfsi = \frac{14,378 * 8 * Q^2}{\pi^2 * 9,81 * (0,0241)^4}
$$

$$
hfsi = 3,52 * Q^2
$$

Para pérdidas primarias (aspiración) (Ecuación 11)

$$
hfpa = \frac{10,674 * La * Q^{1.852}}{Ca^{1.852} * Da^{4.871}}
$$

$$
\varepsilon_r = \frac{\varepsilon}{D} = \frac{0.0007 \, \text{cm}}{2.6 \, \text{cm}} = 2.69 \times 10^{-4}
$$

En donde el valor de C se lo encuentra en el Anexo 4.

$$
Ca=130
$$

$$
hfpa = \frac{10,674 * 1,9565 * Q^{1.852}}{130^{1.852} * (0,026)^{4.871}}
$$

$$
hfpa = 0.371064 * Q^{1.852}
$$

Para pérdidas secundarias (aspiración) (Ecuación 8)

$$
hfsa = \frac{\sum Ka * 8 * Q^2}{\pi^2 * g * Da^4}
$$

$$
hfsa = \frac{7,424 * 8 * Q^2}{\pi^2 * 9,81 * (0,026)^4}
$$

$$
hfsa = 1,34235 * Q^2
$$

 $Hmi = \; 0.11 + 0.371064 * Q^{1.852} + 0.5085 * Q^{1.852} + 1.34235 * Q^{2} + 3.52 * Q^{2}$  $+\frac{K_a * 8 * Q^2}{2.0.01 * (0.02)}$  $\pi^2 * 9.81 * (0.0241)^4$ 

Se encuentra el K faltante con el punto de funcionamiento del banco de pruebas hidráulico (tabla 6)

$$
Hmi = 0,11 + 0,879564 * Q^{1,852} + ([1,34235 + 3,52 + \frac{K_a * 8}{\pi^2 * 9,81 * (0,0241)^4}]) * Q^2
$$
  

$$
11,203 = 0,11 + 0,879564 * (0.9226)^{1,852} + ([4,86235 + 0,24494 * K_a]) * (0,9226)^2
$$
  

$$
11,203 = 0,867656 + 4,1387874 + (0,208491 * k)
$$
  

$$
K_a = \frac{11,203 - 0,9847 - 4,83322}{0,2435}
$$
  

$$
K_a = 29,72
$$

Por conveniencia el coeficiente  $(K_a)$  adicional calculado, se lo suma al coeficiente determinado en impulsión, es decir:

$$
K_{Ti} = 14,378 + 29,721
$$
  

$$
K_{Ti} = 44,1
$$

Se ingresó toda la información del banco de pruebas hidráulicos incluyendo el nuevo coeficiente de pérdidas secundarias en impulsión a la aplicación desarrollada y posteriormente se compararon los resultados. La tabla 7 muestra los resultados con el ajuste.

| <b>MEDICIÓN</b><br><b>APLICACIÓN</b> |            | <b>MEDICIÓN REAL</b>                       |       | Ea    |       | Er    |      |
|--------------------------------------|------------|--------------------------------------------|-------|-------|-------|-------|------|
| Caudal (I/s)                         | Altura (m) | Caudal (I/s)<br>Altura (m)<br>(1/s)<br>(m) |       |       | $\%$  |       |      |
| $\overline{0,5}$                     | 3,46       | 0,39                                       | 3,77  | 0,111 | 0,314 | 28,53 | 8,33 |
| 0,7                                  | 6,67       | 0,68                                       | 6,4   | 0,023 | 0,268 | 3,40  | 4,19 |
| 0,8                                  | 8,67       | 0,79                                       | 8,33  | 0,007 | 0,34  | 0,88  | 4,08 |
| 1,1                                  | 16,30      | 1,13                                       | 15,87 | 0,029 | 0,434 | 2,57  | 2,74 |
| 0,6                                  | 4,93       | 0,53                                       | 5     | 0,068 | 0,07  | 12,78 | 1,40 |

Tabla 7. Resultados con el ajuste.

Fuente: El Autor.

En la tabla 7 se observa que gracias al ajuste, mejoró la correspondencia entre resultados de la aplicación y el banco de pruebas hidráulico, cuando:

 $20\%qr \leq qr \leq 15\%qr$ 

el error es del 3%

# **OBJETIVO ESPECÍFICO 5**

Con el fin de proporcionar una guía detallada del uso de la aplicación desarrollada se elaboró un manual de usuario, en donde se detalla como interactuar de forma correcta y fácil con la misma; dicho manual se lo presenta en forma elaborada en el Anexo 12.

# **7. DISCUSIÓN**

Este proyecto de tesis tuvo como propósito, desarrollar una aplicación de software que permita calcular los parámetros de funcionamiento de un sistema de bombeo para dos métodos de regulación de caudal, ya que realizar el mismo procedimiento manualmente conlleva más tiempo y aumenta la probabilidad de errores, además, al realizar algún cambio en las condiciones iniciales del sistema de bombeo se tendría que repetir todo el procedimiento.

La aplicación desarrollada en MATLAB, teóricamente permite realizar todo lo descrito anteriormente de forma instantánea y prácticamente sin errores, como se lo comprueba en las tablas 2 y 3, en donde se puede observar que los errores relativos de la comparación de la aplicación con un ejercicio manual son menores al 1%, es decir tiene una confiabilidad de más del 99%.

El aporte de la aplicación preferentemente es como material de apoyo didáctico para docentes que estén impartiendo el tema de sistemas de bombeo y a estudiantes que estén cursando el mismo, como método de comparación entre métodos y resultados.

Al efectuar una comparación entre la aplicación desarrollada de este trabajo investigativo con otras aplicaciones similares que se pueden encontrar en el mercado, se encontró que de todas las existentes en el medio sobresalen:

- *Hydrapump.*
- *Hydra (hydrasoftware).*
- *PIpeflow.*

Indudablemente estas 3 aplicaciones tienen una estructura y fines comerciales, por lo que su presentación es más elaborada, pero tienen el objetivo común de encontrar solamente el punto de funcionamiento del sistema, mas no determinan los parámetros de funcionamiento para algún método de regulación de caudal.

Al realizar la comparación entre aplicaciones, se encontraron limitaciones en la aplicación desarrollada en MATLAB, en el ámbito de ingreso y base de datos, como:

- Al ingresar las ecuaciones características de una bomba en la aplicación, esta información no se guarda en la base de datos.
- La base de datos referente a bombas, no es extensa.
- De querer ingresar más bombas en la base de datos de la aplicación, se lo tiene que hacer desde la programación de la misma.

Por otro lado, observando los datos descritos en la tabla 6 existe una inconsistencia en los resultados del objetivo específico 4, a pesar de que se ha verificado cuidadosamente las constantes de todos los accesorios que intervienen en la instalación hidráulica, así como las características por cada tramo de las tuberías, respaldado en los criterios de varios autores enunciados en la bibliografía de ese trabajo; sin embargo, los errores han persistido.

Desde este punto de vista y debido a que el objetivo de este proyecto de tesis se centra exclusivamente en desarrollar la aplicación en MATLAB y para lo cual se ha verificado su funcionalidad y confiabilidad mediante la comparación con el desarrollo de un ejercicio analítico (manual), tal como lo muestran los resultados del objetivo específico 3, se ha decidido no profundizar en los factores que pueden estar originando estos errores, en su caso se plantean algunas causas técnicas que podrían estar afectando a los resultados obtenidos del banco de pruebas, como son:

Calibración y ajuste de los aparatos de medida.- Esto debido a la antigüedad de los instrumentos de medida presentes en el banco de pruebas hidráulico Armfield (manómetros, vacuómetros y caudalímetros), ya que no se ha realizado ningún tipo de mantenimiento o control de dichos instrumentos, y al momento de realizar las mediciones se podría haber proporcionado datos alterados.

Antigüedad del sistema de bombeo.- A pesar de que las tuberías y accesorios son cada vez mas lisas en el momento de salir de fábrica, el tiempo de funcionamiento influye muy notablemente en la rugosidad absoluta del material, en el coeficiente de rozamiento y, por lo tanto, en las pérdidas de carga  $h_f$ , haciéndose tanto la tubería como los accesorios más rugosas con el paso del tiempo.

Altura (m.s.n.m.) del banco de pruebas hidráulico.- Debido a que todas las tablas usadas (presión de vapor, atmosférica, densidad del agua) han sido determinadas a una altura cero sobre el nivel del mar y haciendo referencia que las pruebas fueron realizadas en la Ciudad de Loja a 2100 metros sobre el nivel del mar aproximadamente.

En este ámbito, se deja una puerta abierta para futuras generaciones, hacia una investigación más detallada, de manera que fundamente una explicación técnica acerca de esta inconsistencia en los resultados y como punto de partida se puede tomar los factores antes descritos.

Con el único fin de cumplir con el objetivo específico 4, se proporcionó una alternativa para mejorar tal inconsistencia en los resultados; esta alternativa se ve reflejada en los resultados de la tabla 7, en donde se observa que existe un rango de porcentaje de disminución y aumento del caudal real  $(Q_r)$ , en un 20% y 15% respectivamente, en donde los resultados se corresponden con un error relativo del 3%, fuera de ese rango los resultados ya no son satisfactorios; esto se justifica ya que la alternativa que se proporcionó simplemente es una solución parcial al problema.

Además, cabe resaltar que gracias a la aplicación se puede comparar cual de los dos métodos de regulación de caudal usados es ventajoso energéticamente y económicamente, ahora bien, comparando los resultados de los parámetros de funcionamiento del sistema de bombeo del objetivo específico 3 (tabla 2 y 3), se determinó que el método de *variación de la velocidad de giro de la bomba* nos proporciona un mejor rendimiento de la bomba (del 50% al 57%) y, además, se reduce prácticamente a la mitad el consumo energético (de 3,17 kWh a 1,41 kWh) y económico del sistema (de 0,317 USD a 0,141 USD), en comparación con el método de *variación de pérdidas hidráulicas K***.** 

#### **8. CONCLUSIONES**

- Se sistematizó una metodología apropiada que permite calcular los parámetros hidráulicos de funcionamiento de un sistema de bombeo para el método de *Variación de pérdidas hidráulicas K* y para el método de *Variación de giro de la bomba.*
- Al implementar la metodología apropiada proporcionada anteriormente, se desarrolló una aplicación que permite calcular los parámetros hidráulicos de funcionamiento de un sistema de bombeo para los métodos de regulación mencionados, tal aplicación es de fácil uso e interacción con el usuario.
- La aplicación se la validó con procedimientos manuales de cálculo, es decir, se calculó analíticamente todos los parámetros hidráulicos de funcionamiento del sistema de bombeo y se los comparó con los de la aplicación, dando errores relativos menores al 1%.
- Originalmente al realizar la comprobación experimental del objetivo específico 4, y como se muestra en la tabla 6, los resultados no se corresponden, dando errores relativos de aproximadamente el 23 %. Esto se pudo haber dado por factores externos al desarrollo de la aplicación ya que se hizo una revisión minuciosa al momento del levantamiento hidráulico del banco, así como al tomar las constantes que definen a tuberías y accesorios; en la discusión se describen algunos factores que podrían estar afectando a los resultados, sin embargo para que la aplicación pueda ser usada en el banco de pruebas se procedió hacer un ajuste encontrando un valor adicional para la constante de pérdidas secundarias que fue de K = 29.72, con este ajuste se logró disminuir el error relativo a un 3%, siempre y cuando se cumpla la condición:

$$
20\%qr \le qr \le 15\%qr
$$

donde Qr representa el caudal real de la instalación.

• Se elaboró un manual de usuario de la aplicación desarrollada, el mismo que servirá de guía para el usuario que desee usar la aplicación (Anexo 12).

• El método de variación de giro de la bomba es satisfactorio en la regulación de caudal de un sistema de bombeo, esto se pudo comprobar en el caso particular de regular desde  $Q_r = 4.82$  l/s hasta  $Q_n = 3$  l/s, y para lograr esto; según los cálculos fue necesario reducir la variación de giro desde 3500 hasta 2568.1 rpm, obteniendo como resultado un consumo energético de 1,41 kWh y el económico de 0,141 USD a una tasa de 10 USD/kWh, datos que al compararlos con los obtenidos mediante el método de variación de pérdidas hidráulicas K (3,17 kWh y 0,317 USD) se puede verificar que aproximadamente el uso de un variador de frecuencia sus consumos son aproximadamente la mitad respecto al uso de la válvula estranguladora.

### **9. RECOMENDACIONES**

- En un sistema de bombeo ya instalado es recomendable encontrar la curva característica de la bomba en vez de usar la que proporciona el catálogo del fabricante.
- Fijarse bien en las unidades de medida de trabajo de la aplicación, ya que de ingresar información errónea los resultados serán muy desproporcionados.
- Para regular el caudal en un sistema de bombeo es recomendable variar la velocidad de giro de la bomba ya que esto implica menos consumo de energía que el método de variación de las pérdidas hidráulicas K.
- Si por cualquier motivo se elije el método de variación de las pérdidas hidráulicas K para regular el caudal, es recomendable hacerlo con una válvula de globo, ya que una de sus aplicaciones es precisamente la regulación de caudal.
- Para la correcta utilización de la aplicación, se debe tener en cuenta las características del sistema que se presentan en *materiales*, además tener instalada la versión MATLAB\_R2014a, de lo contrario la aplicación se ejecutará en forma errónea.

# **10. BIBLIOGRAFÍA.**

- Mataix, Claudio; Mecánica de fluidos y Máquinas Hidráulicas, 2da ed, Editorial Alfaomega, México 2008
- Giles, Ranald; Evett, Jack; Liu Cheng; MECÁNICA DE LOS FLUIDOS E HIDRÁULICA, 3ra ed, Editorial McGraw – Hill, España 2003.
- Almandoz, Javier; Mongelos, Belen; Pellejero Idoia; Apuntes de Ingeniería Fluidomecánica (2008).
- Mathworks; MATLAB Creating Graphical User interfaces,.
- Moore, Holly; MATLAB para ingenieros, 1ra ed, Editorial PEARSON, México 2007.
- UNIVERSIDAD DE SEVILLA, Vega Bermúdez, Juan Javier, Ingeniería Industrial, AHORRO ENERGÉTICO ACCIONAMIENTOS DE VELOCIDAD VARIABLE. "Capitulo 2: Ahorro energético en instalaciones de bombeo". Disponible en Web:<http://bibing.us.es/proyectos/abreproy/3940/fichero/Proyecto%252FCapitulo 2.pdf>

# **11. ANEXOS**

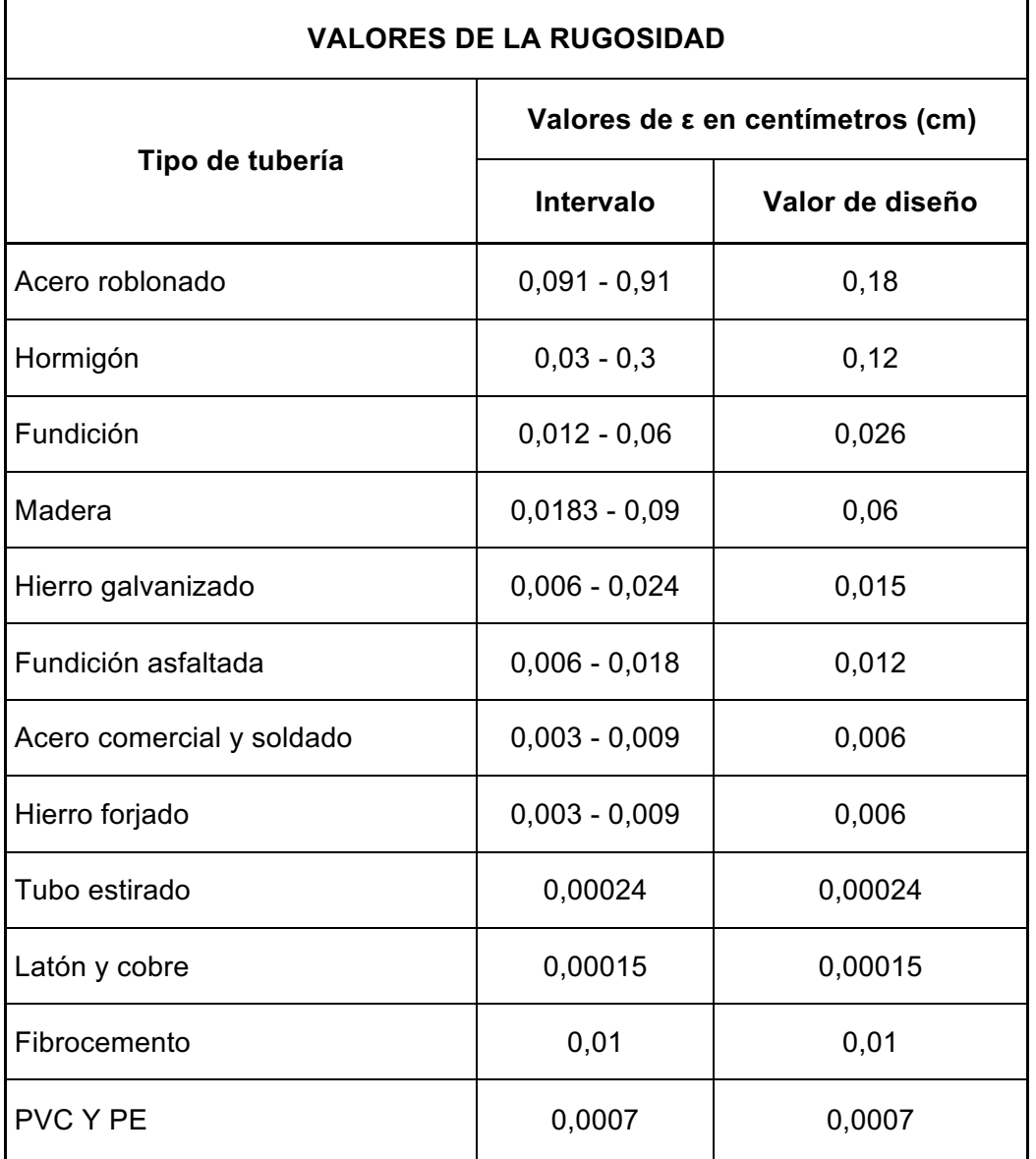

# **Anexo 1.** Valores de rugosidad.

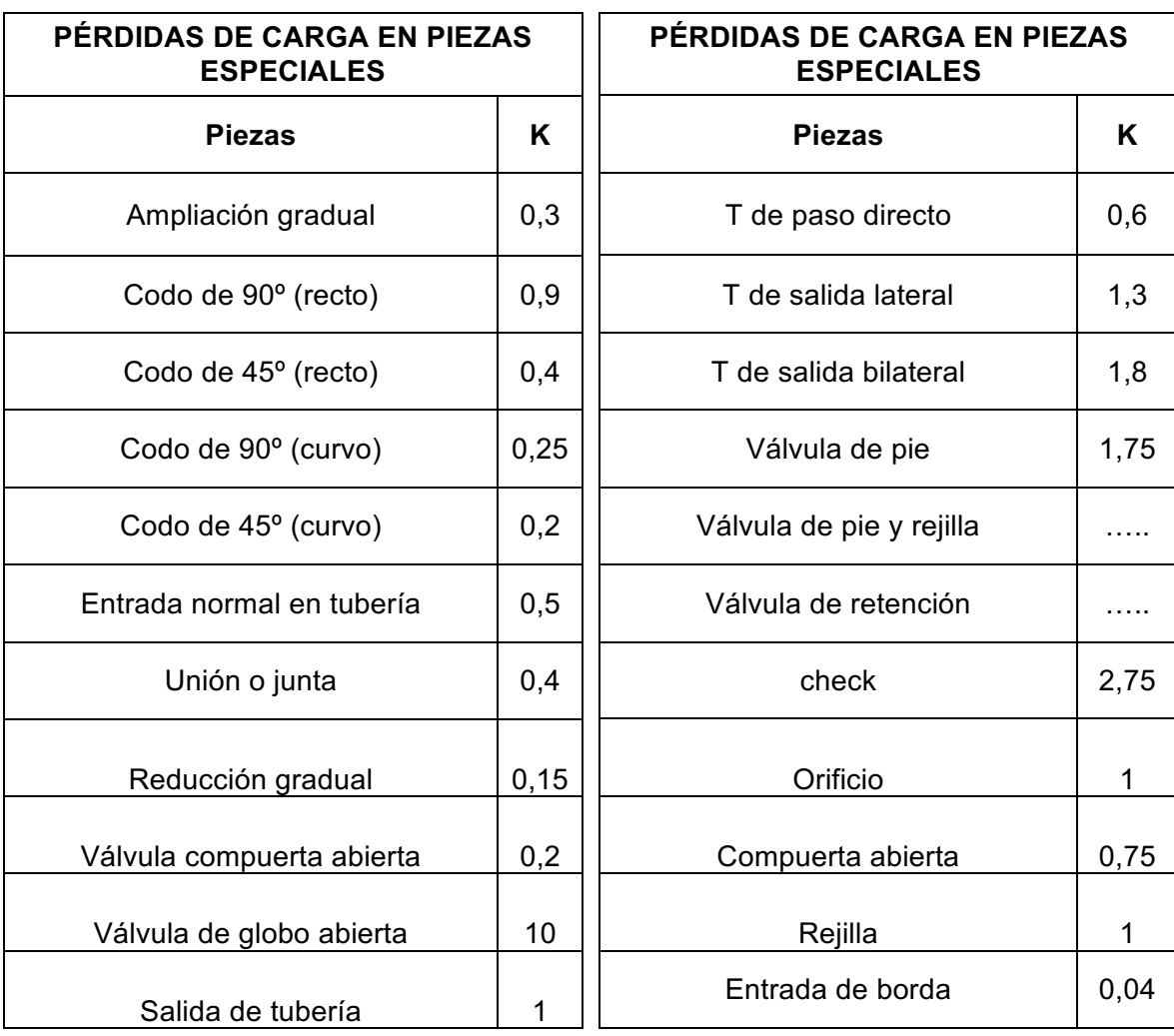

**Anexo 2.** Pérdidas de carga en piezas especiales.

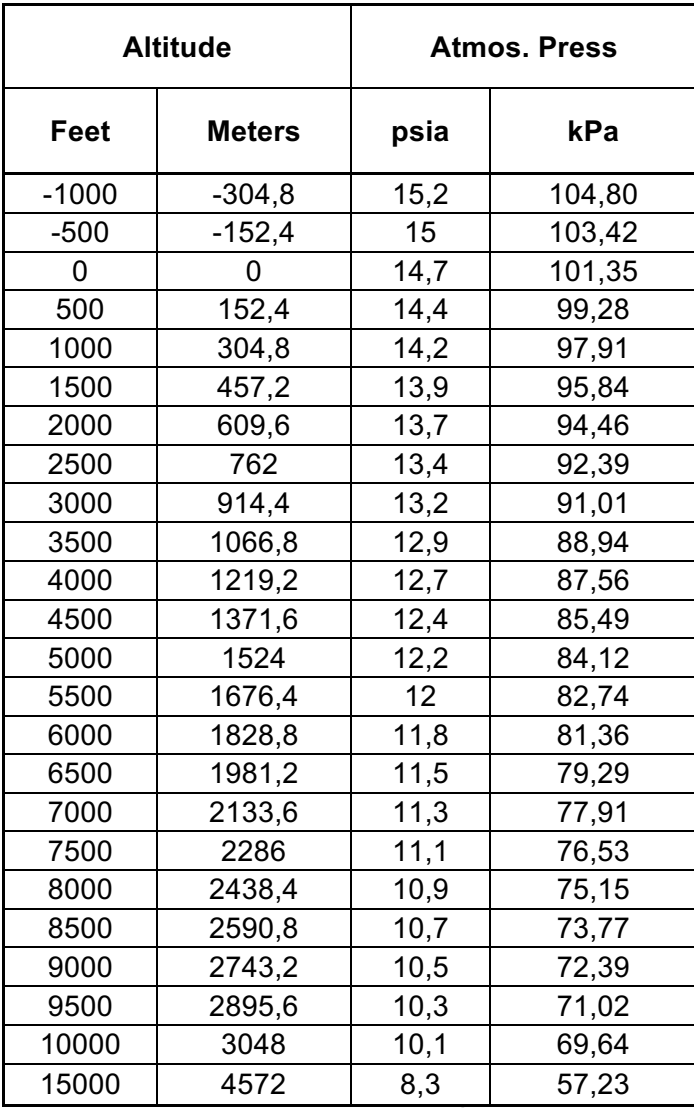

**Anexo 3.** Presión atmosférica a diferentes altitudes.

Fuente: Idoia Pellejero, Cuadros y Ábacos (2008).

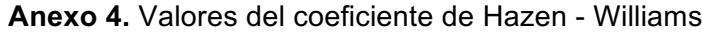

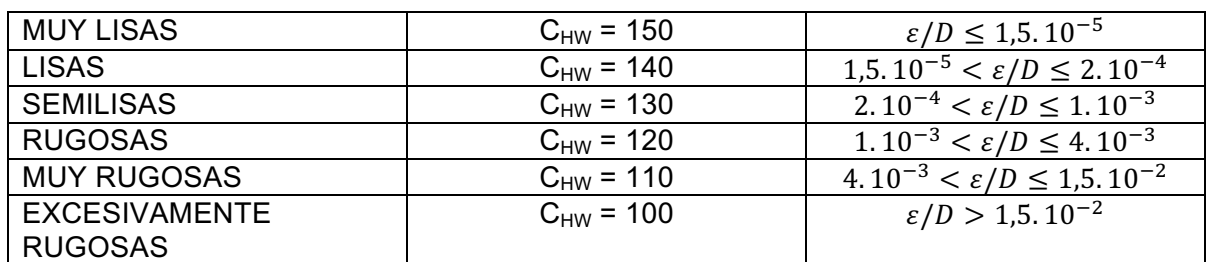

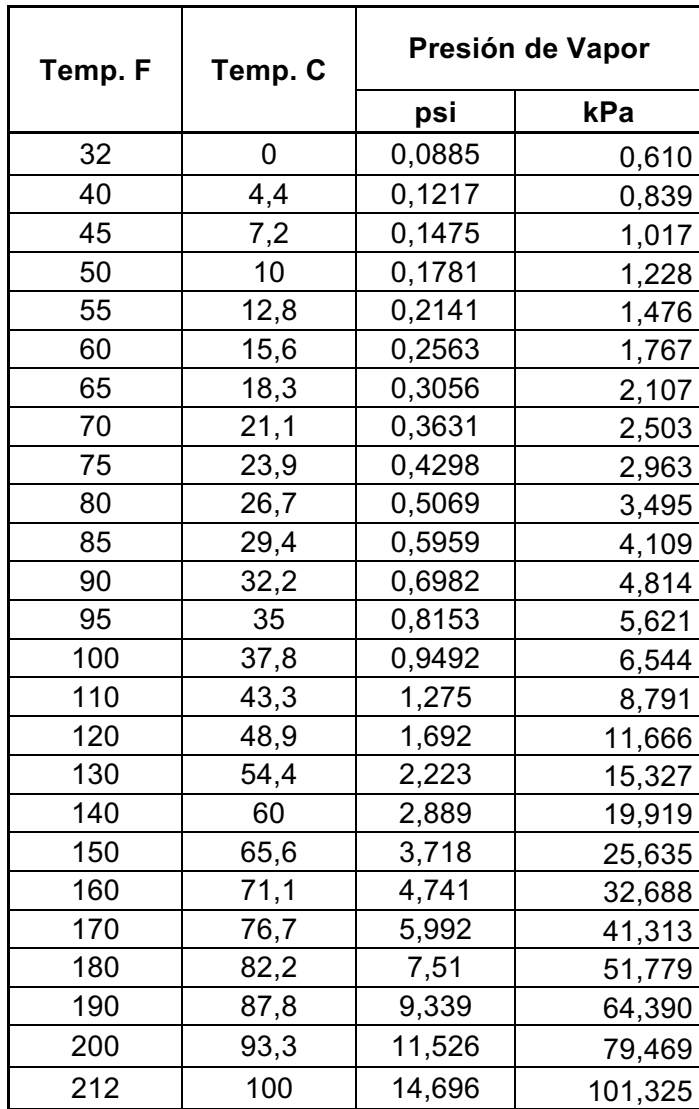

**Anexo 5.** Presión de vapor a diferentes temperaturas.

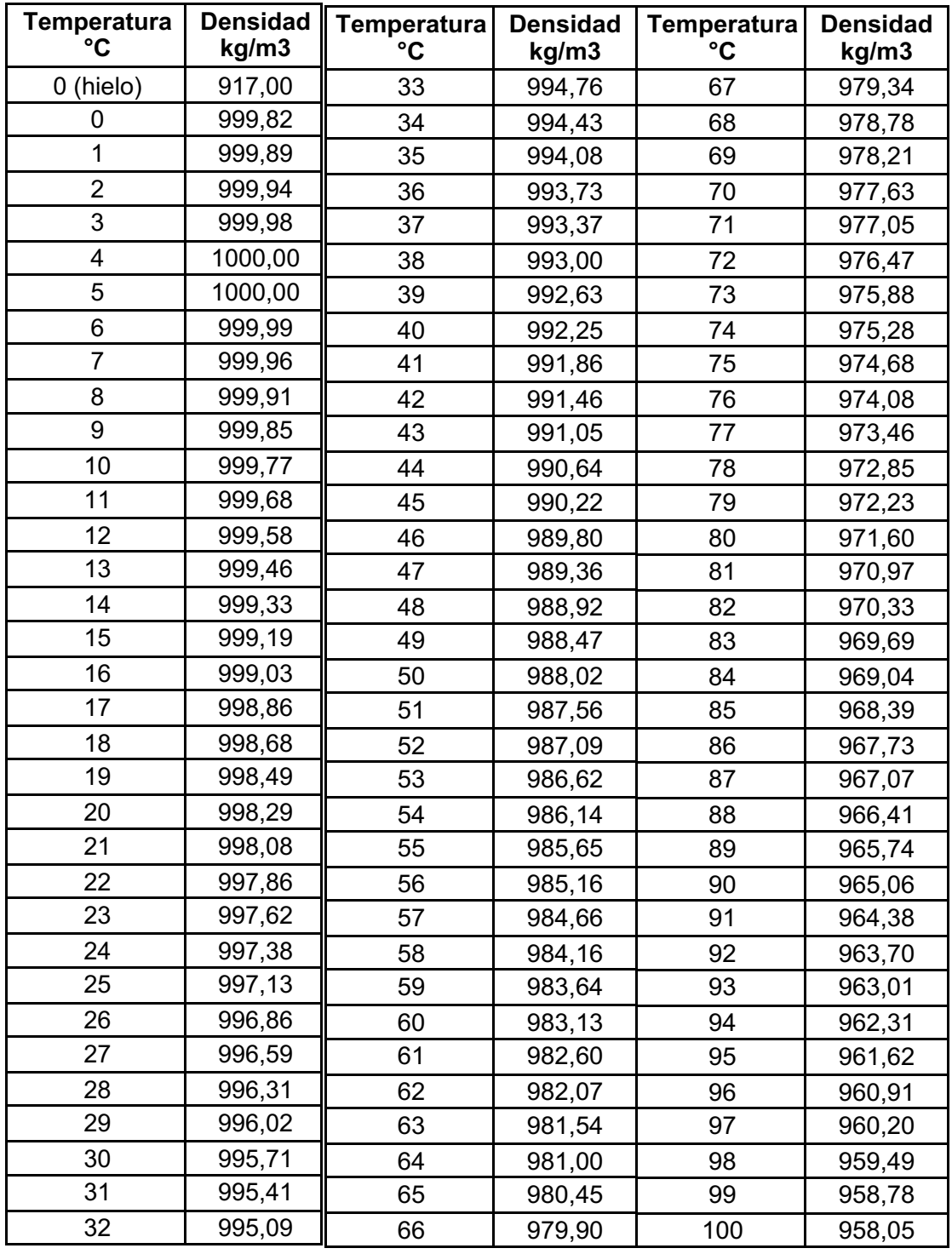

**Anexo 6.** Densidad del agua a diferentes temperaturas.

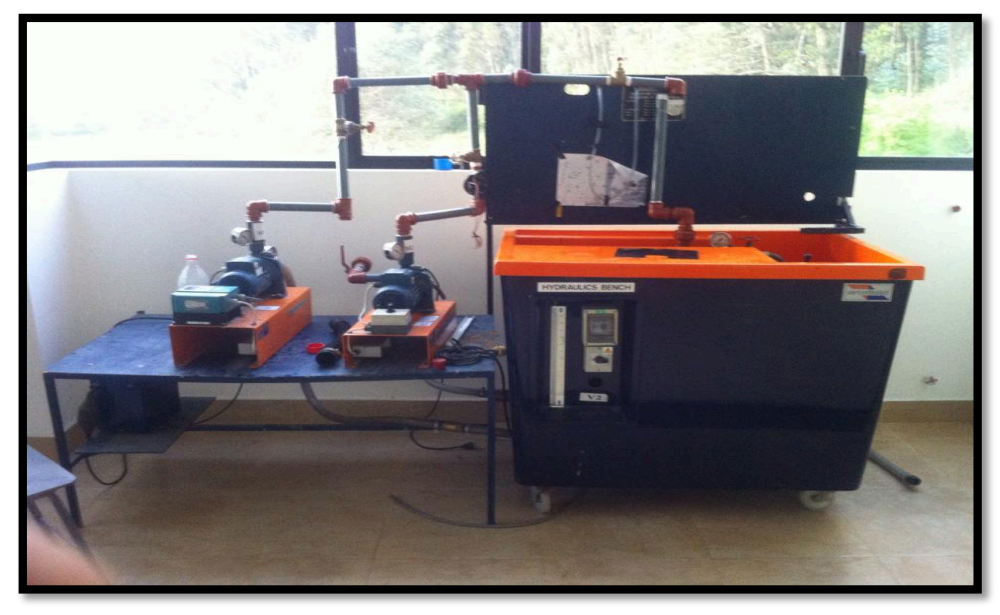

**Anexo 7.** Banco de pruebas hidráulico Armfield.

Fuente: El Autor

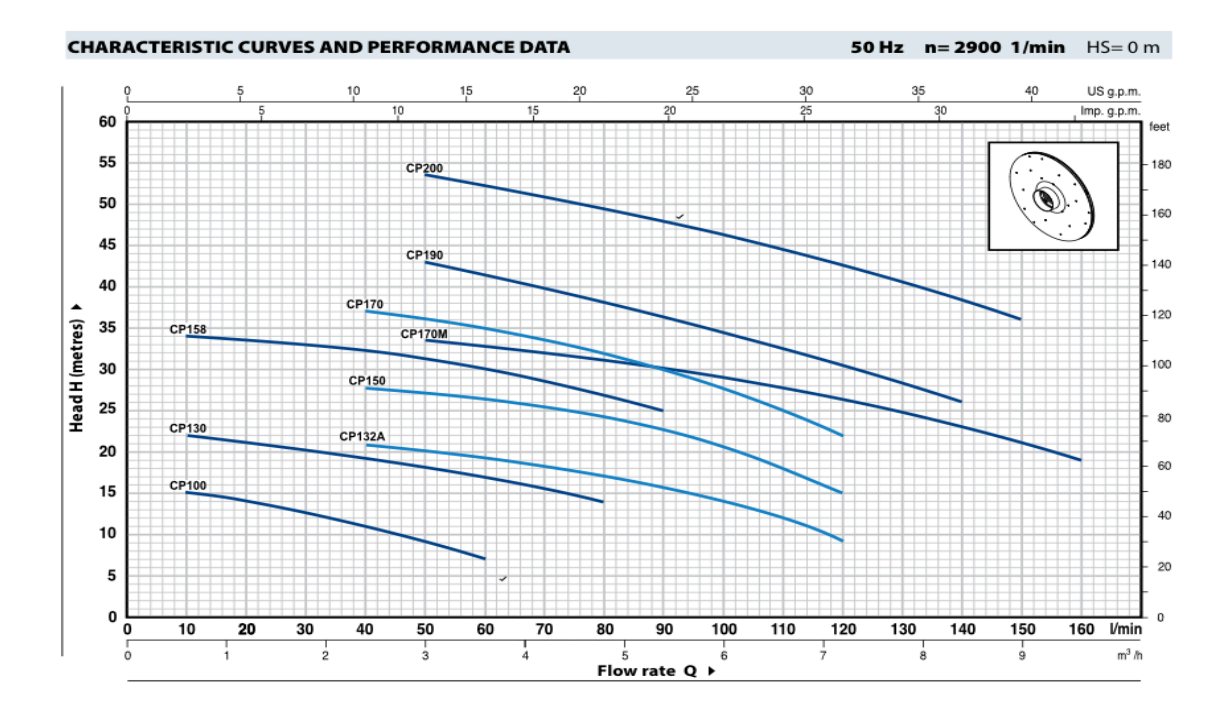

**Anexo 8.** Curva característica bomba CP 130 (catálogo)

Fuente: Catálogo del fabricante Pedrollo.

**Anexo 9.** Puntos característicos de la bomba CP 130 (catálogo).

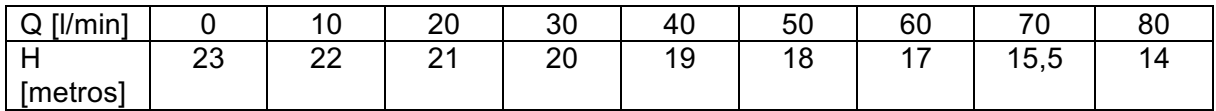

Fuente: Catálogo del fabricante Pedrollo.

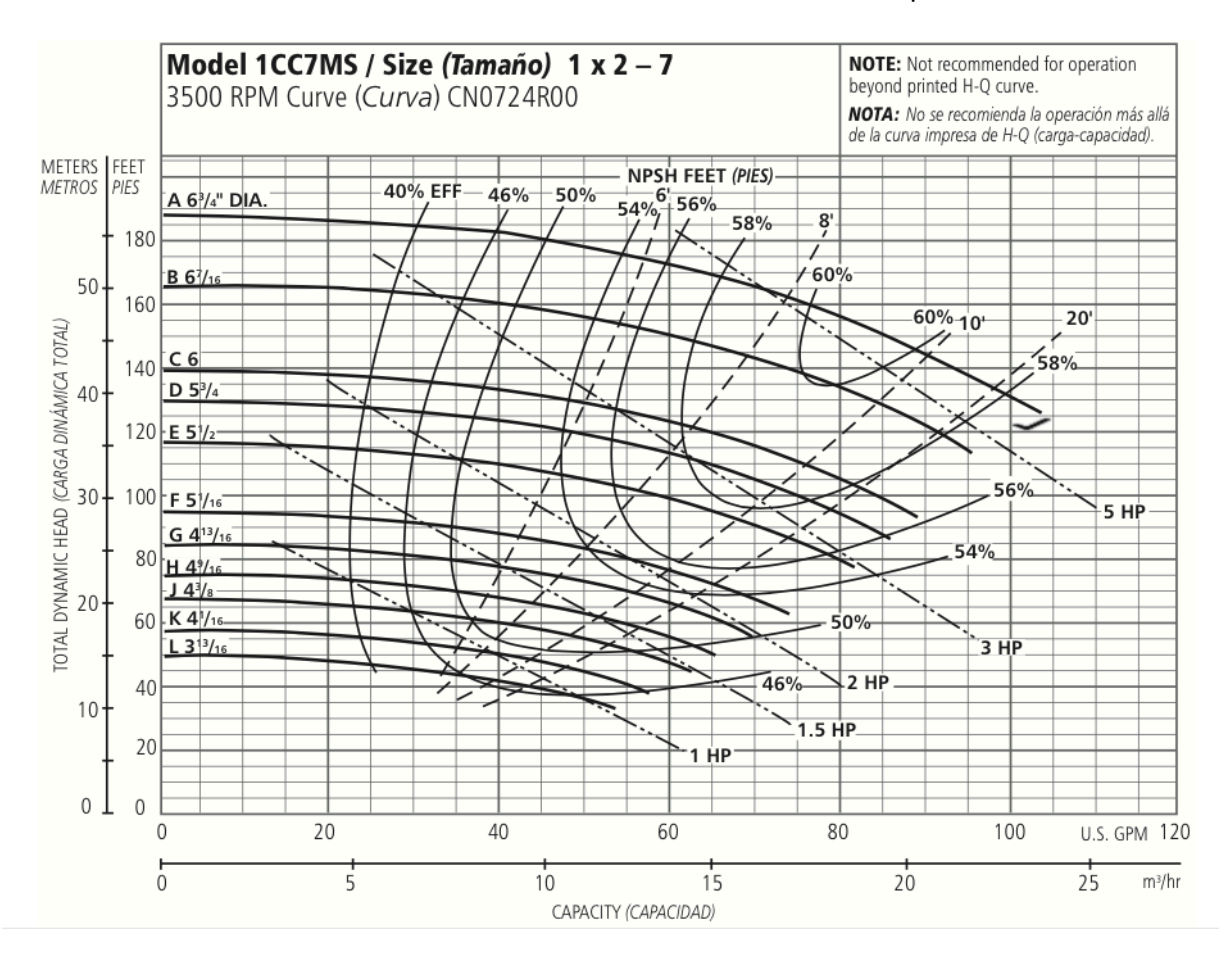

# **Anexo 10**. Modelo 1CC7MS de Goulds Pumps.

Fuente: Catálogo del fabricante Goulds Pumos.

| Abertura de<br>Válvula | V(1)         | t(s)         | $Q = V/t (1/s)$ | Pe (mca) | Ps(m.c.a) | $Hm = Ps-Pe$<br>(m.c.a) | $Ne = Q(m^{3}/s)$<br>*Hm* $\gamma$ (W) | Promedio<br>(Caudal I/s) | Promedio<br>$(Hm)$ (m.c.a) |
|------------------------|--------------|--------------|-----------------|----------|-----------|-------------------------|----------------------------------------|--------------------------|----------------------------|
| $\mathbf{o}$           | $\mathbf O$  | $\mathbf 0$  | $\mathbf{o}$    | $-3$     | 18        | 19                      | $\mathbf{o}$                           |                          |                            |
| $\mathbf{o}$           | o            | $\mathbf{o}$ | $\mathbf{o}$    | $-3$     | 18,2      | 19,2                    | $\mathbf{o}$                           |                          |                            |
| $\mathbf{o}$           | $\mathbf{o}$ | 0            | $\mathbf{o}$    | $-3$     | 18,35     | 19,35                   | $\mathbf{o}$                           | $\mathbf O$              | 19,29                      |
| $\mathbf{o}$           | 0            | 0            | $\mathbf{o}$    | $-3$     | 18,4      | 19,4                    | $\mathbf{o}$                           |                          |                            |
| $\mathbf{o}$           | $\mathbf{o}$ | $\mathbf{o}$ | $\mathbf{o}$    | $-3$     | 18,5      | 19,5                    | $\mathbf{o}$                           |                          |                            |
| (1/4)                  | 10           | 90,36        | 0,11            | $-3,4$   | 17,3      | 18,7                    | 20,30                                  |                          |                            |
| (1/4)                  | 10           | 88,46        | 0,11            | $-3,378$ | 17,25     | 18,628                  | 20,66                                  |                          |                            |
| (1/4)                  | 5            | 43,46        | 0,12            | $-3,36$  | 17,3      | 18,66                   | 21,06                                  | 0,116                    | 18,63                      |
| (1/4)                  | 5            | 41,71        | 0,12            | $-3,34$  | 17,28     | 18,62                   | 21,90                                  |                          |                            |
| (1/4)                  | 5            | 41,16        | 0,12            | $-3,28$  | 17,24     | 18,52                   | 22,07                                  |                          |                            |
| (1/2)                  | 5            | 12,7         | 0,39            | $-4$     | 15        | 17                      | 65,66                                  |                          |                            |
| (1/2)                  | 5            | 12,91        | 0,39            | $-4$     | 15        | 17                      | 64,59                                  |                          |                            |
| (1/2)                  | 5            | 12,95        | 0,39            | $-4$     | 14,98     | 16,98                   | 64,31                                  | 0,390                    | 17,00                      |
| (1/2)                  | 5            | 12,9         | 0,39            | $-4$     | 15        | 17                      | 64,64                                  |                          |                            |
| (1/2)                  | 5            | 12,61        | 0,40            | $-4$     | 15        | 17                      | 66,13                                  |                          |                            |
| (3/4)                  | 5            | 8,08         | 0,62            | $-5,2$   | 12        | 15,2                    | 92,27                                  |                          |                            |
| (3/4)                  | 5            | 8,64         | 0,58            | $-5,23$  | 12        | 15,23                   | 86,46                                  |                          |                            |
| (3/4)                  | 5            | 9,47         | 0,53            | $-5,23$  | 12        | 15,23                   | 78,88                                  | 0,590                    | 15,19                      |
| (3/4)                  | 5            | 7,86         | 0,64            | $-5,2$   | 12        | 15,2                    | 94,85                                  |                          |                            |
| (3/4)                  | 5            | 8,5          | 0,59            | $-5,1$   | 12        | 15,1                    | 87,14                                  |                          |                            |

**Anexo 11.** Pruebas del banco de pruebas hidráulico.

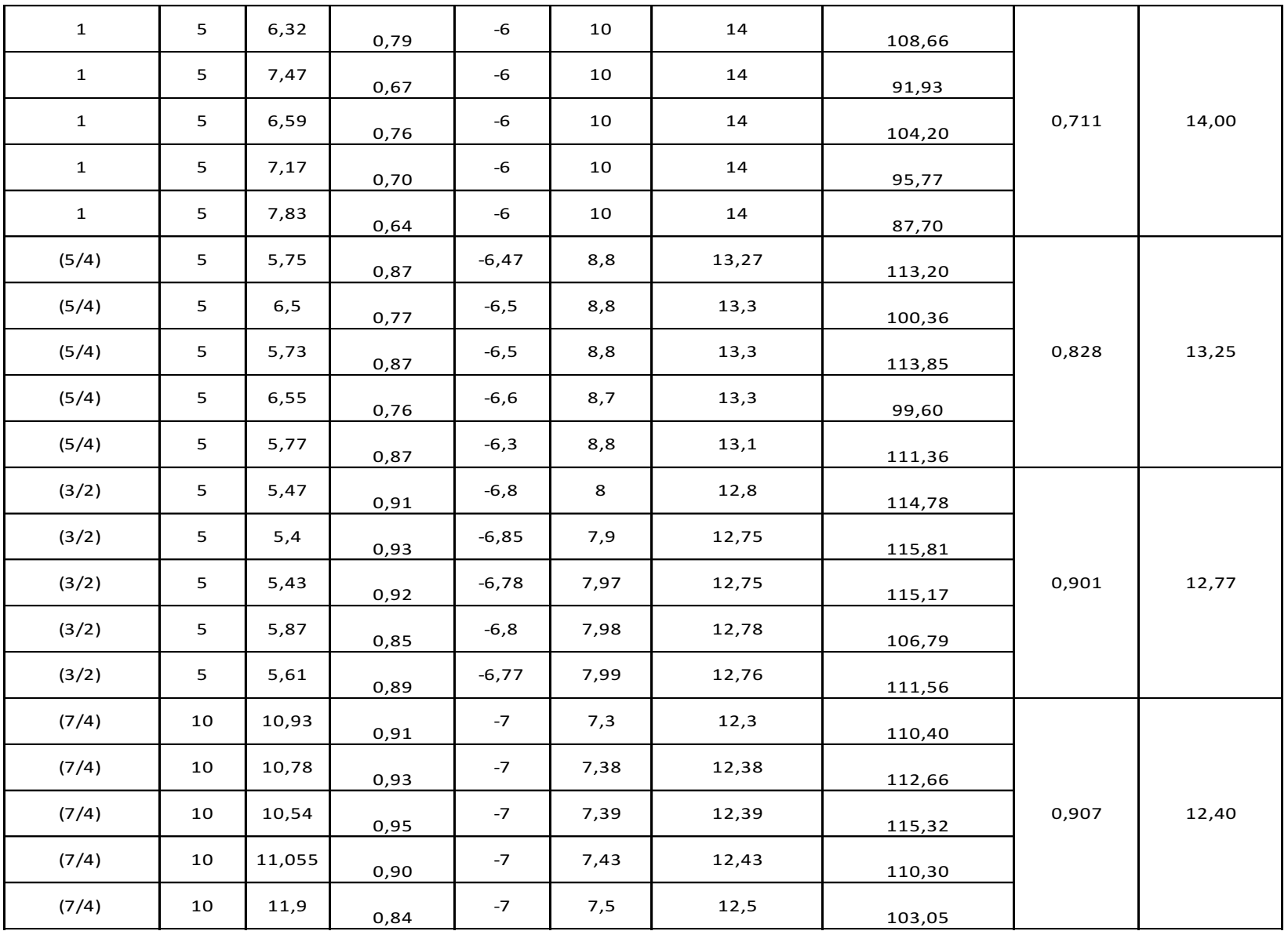

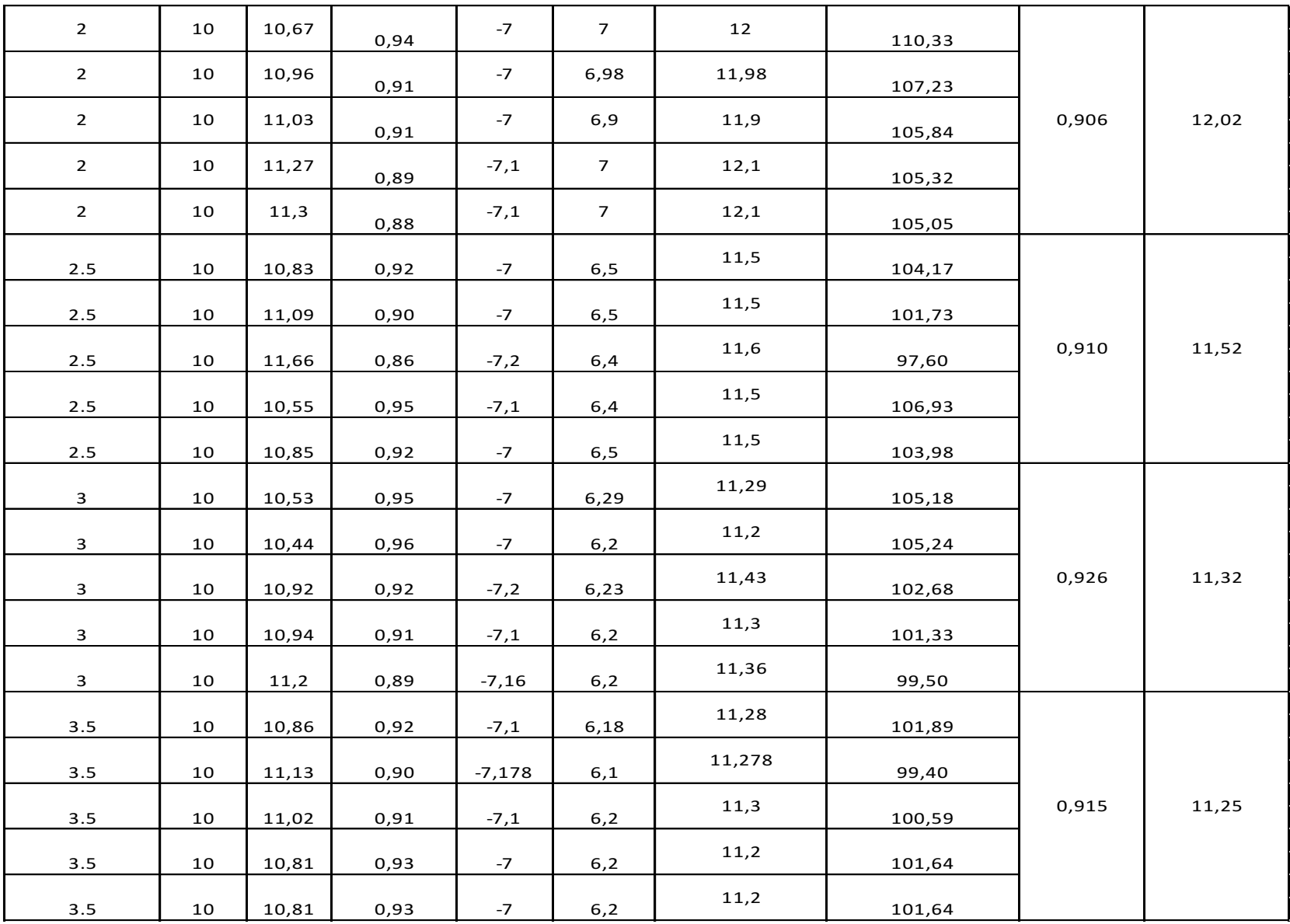

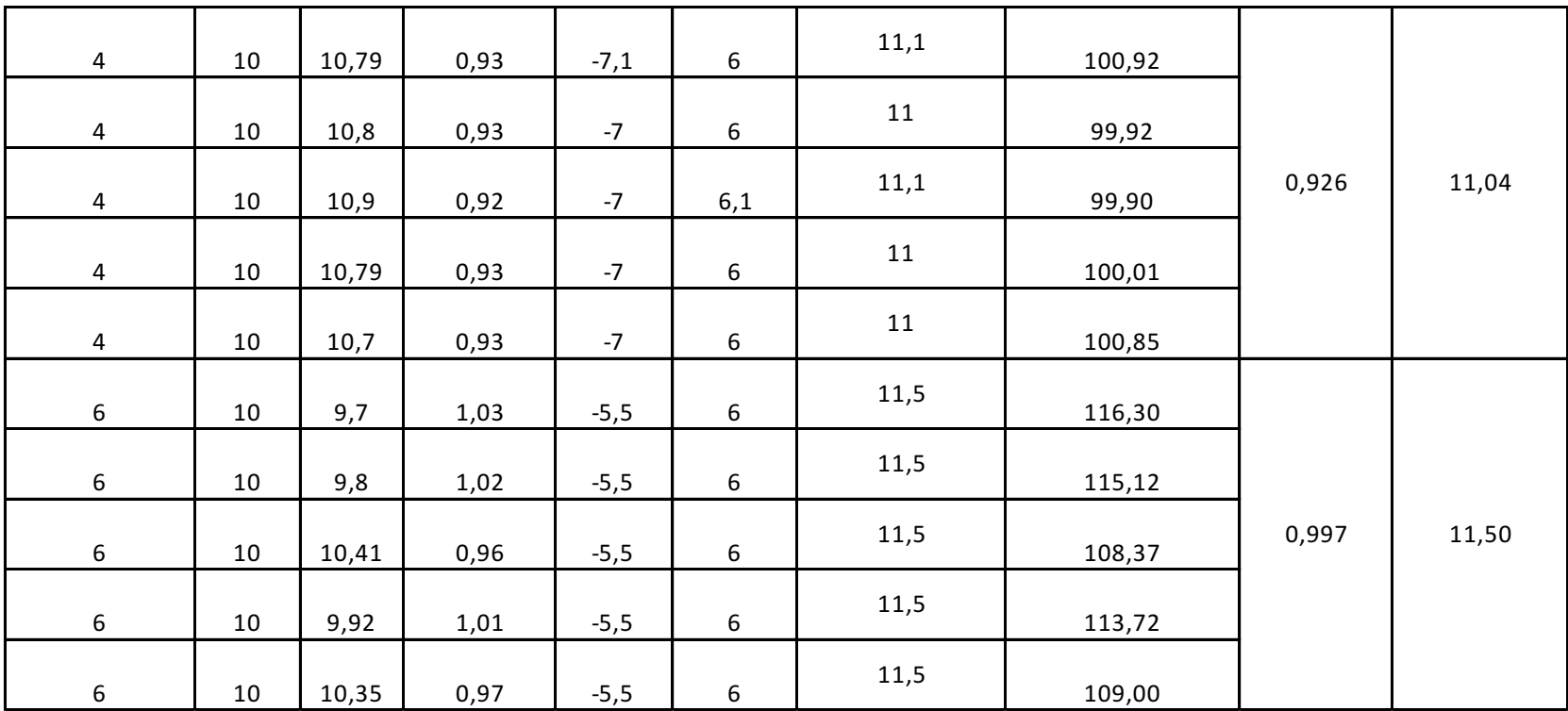

Fuente: El Autor.

**Anexo 12**. Manual de usuario.

# **MANUAL DE USUARIO**

# **INTRODUCCIÓN**

Este documento pretende dar una guía de la estructura y manejo de la aplicación, la misma que fue desarrollada gracias a la metodología proporcionada previamente sobre sistemas de bombeo y MATLAB.

La función de la aplicación es determinar los parámetros de funcionamiento de un sistema de bombeo para dos métodos de regulación de caudal, los cuales son:

- Gráficas de curvas de funcionamiento.
- Consumos energéticos y económicos.
- Estudio de la cavitación.

Además, el usuario debe tener conocimientos técnicos básicos de mecánica de fluidos, como la aplicación esta proyectada para fines didácticos de la carrera de Ingeniería Electromecánica esto no sería un obstáculo.
# **Acceso y uso de la aplicación**

Al ejecutar la aplicación se desplegará la ventana inicial (figura 62), la misma que permite elegir que método usar.

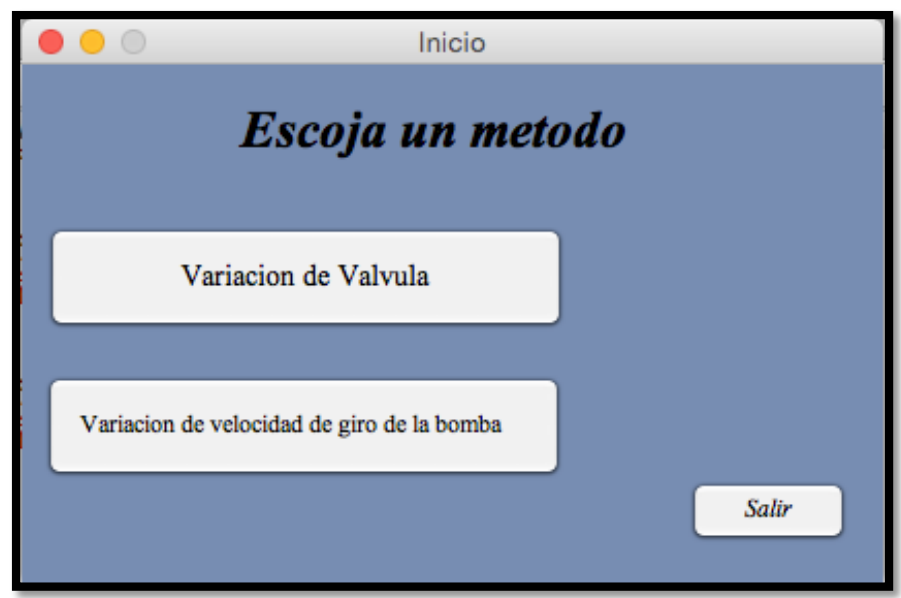

Figura 62. Ventana inicial de la aplicación. Fuente: El Autor.

#### **Acceso y uso del primer método**

Al Hacer clic en *Variación de Válvula* se presentará la venta principal del método elegido ( figura 63).

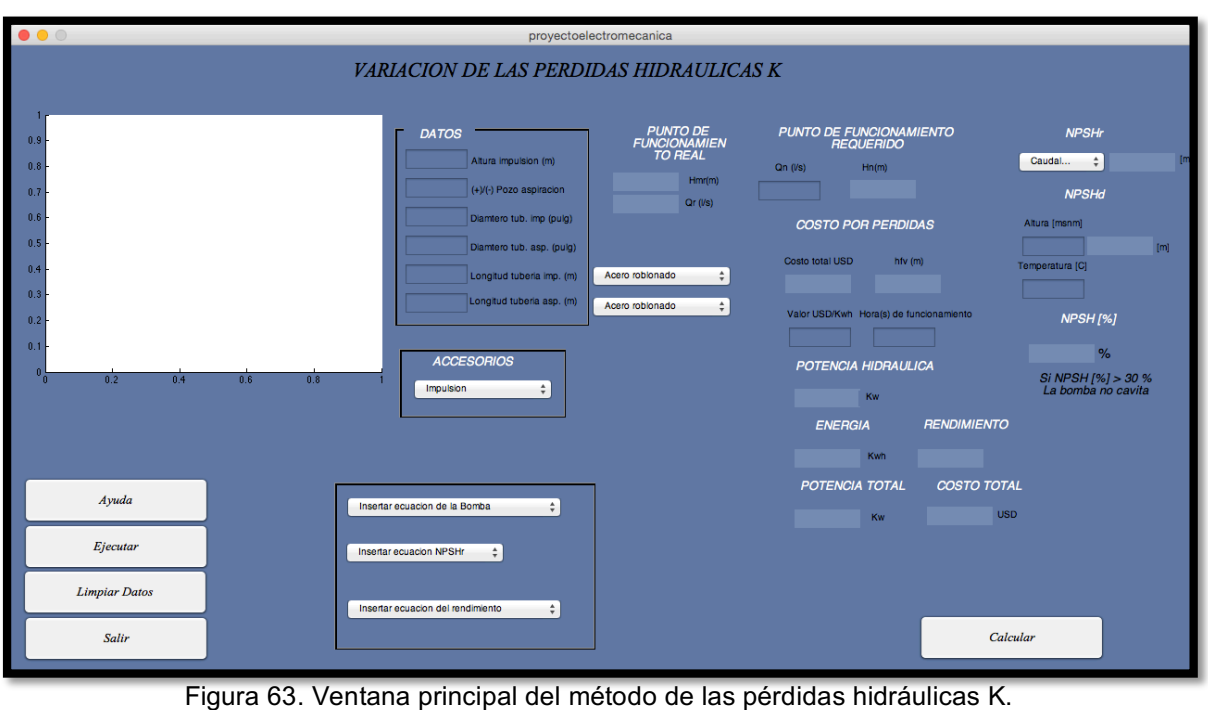

Fuente: El Autor.

Los métodos de la aplicación tienen dos fases importantes para determinar los parámetros de funcionamiento del sistema de bombeo:

1) **FASE A.-** En esta etapa se ingresan la mayoría de los datos característicos.

En la sección *DATOS* (figura 64) se ingresan:

- Di, Diámetro de impulsión.
- Da, Diámetro de aspiración.
- Li, Longitud de la tubería de impulsión.
- La, longitud de la tubería de aspiración.
- Z2, Altura de impulsión.
- Z1, Altura de aspiración.

Material de la tubería.

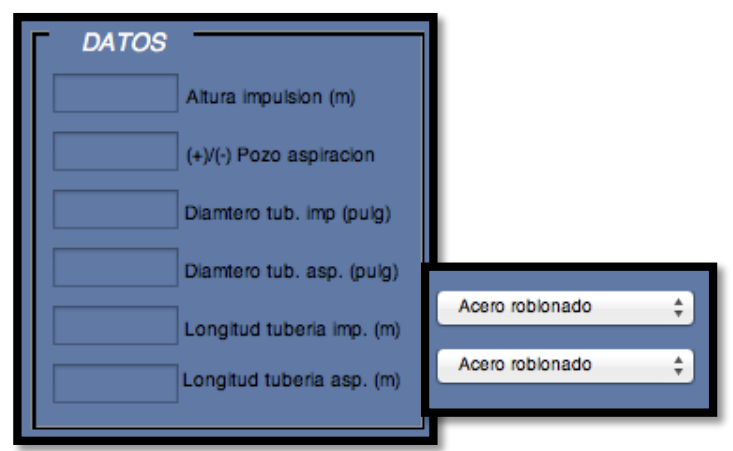

Figura 64. Ingreso de datos del primer método. Fuente: El Autor.

El término (+)/(-) (figura 64) indica que si el tanque de aspiración esta por encima del eje de la bomba se usa un valor positivo, por el contrario si esta por debajo del eje de la bomba se usa un valor negativo.

Para ingresar el tipo y la cantidad de accesorios se da clic en el *popup menú* de accesorios (figura 65) y se escoge los accesorios tanto de aspiración como de impulsión.

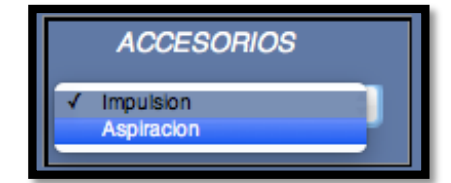

Figura 65. Pop up menu de accesorios  $(1<sup>er</sup> Método)$ . Fuente: El Autor.

Al escoger cualquiera de las dos opciones de la figura 65, se presenta la denominada *calculadora de accesorios* (figura 66), en donde se puede elegir la cantidad y tipo de accesorio existente en el sistema.Además si el usuario cuenta con otros valores del coeficiente K para algún accesorio ya existente o para otros accesorios que no están en la base de datos de la aplicación, tiene la opción de poner directamente la cantidad y dicho valor de K.

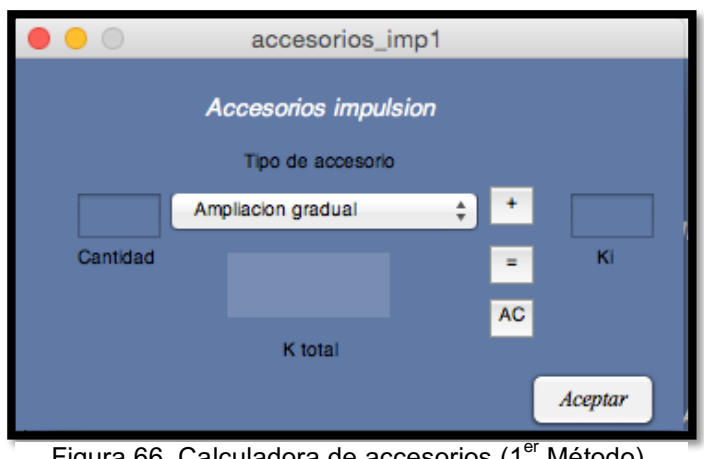

Figura 66. Calculadora de accesorios (1<sup>er</sup> Método). Fuente: El Autor.

# **Bomba**

Ahora se debe ingresar toda la información de la bomba, es decir:

- Ecuación de la curva característica de la bomba.
- Ecuación del rendimiento de la bomba.
- Ecuación del NPSHr de la bomba

# **"***Nota: las ecuaciones de la bomba tienen forma cuadrática***"**

Esto se lo puede hacer ingresando todas las ecuaciones por separado o elegir un modelo de bomba en donde ya están incluida todas.

# a) **Ingresar todas las ecuaciones por separado.**

# *Ecuación de la bomba*

Se da clic en *Insertar ecuación de la bomba* de la figura 67 y se desplegará la ventana de la figura 68, en la cual se ingresa la ecuación de la bomba.

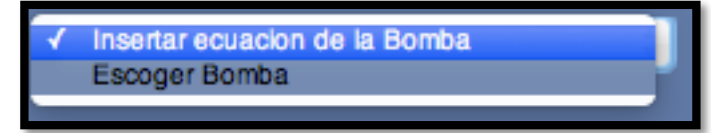

Figura 67. Pop up menu para insertar la ecuación de la bomba o para escoger el modelo (1<sup>er</sup> Método). Fuente: El Autor.

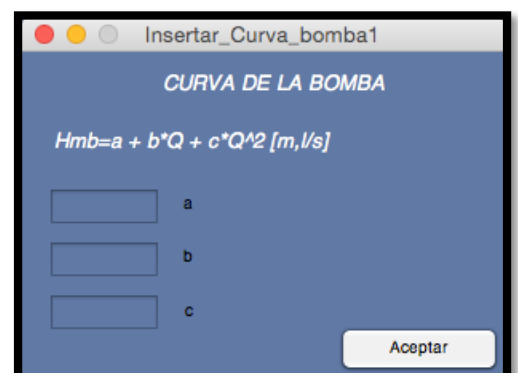

Figura 68. Ventana para ingresar la ecuación de la bomba (1<sup>er</sup> Método). Fuente: El Autor.

# *Ecuación del NPSHr*

Se da clic en *Insertar ecuación NPSHr* de la figura 69 y se desplegará la ventana de la figura 70, lugar de ingreso de la ecuación.

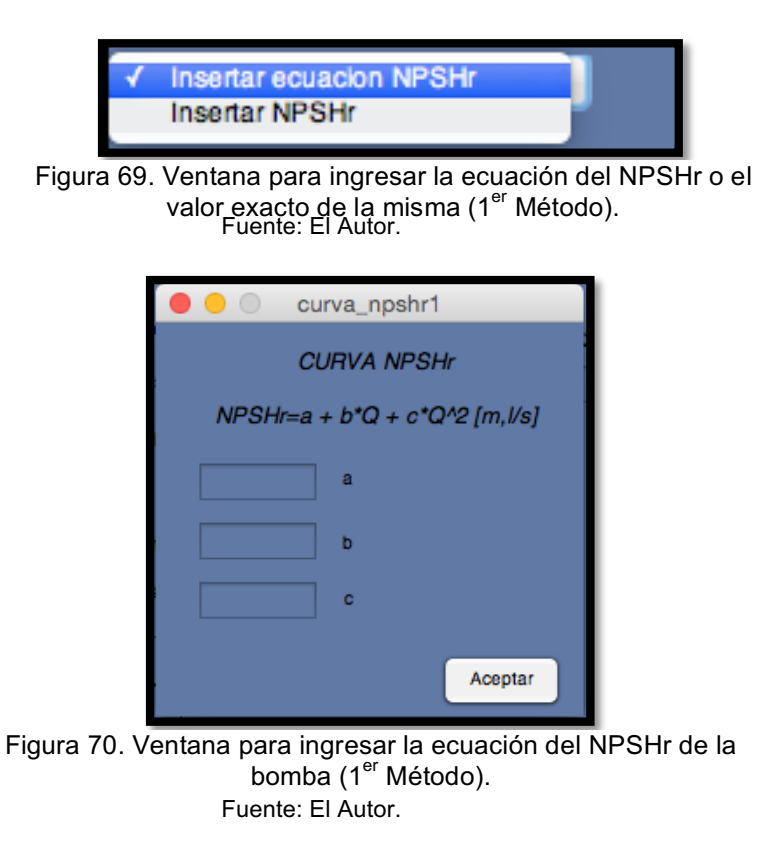

De no contar directamente con la ecuación del NPSHr, se escoge la opción *Insertar NPSHr* de la figura 69 y se desplegara la ventana de la figura 71, aquí se ingresa un valor exacto obtenido gráficamente de las curvas características del catálogo del fabricante.

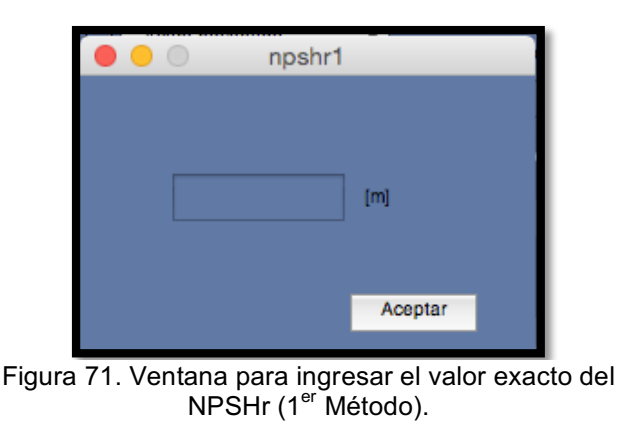

Fuente: El Autor.

Igualmente dar clic en *Aceptar* para que la información ingrese a la programación de la aplicación.

# *Ecuación del rendimiento*

Se da clic en *Insertar ecuación del rendimiento* de la figura 72 y se desplegará la ventana de la figura 73, donde se ingresa la ecuación.

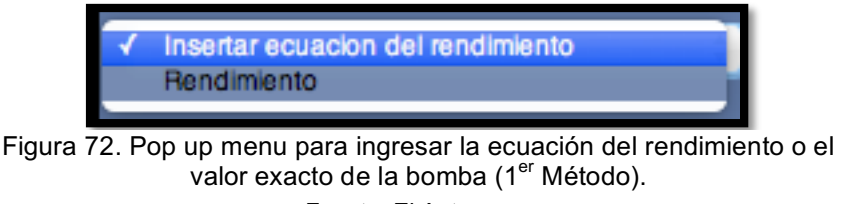

Fuente: El Autor.

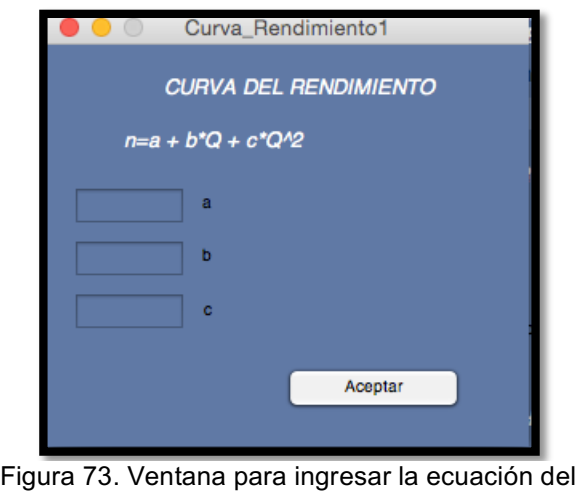

rendimiento de la bomba (1<sup>er</sup> Método). Fuente: El Autor.

De no contar directamente con la ecuación del rendimiento, se escoge la opción *Rendimiento* de la figura 72 y se desplegara la ventana de la figura 74, en la cual se ingresa un valor exacto obtenido gráficamente de las curvas características del catálogo del fabricante.

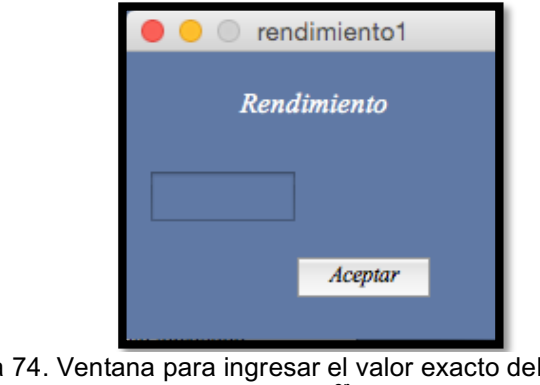

Figura 74. Ventana para ingresar el valor exacto del rendimiento de la bomba (1<sup>er</sup> Método). Fuente: El Autor.

De la misma manera dar clic en *Aceptar,* para que la información ingrese a la programación de la aplicación.

# b) ELEGIR MODELO DE LA BOMBA.

Se da clic en *Escoger bomba* de la figura 67 y se desplegará la ventana de la figura 75, donde se elige que bomba usar.

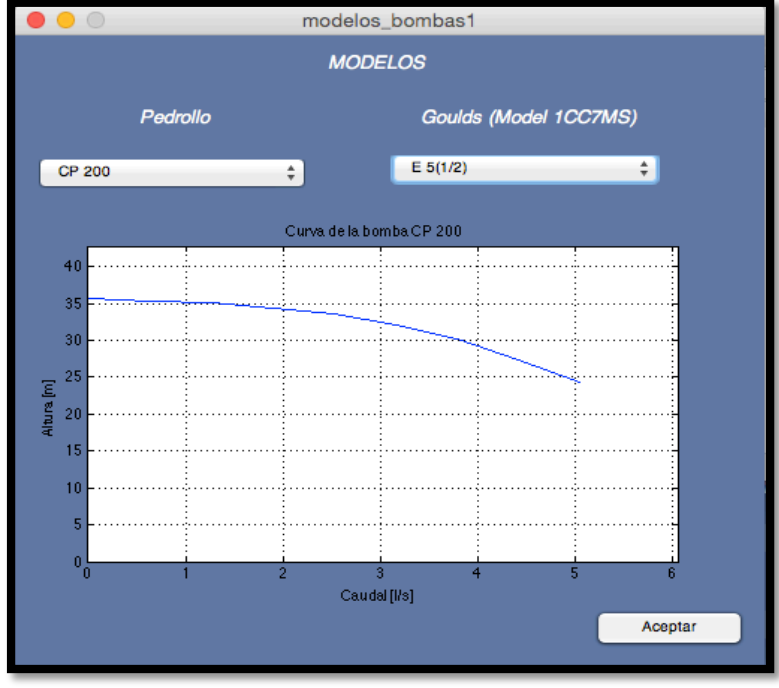

Figura 75. Modelos de bombas en la aplicación (1<sup>er</sup> Método).

Fuente: El Autor.

En teoría, al elegir cualquier bomba de los dos marcas existentes en la base de datos de la aplicación (Pedrollo y Goulds Pump) automáticamente se ingresará toda la información de la misma a la programación, pero esto solo se cumple para la marca *Gouls Pump.*

Al elegir una bomba de la marca *Pedrollo,* solo se ingresará a la programación de la aplicación la ecuación de la curva característica de la bomba, mas no las ecuaciones de rendimiento y NPSHr, debido a que en el catálogo del fabricante (figura 65 de anexos) solo se observa tal curva característica.

Con el objetivo de atenuar este inconveniente es posible escoger una bomba de la marca *Pedrollo* y posteriormente ingresar la información faltante en términos de valores exactos.

Una vez cumplidos todos estos pasos, se finaliza el proceso dando clic en el botón *Ejecutar* de la ventana principal del método (figura 63).

En conclusión el objetivo de la Fase A es determinar el punto de funcionamiento real del sistema de bombeo.

2) **FASE B.-** En esta etapa la información que se ingresa es:

Altura m.s.n.m. Temperatura del agua. Tiempo de funcionamiento del sistema. Valor de la energía. Caudal necesario, que será un caudal diferente al real.

Una vez ingresada toda esta información, se da clic en el botón *Calcular* de la ventana principal del método (figura 63).

En conclusión el objetivo de la fase B es determinar:

- El costo de pérdidas provocadas por la regulación del caudal.
- Estudio de cavitación.
- Costo total del método.

#### **Acceso y uso del segundo método**

Al Hacer clic en *Variación de velocidad de giro de Válvula* (figura 62) se presentará la venta principal del método elegido ( figura 76).

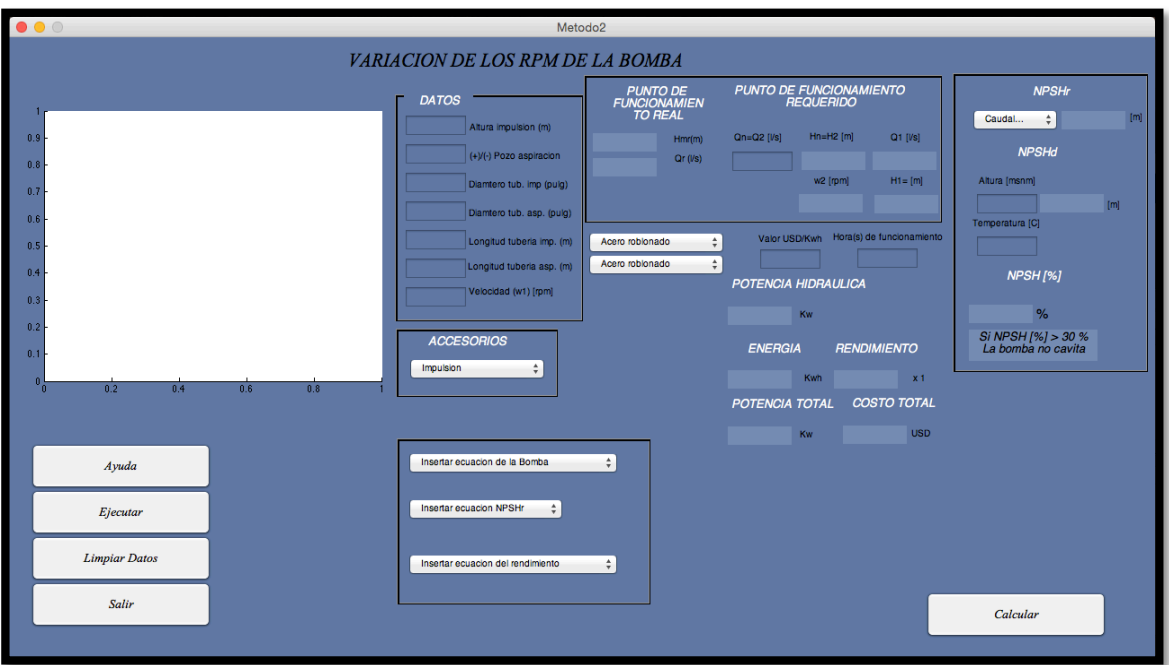

Figura 76. Ventana principal del método de variación de la velocidad de giro de la bomba. Fuente: El Autor.

Los métodos de la aplicación tienen dos fases importantes para determinar los parámetros de funcionamiento del sistema de bombeo:

3) **FASE A.-** En esta etapa se ingresan la mayoría de los datos característicos.

En la sección *DATOS* (figura 77) se ingresan:

Di, Diámetro de impulsión.

- Da, Diámetro de aspiración.
- Li, Longitud de la tubería de impulsión.
- La, longitud de la tubería de aspiración.
- Z2, Altura de impulsión.
- Z1, Altura de aspiración.

Material de la tubería.

 $w_1$ , Velocidad inicial de giro de la bomba.

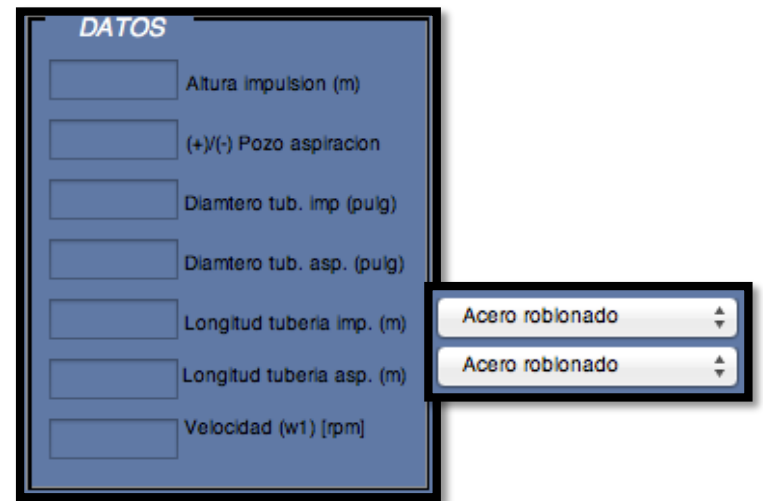

Figura 77. Ingreso de datos del segundo método. Fuente: El Autor.

El término (+)/(-) (figura 77) indica que, si el tanque de aspiración esta por encima del eje de la bomba se usa un valor positivo, por el contrario si esta por debajo del eje de la bomba se usa un valor negativo.

Para ingresar el tipo y la cantidad de accesorios se da clic en el *popup menú* de accesorios (figura 78) y se escoge los accesorios tanto de aspiración como de impulsión.

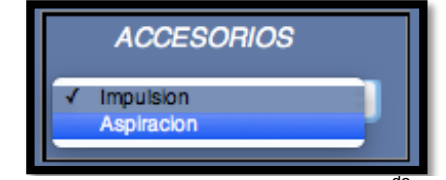

Figura 78. Pop up menu de accesorios  $(2^{d} \text{Método})$ . Fuente: El Autor.

Al escoger cualquiera de las dos opciones de la figura 78, se presenta la denominada *calculadora de accesorios* (figura 79), en donde se puede elegir la cantidad y tipo de accesorio existente en el sistema.

Además si el usuario cuenta con otros valores del coeficiente K para algún accesorio ya existente o para otros accesorios que no están en la base de datos de la aplicación, tiene la opción de poner directamente la cantidad y dicho valor de K.

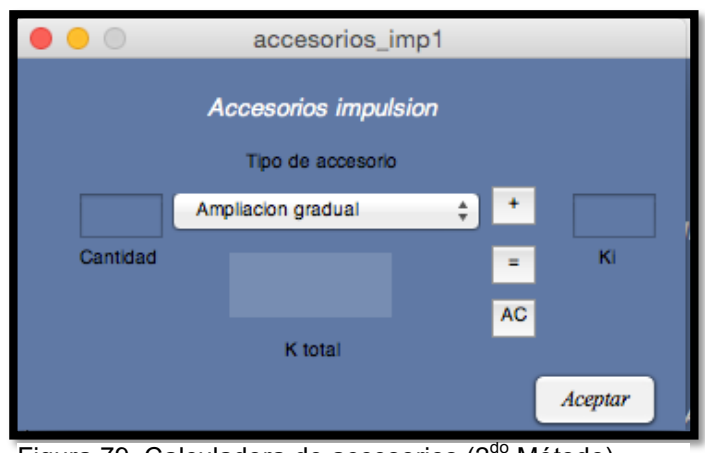

Figura 79. Calculadora de accesorios (2<sup>co</sup> Método). Fuente: El Autor.

# **Bomba**

Ahora se debe ingresar toda la información de la bomba, es decir:

- Ecuación de la curva característica de la bomba.
- Ecuación del rendimiento de la bomba.
- Ecuación del NPSHr de la bomba

# **"***Nota: las ecuaciones de la bomba tienen forma cuadrática***"**

Esto se lo puede hacer ingresando todas las ecuaciones por separado o elegir un modelo de bomba en donde ya están incluida todas.

# **a) Ingresar todas las ecuaciones por separado**.

# *Ecuación de la bomba*

Se da clic en *Insertar ecuación de la bomba* de la figura 80 y se desplegará la ventana de la figura 81, en la cual se ingresa la ecuación de la bomba.

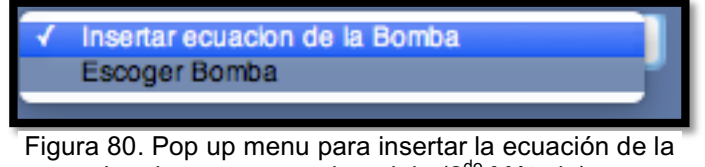

bomba o escoger el modelo (2<sup>do</sup> Método). Fuente: El Autor.

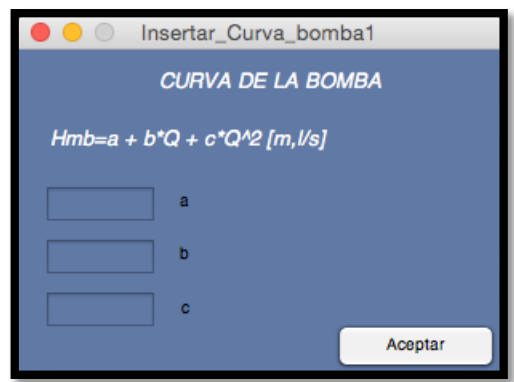

Figura 81. Ventana para ingresar la ecuación de la bomba (2<sup>do</sup> Método). Fuente: El Autor.

*Ecuación del NPSHr*

Se da clic en *Insertar ecuación NPSHr* de la figura 82 y se desplegará la ventana de la figura 83, lugar de ingreso de la ecuación.

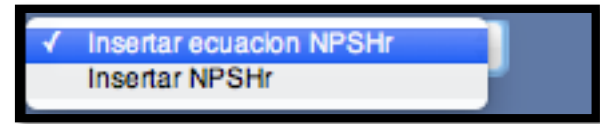

Figura 82. Ventana para ingresar la ecuación del NPSHr o el valor exacto(2<sup>do</sup> Método).

Fuente: El Autor.

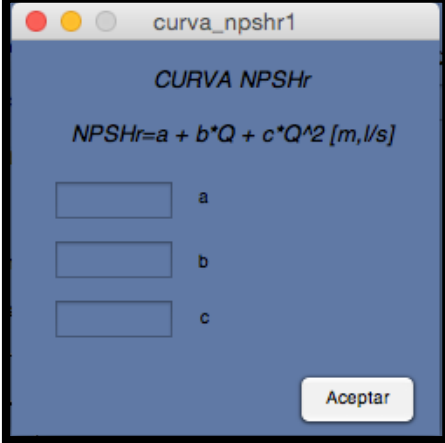

Figura 83. Ventana para ingresar la ecuación del NPSHr de la bomba(2<sup>do</sup> Método). Fuente: El Autor.

De no contar directamente con la ecuación del NPSHr, se escoge la opción *Insertar NPSHr* de la figura 82 y se desplegara la ventana de la figura 84, aquí se ingresa un valor exacto obtenido gráficamente de las curvas características del catálogo del fabricante.

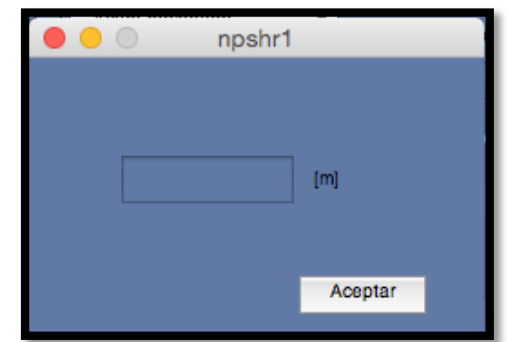

Figura 84. Ventana para ingresar el valor exacto del NPSHr (2<sup>do</sup> Método). Fuente: El Autor.

Igualmente dar clic en *Aceptar* para que la información ingrese a la programación de la aplicación.

# *Ecuación del rendimiento*

Se da clic en *Insertar ecuación del rendimiento* de la figura 85 y se desplegará la ventana de la figura 86, donde se ingresa la ecuación.

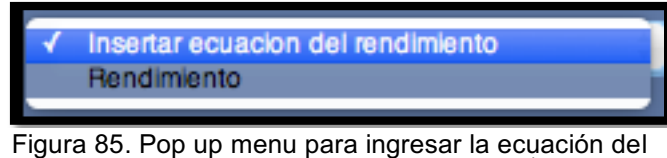

rendimiento o el valor exacto de la bomba (2<sup>do</sup> Método). Fuente: El Autor.

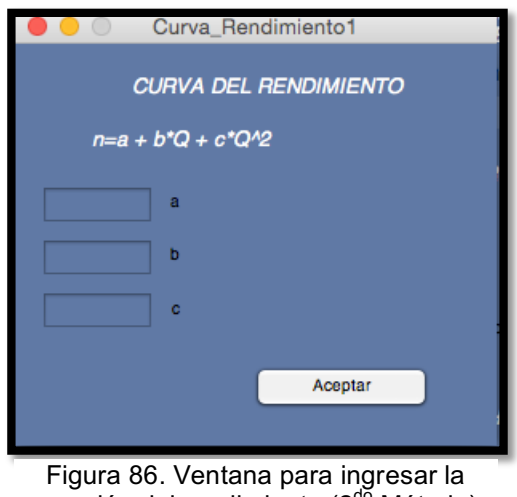

ecuación del rendimiento  $(2^{d\delta}$  Método). Fuente: El Autor.

De no contar directamente con la ecuación del rendimiento, se escoge la opción *Rendimiento* de la figura 85 y se desplegara la ventana de la figura 87, en la cual se ingresa un valor exacto obtenido gráficamente de las curvas características del catálogo del fabricante.

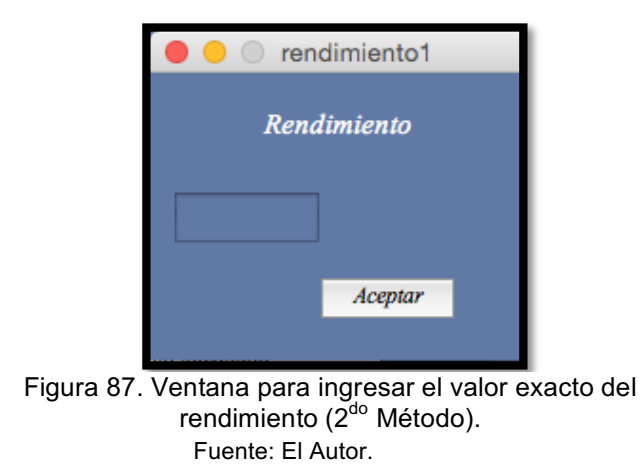

De la misma manera dar clic en *Aceptar,* para que la información ingrese a la programación de la aplicación.

# b) ELEGIR MODELO DE LA BOMBA.

Se da clic en *Escoger bomba* de la figura 80 y se desplegará la ventana de la figura 88, en donde se elige que bomba usar.

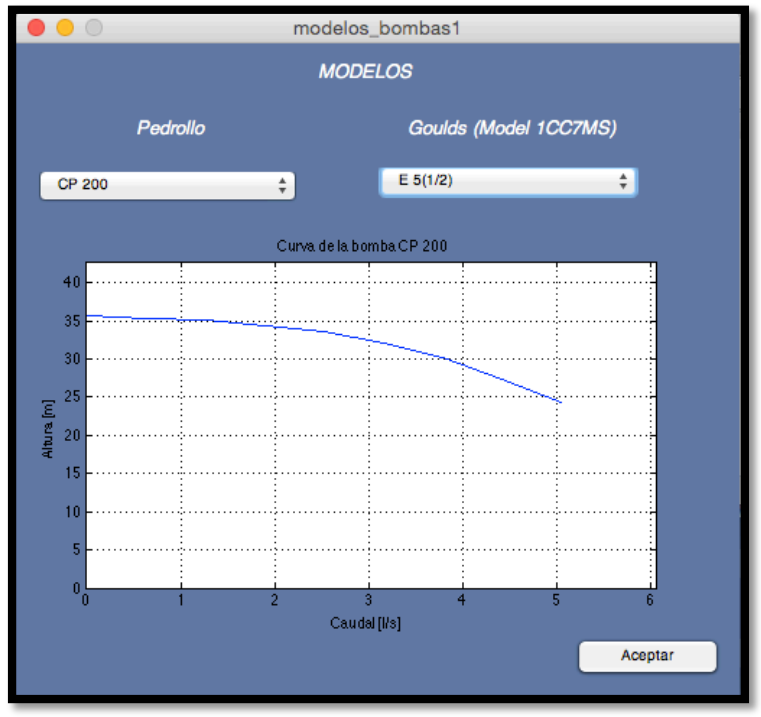

Figura 88. Marcas de modelos en la aplicación(2<sup>do</sup> Método). Fuente: El Autor.

En teoría, al elegir cualquier bomba de los dos marcas existentes en la base de datos de la aplicación (Pedrollo y Goulds Pump) automáticamente se ingresará toda la información de la misma a la programación, pero esto solo se cumple para la marca *Gouls Pump.*

Al elegir una bomba de la marca *Pedrollo,* solo se ingresará a la programación de la aplicación la ecuación de la curva característica de la bomba, mas no las ecuaciones de rendimiento y NPSHr, debido a que en el catálogo del fabricante (figura 65 de anexos) solo se observa tal curva característica.

Con el objetivo de atenuar este inconveniente es posible escoger una bomba de la marca *Pedrollo* y posteriormente ingresar la información faltante en términos de valores exactos.

Una vez cumplidos todos estos pasos, se finaliza el proceso dando clic en el botón *Ejecutar* de la ventana principal del método (figura 76).

En conclusión el objetivo de la Fase A es determinar el punto de funcionamiento real del sistema de bombeo.

4) **FASE B.-** En esta etapa la información que se ingresa es:

Altura m.s.n.m. Temperatura del agua. Tiempo de funcionamiento del sistema. Valor de la energía. Caudal necesario, que será un caudal diferente al real.

Una vez ingresada toda esta información, se da clic en el botón *Calcular* de la ventana principal del método (figura 76). En conclusión el objetivo de la fase B es determinar:

- El costo de pérdidas provocadas por la regulación del caudal.
- Estudio de cavitación.
- Costo total del método.
- $\bullet$   $\leq$  w<sub>2</sub>, Velocidad a la que debe girar la bomba con el caudal necesario.

# **CERTIFICACIÓN**

Dra. Elva Aurora Gualán Oviedo

# **DOCENTE DE INGLÉS DEL COLEGIO DE BACHILLERATO BEATRIZ CUEVA DE AYORA.**

**CERTIFICA:**

Haber revisado y corregido la traducción del **Resumen** del presente trabajo de tesis de grado, cuyo tema versa en **"DESARROLLO DE UNA APLICACIÓN DE SOFTWARE QUE PERMITA CALCULAR LOS PARÁMETROS DE FUNCIONAMIENTO DE UN SISTEMA DE BOMBEO",** previa a la obtención del título de Ingeniero Electromecánico, realizado por el señor egresado: **Erik Danilo Muñoz Gualán.**

Faculto al interesado ha hacer uso de la presente en lo que estimara conveniente.

Atentamente,

Dra. Elva Aurora Gualán Oviedo **DOCENTE DE INGLES**